**ЗАТВЕРДЖУЮ:**

 $\frac{u}{2024 \text{ p.}}$ 

\_\_\_\_\_\_\_\_\_\_\_\_\_\_\_\_ \_\_\_\_\_\_\_\_\_\_\_\_\_\_

## **ТЕХНІЧНЕ ЗАВДАННЯ НА СТВОРЕННЯ ПРОГРАМНОГО ЗАБЕЗПЕЧЕННЯ ІНФОРМАЦІЙНО-КОМУНІКАЦІЙНОЇ СИСТЕМИ "ЄДИНИЙ ПОРТАЛ ВАКАНСІЙ ПРАЦІВНИКІВ СФЕРИ ОХОРОНИ ЗДОРОВ'Я"**

**УЗГОДЖЕНО:**

**Реципієнт:**

**МІНІСТЕРСТВО ОХОРОНИ ЗДОРОВ'Я УКРАЇНИ**

 $\frac{a_{1}}{a_{2}}$   $\frac{b_{1}}{a_{1}}$  2024 p.

\_\_\_\_\_\_\_\_\_\_\_\_\_\_\_\_\_\_ М.В. Карчевич

**Виконавець:**

# **ТОВАРИСТВО З ОБМЕЖЕНОЮ ВІДПОВІДАЛЬНІСТЮ «МК-КОНСАЛТИНГ»**

 $\ldots$  ... 2024 р.

\_\_\_\_\_\_\_\_\_\_\_\_\_\_\_\_\_\_\_ С.С. Калінічев

Київ 2024

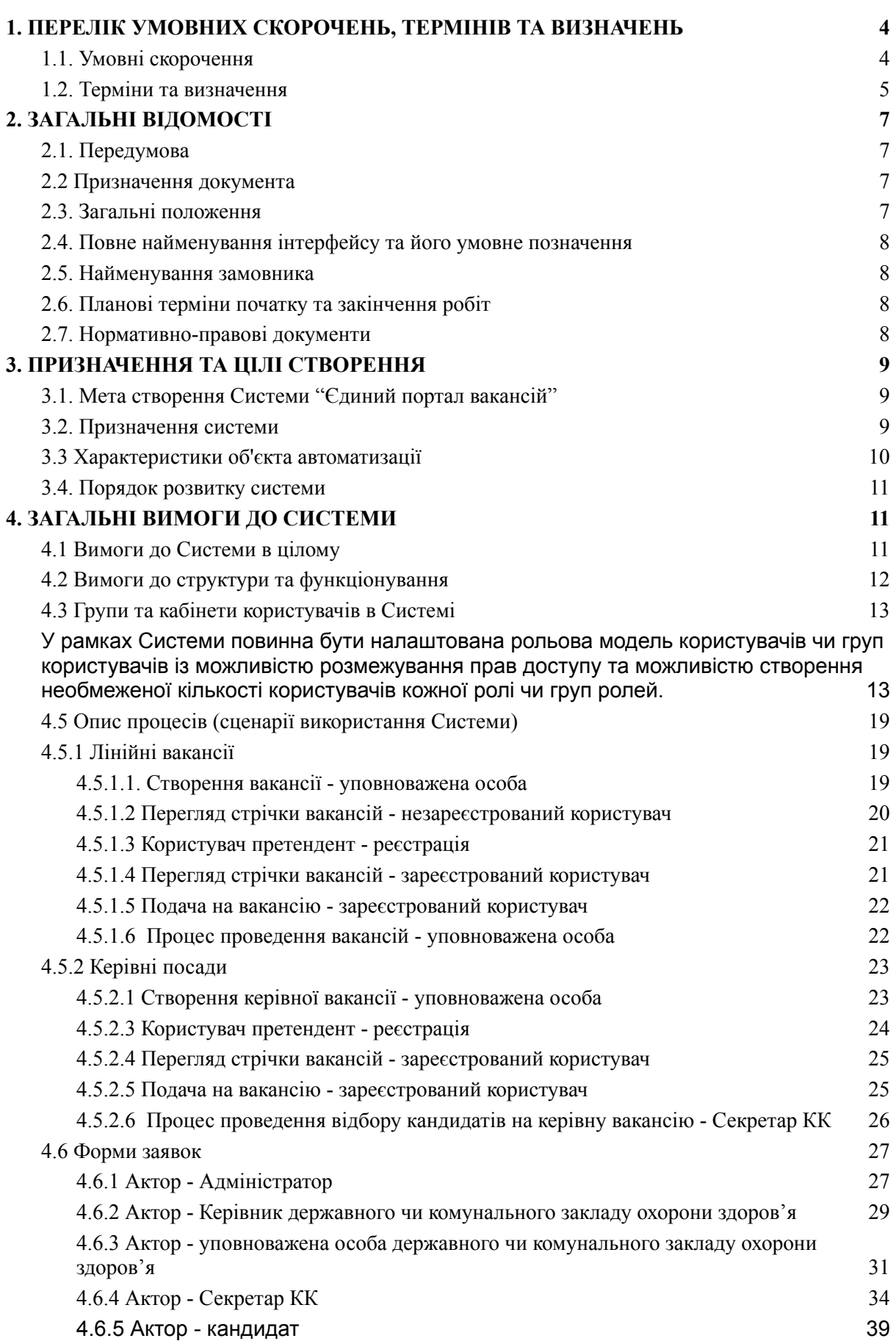

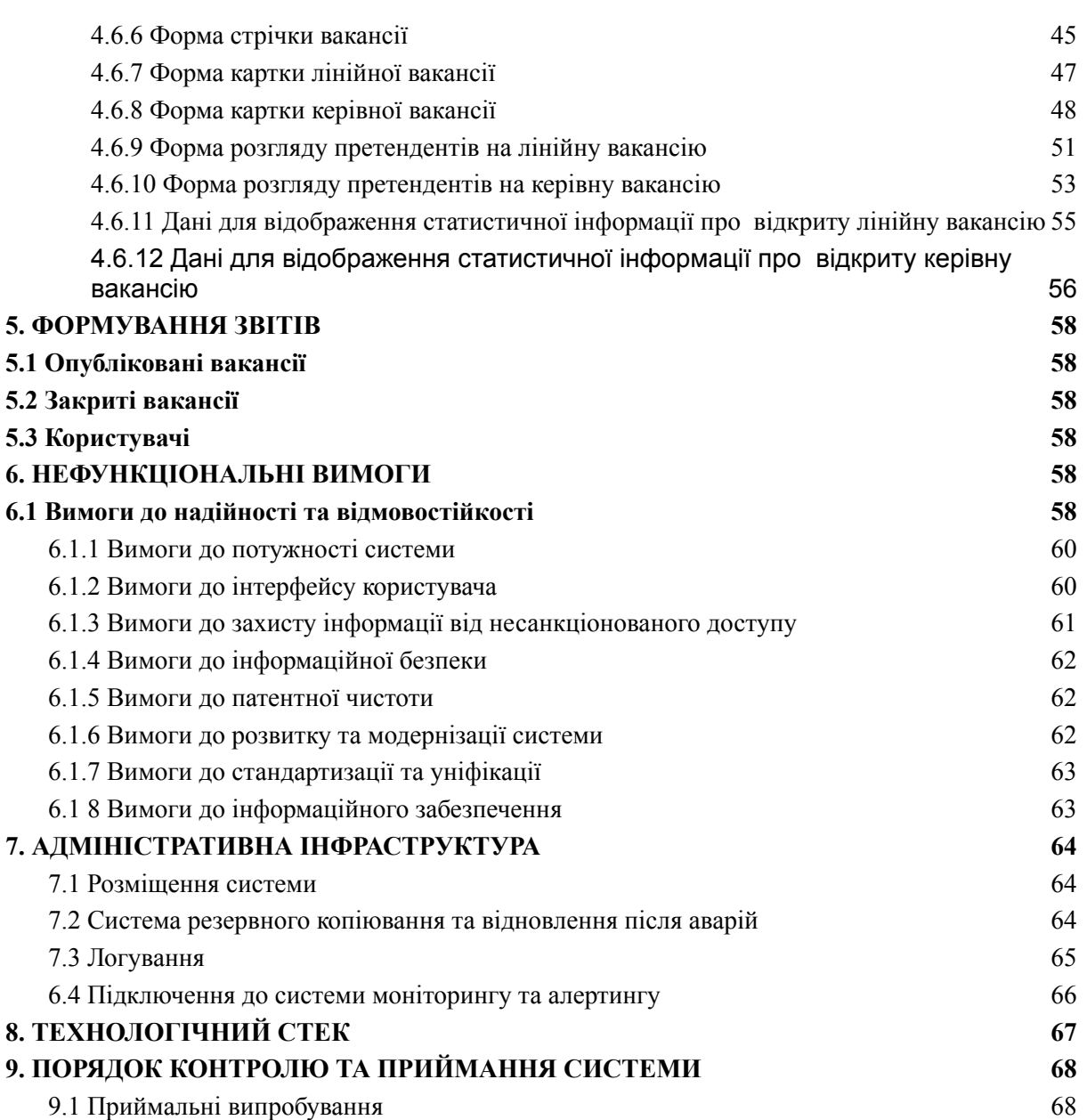

# **1. ПЕРЕЛІК УМОВНИХ СКОРОЧЕНЬ, ТЕРМІНІВ ТА ВИЗНАЧЕНЬ**

# <span id="page-3-0"></span>**1.1. Умовні скорочення**

<span id="page-3-1"></span>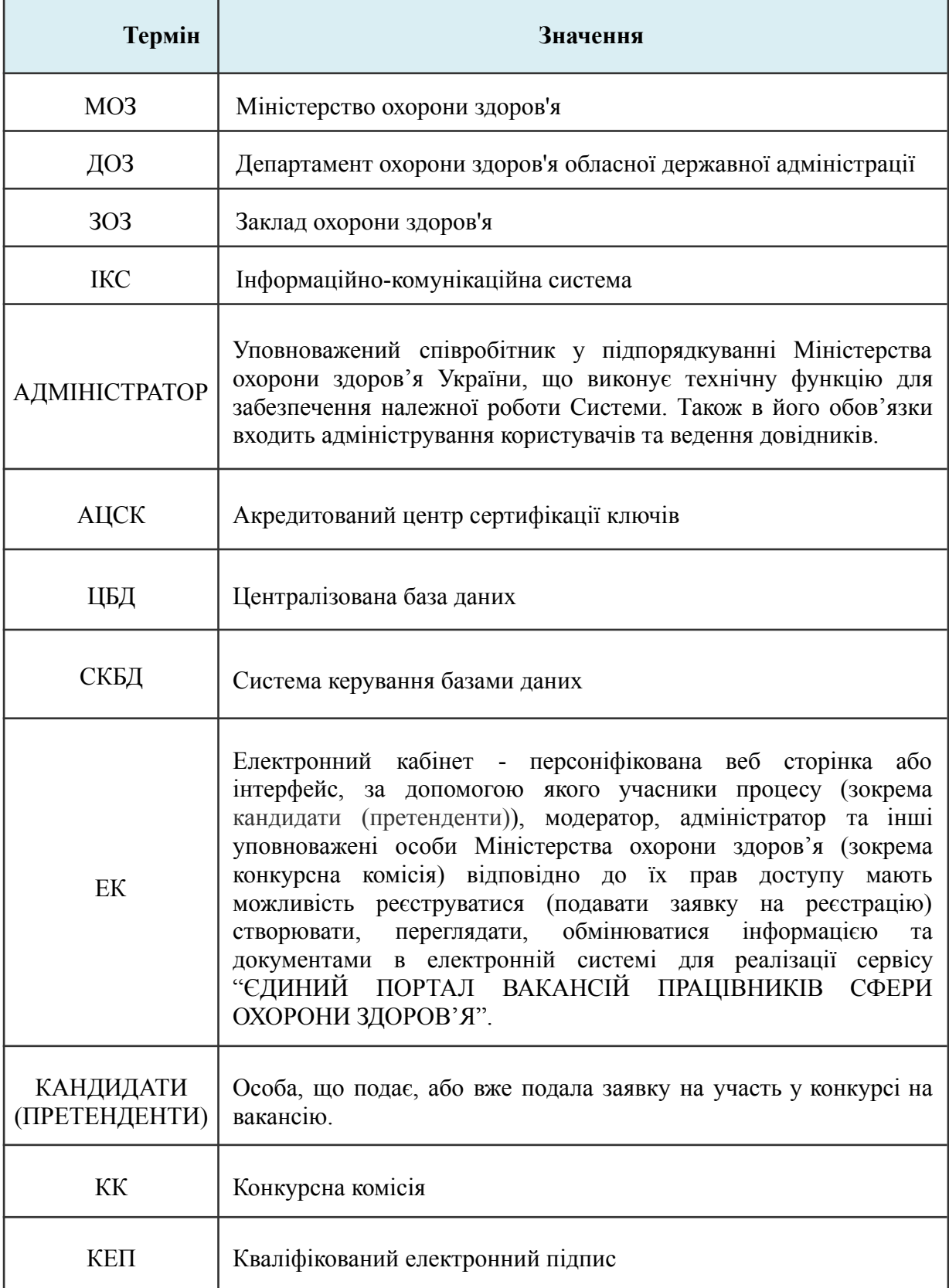

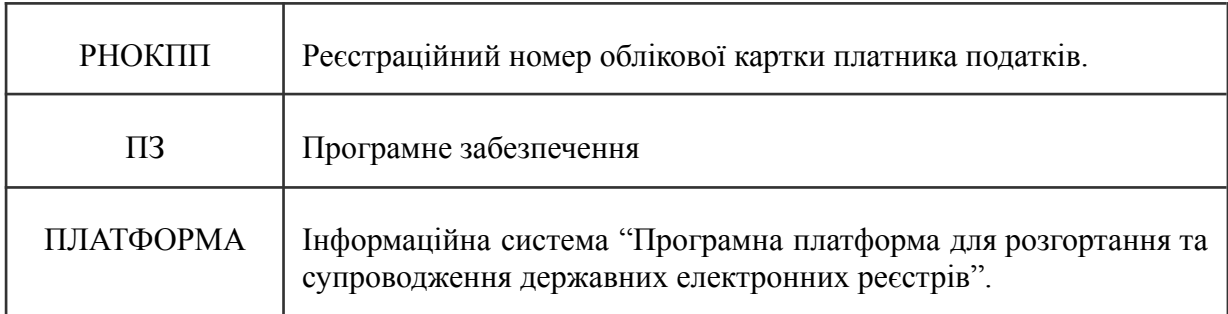

# **1.2. Терміни та визначення**

<span id="page-4-0"></span>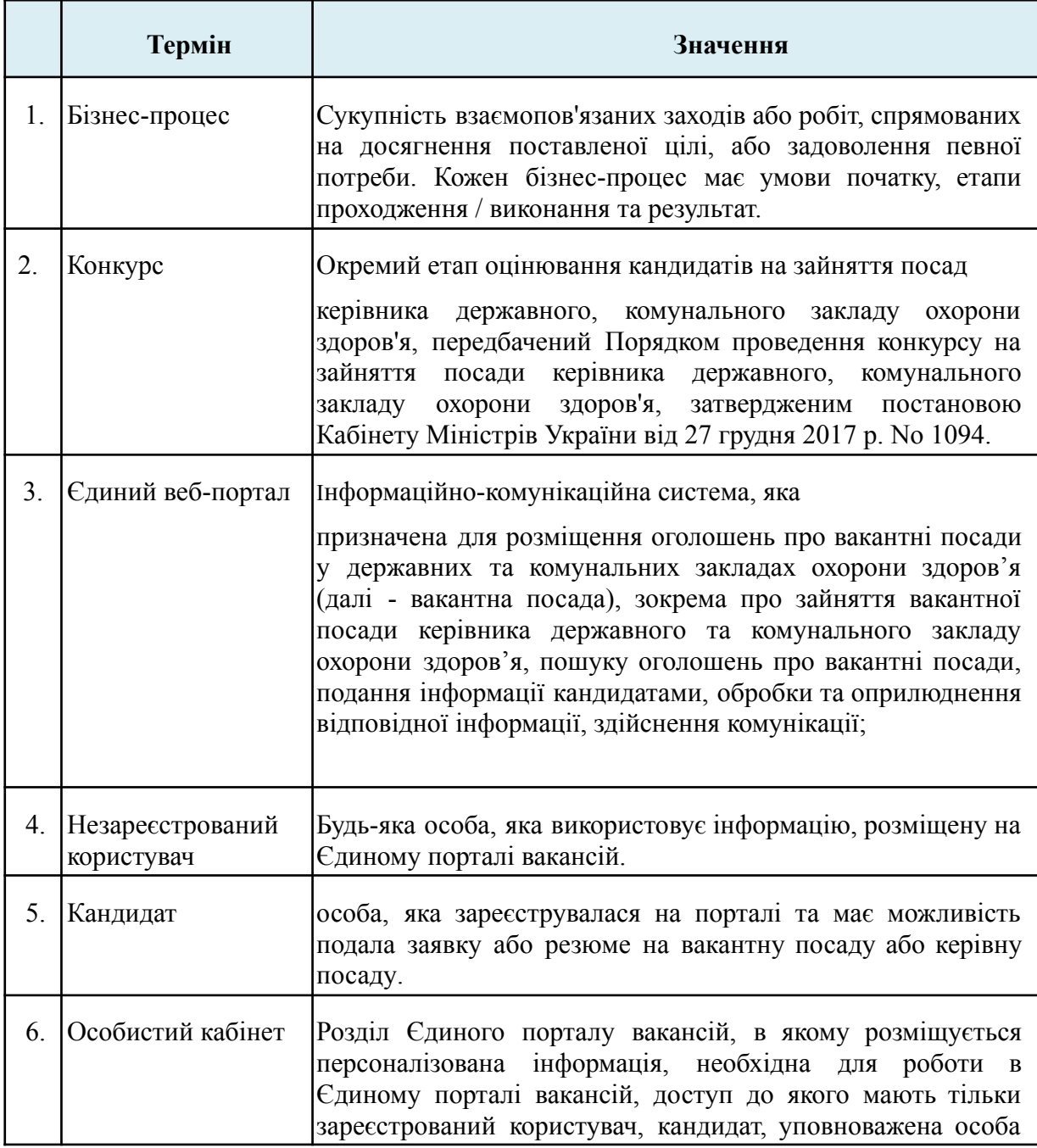

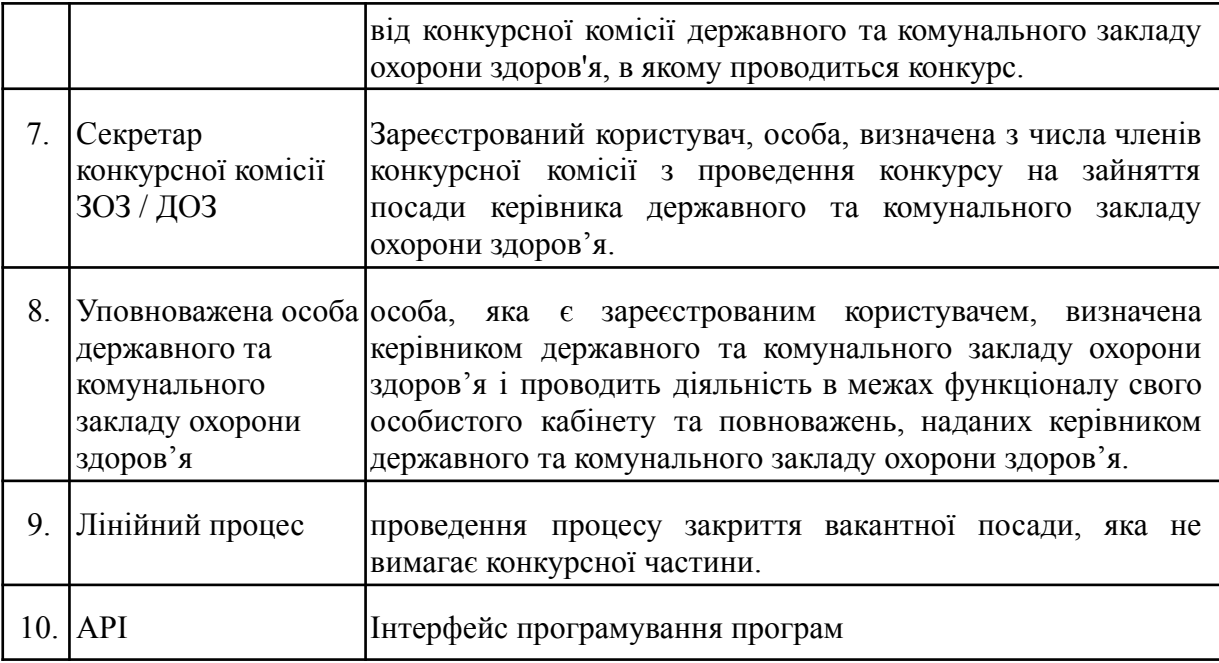

## **2. ЗАГАЛЬНІ ВІДОМОСТІ**

## <span id="page-6-0"></span>**2.1. Передумова**

<span id="page-6-1"></span>На виконання заходу 2.7.4.1.1 очікуваного стратегічного результату 2.7.4.1. проблеми 2.7.4 Заходів з виконання Державної антикорупційної програми на 2023 – 2025 роки, затвердженої постановою Кабінету Міністрів України від 04 березня 2023 року № 220, яким затверджено постанову Кабінету Міністрів України "Про затвердження Положення про єдиний веб-портал вакантних посад у державних та комунальних закладах охорони здоров'я, яке, зокрема, врегульовує питання надання відкритого доступу до веб сайту з урахуванням вимог законодавства про захист персональних даних; розміщення повної інформації про всі наявні вакантні посади із вказівкою назв та адрес відповідних закладів охорони здоров'я та інформації про дати конкурсу, строки та адресу подання документів на зайняття посади; проведення добору на вакантні посади (у тому числі керівні) у державних та комунальних закладах охорони здоров'я здійснюється виключно із застосуванням веб сайту.

Реалізація проекту надасть можливість забезпечення рівного доступу до вакансій; політичної неупередженості при розгляді документів від кандидатів; підвищення довіри суспільства до державницьких процесів відбору кандидатів; недискримінації; прозорості процесу подання документів та здійснення відбору; доброчесності; ефективного і справедливого процесу відбору; на забезпечення захисту прав та інтересів громадян на трудову діяльність, як наслідок покращення громадського здоров'я, покращення стану здоров'я громадян через підвищення кадрової спроможності закладів охорони здоров'я.

Для забезпечення інтероперабельності даних, у цільовій моделі передбачається використання державних електронних реєстрів - **Єдиний державний реєстр** (далі - ЄДР). Дані ЄДР можуть використовуватись для верифікації осіб кандидатів, які подають заявки на отримання вакансій ті для участі у конкурсах.

Для уможливлення функціонування системи передбачено ряд нефункціональних модулів (авторизація, сервіс КЕП, сповіщення та інші).

<span id="page-6-2"></span>Зацікавлені сторони, які потребують реалізації проєкту: особи, які є кандидатами на зайняття вакантних посад, МОЗ, Держава.

## **2.2 Призначення документа**

Завданням цього документу є надати опис необхідного функціоналу для реалізації робіт з розробки програмного забезпечення електронної системи для реалізації сервісу "ЄДИНИЙ ПОРТАЛ ВАКАНСІЙ ПРАЦІВНИКІВ СФЕРИ ОХОРОНИ ЗДОРОВ'Я" (далі – Система).

## **2.3. Загальні положення**

<span id="page-6-3"></span>У цьому документі визначені технічні та якісні характеристики, перелік послуг щодо подальшої розробки та впровадження Системи в межах базового функціоналу.

Система повинна відповідати наступним основним вимогам:

- веб-орієнтована;
- універсальна;
- функціонально достатня (повна);
- надійна (автоматично збереження всіх даних та коректне завершення роботи програм без втрати даних);
- придатна до модернізації та масштабування;
- модульна;
- мати інтуїтивно зрозумілий для користувача інтерфейс;
- захищена від зовнішніх впливів;
- <span id="page-7-0"></span>- здійснювати документування усіх значущих/цільових дій користувачів системи.

### **2.4. Повне найменування інтерфейсу та його умовне позначення**

Повне найменування "Єдиний портал вакантних посад працівників сфери охорони здоров'я у державних та комунальних закладах охорони здоров'я" (далі - Єдиний портал вакансій). Інформаційно-комунікаційна система, призначена для розміщення актуальних вакансій у державних та комунальних закладах охорони здоров'я, в тому числі на зайняття посади керівника державного, комунального закладу охорони здоров'я (далі - конкурс), пошуку таких вакансій, подання інформації для участі у конкурсі, обробки поданої інформації для участі у конкурсі, оприлюднення результатів конкурсу та здійснення комунікації.

<span id="page-7-1"></span>Скорочена назва – Єдиний портал вакансій.

## **2.5. Найменування замовника**

Замовник послуг: Міжнародна благодійна організація "Фонд Східна Європа" (далі - Замовник);

Реципієнт: Міністерство охорони здоров'я України (далі - Реципієнт);

Виконавець: ТОВ "МК-КОНСАЛТИНГ" (далі - Виконавець).

## <span id="page-7-2"></span>**2.6. Планові терміни початку та закінчення робіт**

Плановий термін початку робіт: Травень 2024 року;

Загальна тривалість розробки (орієнтовно): 160 календарних днів.

## **2.7. Нормативно-правові документи**

<span id="page-7-3"></span>Система повинна відповідати вимогам чинних нормативно-правових документів, а саме:

- [Конституція](https://zakon.rada.gov.ua/laws/show/254%D0%BA/96-%D0%B2%D1%80#Text) України;
- Закон України "Основи [законодавства](https://zakon.rada.gov.ua/laws/show/2801-12#Text) України про охорону здоров'я";
- Закон України "Про захист [персональних](https://zakon.rada.gov.ua/laws/show/2297-17#Text) даних";
- Закон України "Про забезпечення [функціонування](https://zakon.rada.gov.ua/laws/show/2704-19#Text) української мови як [державної](https://zakon.rada.gov.ua/laws/show/2704-19#Text)";
- **●** Постанова КМУ "Деякі питання доступності [інформаційно-комунікаційних](https://www.kmu.gov.ua/npas/deiaki-pytannia-dostupnosti-informatsiino-komunikatsiinykh-system-ta-dokumentiv-v-elektronnii-formi-i210723-757) систем та документів в [електронній](https://www.kmu.gov.ua/npas/deiaki-pytannia-dostupnosti-informatsiino-komunikatsiinykh-system-ta-dokumentiv-v-elektronnii-formi-i210723-757) формі" від 21 липня 2023 р. № 757";
- **●** Закон України "Про захист інформації у [інформаційно-комунікаційних](https://zakon.rada.gov.ua/laws/show/80/94-%D0%B2%D1%80#Text%D0%B0%D1%86%D1%96%D0%B9%D0%BD%D0%B8%D1%85%20%D1%81%D0%B8%D1%81%D1%82%D0%B5%D0%BC%D0%B0%D1%85) [системах](https://zakon.rada.gov.ua/laws/show/80/94-%D0%B2%D1%80#Text%D0%B0%D1%86%D1%96%D0%B9%D0%BD%D0%B8%D1%85%20%D1%81%D0%B8%D1%81%D1%82%D0%B5%D0%BC%D0%B0%D1%85)";
- Закон України "Про електронні документи та електронний [документообіг"](https://zakon.rada.gov.ua/laws/show/851-15#Text);
- Закон України "Про [електронні](https://zakon.rada.gov.ua/laws/show/2155-19#Text) довірчі послуги";
- Закон України "Про забезпечення [функціонування](https://zakon.rada.gov.ua/laws/show/2704-19#Text) української мови як [державної](https://zakon.rada.gov.ua/laws/show/2704-19#Text)";
- Постанова №1094 "Про [затвердження](https://zakon.rada.gov.ua/laws/show/1094-2017-%D0%BF#Text) Порядку проведення конкурсу на зайняття посади керівника державного, [комунального](https://zakon.rada.gov.ua/laws/show/1094-2017-%D0%BF#Text) закладу охорони здоров'я"

<span id="page-8-0"></span>Даний перелік не є вичерпним. Вимоги Законодавства України, нормативних та керівних документів, що стосуються мети, призначення та цілей надання послуг можуть бути уточнені.

# **3. ПРИЗНАЧЕННЯ ТА ЦІЛІ СТВОРЕННЯ**

## **3.1. Мета створення Системи "Єдиний портал вакансій"**

<span id="page-8-1"></span>Система запроваджується з метою створення інтегрованої платформи для автоматизації та управління бізнес-процесами, які пов'язані з працевлаштуванням працівників сфери охорони здоров'я усіх ланок, забезпечення широкого доступу до актуальних вакансій всіх категорій працівників.

Завдяки впровадженню Системи очікується досягнення наступних цілей:

- підвищення рівня доступності вакансій (у тому числі керівних посад) для всіх категорій кандидатів;
- спрощення процесу подачі заявок на працевлаштування працівників сфери охорони здоров'я;
- мінімізація часу та зусиль, необхідних для пошуку вакансій шляхом діджиталізації процесів пошуку вакансій, відстеження поданих заявок та внесення змін в існуючі резюме;
- зближення між роботодавцями та спеціалістами сфери охорони здоров'я;
- покращення ефективності працевлаштування;
- ефективний збір статистики щодо працевлаштування кадрів та оптимізація процесів визначення кадрової потреби та формування обсягів держзамовлення на підготовку спеціалістів сфери охорони здоров'я;
- забезпечення широкого доступу до актуальних вакансій;
- <span id="page-8-2"></span>● зниження/нівелювання корупційної складової на всіх етапах працевлаштування працівників сфери охорони здоров'я в ЗОЗ КНП та ДП/ДУ/ДНП.

## **3.2. Призначення системи**

Інформаційно-комунікаційна система "Єдиний портал вакансій" призначена для діджиталізації процесу пошуку вакансій у визначеному ЗОЗ, подання заявок на працевлаштування, призначення конкурсів для претендентів на отримання посади.

Єдиний портал вакансій призначений для виконання наступних задач:

1. Підвищення рівня зручності працевлаштування і доступності вакансій (у тому числі керівних) для всіх категорій кандидатів за допомогою зручного, простого користувацького інтерфейсу, який дозволить працівникам сфери охорони здоров'я легко знайти актуальні вакансії та ЗОЗ підібрати кваліфікованих спеціалістів та якісно і швидко закрити свої кадрові потреби.

- 2. Підвищення ефективності працевлаштування за рахунок зниження часу та зусиль, необхідних для працевлаштування, шляхом автоматизації процесів пошуку вакансій, подачі заявок, відстеження поданих заявок та внесення змін в існуючі резюме.
- 3. Забезпечення та контроль якості і прозорості підбору кадрів шляхом розміщення детальних профілів та критеріїв відбору на посади, що допоможе ЗОЗ забезпечити оптимальний вибір працівника для кожної вакансії, а працівникові сфери охорони здоров'я гарантуватиме максимальне розуміння умов та перспектив потенційної кар'єри в обраних ЗОЗ.
- 4. Зменшення дефіциту кадрів у сфері охорони здоров'я за допомогою ефективного пошуку та залучення кваліфікованих працівників сфери охорони здоров'я для забезпечення належного рівня надання медичної, фармацевтичної та реабілітаційної допомоги, а також оптимізації процесів визначення кадрової потреби та формування обсягів держзамовлення на підготовку спеціалістів сфери охорони здоров'я.
- 5. Усунення існуючих корупційних ризиків на етапі працевлаштування в ЗОЗ та мінімізація проявів корупції у подальших відносинах в колективах ЗОЗ за допомогою загальновідкритого, доступного і прозорого процесу працевлаштування працівників сфери охорони здоров'я на всіх його етапах згідно з вимогами законодавства загалом та антикорупційного законодавства зокрема.

## **3.3 Характеристики об'єкта автоматизації**

<span id="page-9-0"></span>Об'єктами автоматизації є конкурси та забезпечення проведення їх у електронній формі засобами Системи, власником (держателем) яких є Міністерство охорони здоров'я України.

МОЗ забезпечує організацію та проведення всіх етапів конкурсу. У результаті проведення конкурсу також забезпечується ведення даних конкурсів та їх збереження та захист від несанкціонованого доступу. МОЗ забезпечує вільний, цілодобовий і безоплатний доступ до відомостей, що містяться на порталі, з використанням Інтернету.

У рамках створення Системи, буде забезпечено проведення відбору медичних кадрів у електронній формі, засобами системи.

Користувачами системи є адміністратор, уповноважені особи ЗОЗ/ДОЗ (відповідно до рольової моделі), секретар КК та кандидати (зареєстровані та незареєстровані користувачі).

Система повинна надавати можливість користувачу підтвердити власну особу при вході в систему (авторизуватись), підтвердити факт збереження внесених в форму даних чи надання доступу користувачу до наступного етапу бізнес-процесу використовуючи свій кваліфікаційний електронний підпис.

Система повинна перевіряти накладений КЕП та:

- у разі невідповідності отриманим даним з КЕПу рольовим доступам відображати помилку валідації;
- у разі відповідності отриманим даним з КЕПу рольовим доступам перевести користувача на наступний етап бізнес-процесу.
- Система повинна мати можливість отримувати інформацію з КЕП та зберігати її в базі даних. До інформації, що повинна бути зчитана та збережена відноситься<sup>1</sup>:
- прізвище;
- ім'я;
- по батькові (за наявності);
- ЄДРПОУ;
- РНОКПП;

Для підтримки чистоти даних, що вносяться на портал, Система повинна підтримувати можливість ведення довідників.

## **3.4. Порядок розвитку системи**

<span id="page-10-0"></span>Портал планується як частина єдиного вебпорталу Міністерства охорони здоров'я України. Наступним кроком буде інтеграція зі сторонніми сервісами пошуку роботи\порталами вакансій, які серед інших розміщують чи планують розміщувати вакансії для працівників сфери охорони здоров'я.

Термін гарантованої технічної підтримки, що надається Виконавцем, має складати не менше 1 року з дати підписання Акту приймання-передачі примірника Твору (Системи, що постачається).

## **4. ЗАГАЛЬНІ ВИМОГИ ДО СИСТЕМИ**

## <span id="page-10-2"></span><span id="page-10-1"></span>**4.1 Вимоги до Системи в цілому**

При розробці Системи мають бути дотримані такі принципи:

- хмарність інфраструктури;
- сервісна орієнтованість;
- модульність;
- функціональна достатність (повнота);
- користувацькі веб інтерфейси;
- відмовостійкість;
- балансування навантаження;
- надійність зберігання даних (автоматичне збереження всіх даних та коректне завершення роботи програм без втрати даних);
- придатність до модернізації та масштабування;
- керування доступом на основі ролей.

<sup>1</sup> *перелік інформації є попереднім та може бути уточнений чи доповнений на етапі проектування та розробки системи*

## <span id="page-11-0"></span>**4.2 Вимоги до структури та функціонування**

Система повинна забезпечити виконання таких функціональних задач:

- авторизацію та створення кабінету користувача ;
- подання заявки у електронній формі, зокрема заповнення деяких полів автоматично шляхом електронної інформаційної взаємодії з іншими державними електронними системами;
- опублікування оголошень та інформації про вакантні посади, зокрема зайняття вакантної посади керівника державного чи комунального закладу охорони здоров'я із зазначенням найменування, коду згідно з ЄДРПОУ, місцезнаходження закладу, основних напрямів його діяльності, контактних даних для довідок, вимоги до кандидата, дата відкриття вакантної посади та строків подання документів, умов оплати праці, випробувального строку та іншої інформації відповідно до вимог Кодексу законів про працю України;
- опублікування оголошень про вакантні посади, зайняття яких не потребує проведення конкурсу;
- опублікування оголошень про проведення конкурсів із зазначенням умов їх проведення;
- пошук оголошень про вакантні посади;
- пошук оголошень про проведення конкурсів;
- подання документів, які є необхідними для участі у конкурсі відповідно до Порядку проведення конкурсу на зайняття посади керівника державного, комунального закладу охорони здоров'я, затвердженого постановою Кабінету Міністрів України від 27 грудня 2017 р. N° 1094 (Офіційний вісник України, 2018 р., N° 8, ст. 302) (далі - Порядок);
- подання документів щодо вакантних посад, зайняття яких не потребує проведення конкурсу;
- оприлюднення інформації про переможця конкурсу, відсутність переможця конкурсу, відхилення кандидатур усіх учасників конкурсу та інформації про призначення повторного конкурсу;
- розміщення нормативно-правових актів з питань проведення конкурсу;
- створення, накопичення, зберігання, систематизація, обробка, видалення, поширення інформації про вакантні посади та оголошені конкурси;
- посилання на відеозапис, відеотрансляція проведення конкурсів;
- надання консультаційної підтримки користувачам Єдиного веб-порталу;
- взаємодія з іншими інформаційними, інформаційно-комунікаційними системами і веб-порталами органів державної влади в установленому законодавством порядку(за технічної можливості);
- захист даних (зокрема персональних), які передаються, зберігаються або обробляються, від несанкціонованого доступу, випадкового або незаконного знищення, втрати, зміни (модифікації), несанкціонованого розголошення.

Для реалізації вказаних функціональних задач необхідно використовувати існуючий функціонал та компоненти (підсистеми) Платформи.

Архітектурне рішення Системи має передбачати вебінтерфейси для користувачів, програмні інтерфейси для взаємодії компонентів, програмні інтерфейси для взаємодії з іншими системами поза середовища Платформи, сховище даних.

У Системі повинно бути реалізовані такі вебінтерфейси для користувачів:

- адміністратор;
- уповноважена особа МОЗ;
- уповноважена особа органу управління;
- керівник державного або комунального закладу охорони здоров'я;
- уповноважена особа державного або комунального закладу/департаменту охорони здоров'я;
- секретар КК;
- кандидат;
- незареєстрований користувач;

### **4.3 Групи та кабінети користувачів в Системі**

<span id="page-12-0"></span>У рамках Системи повинна бути налаштована рольова модель користувачів чи груп користувачів із можливістю розмежування прав доступу та можливістю створення необмеженої кількості користувачів кожної ролі чи груп ролей.

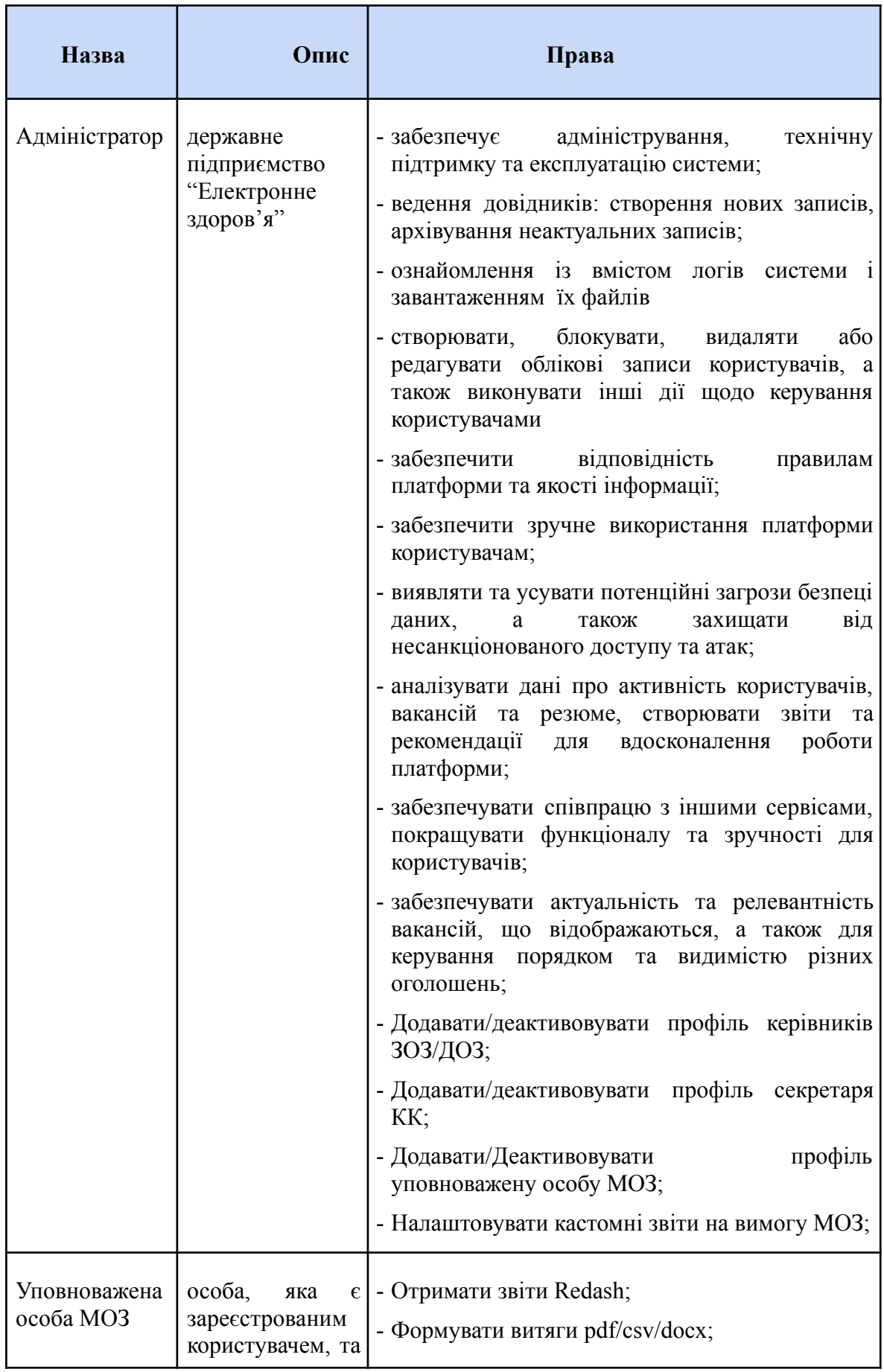

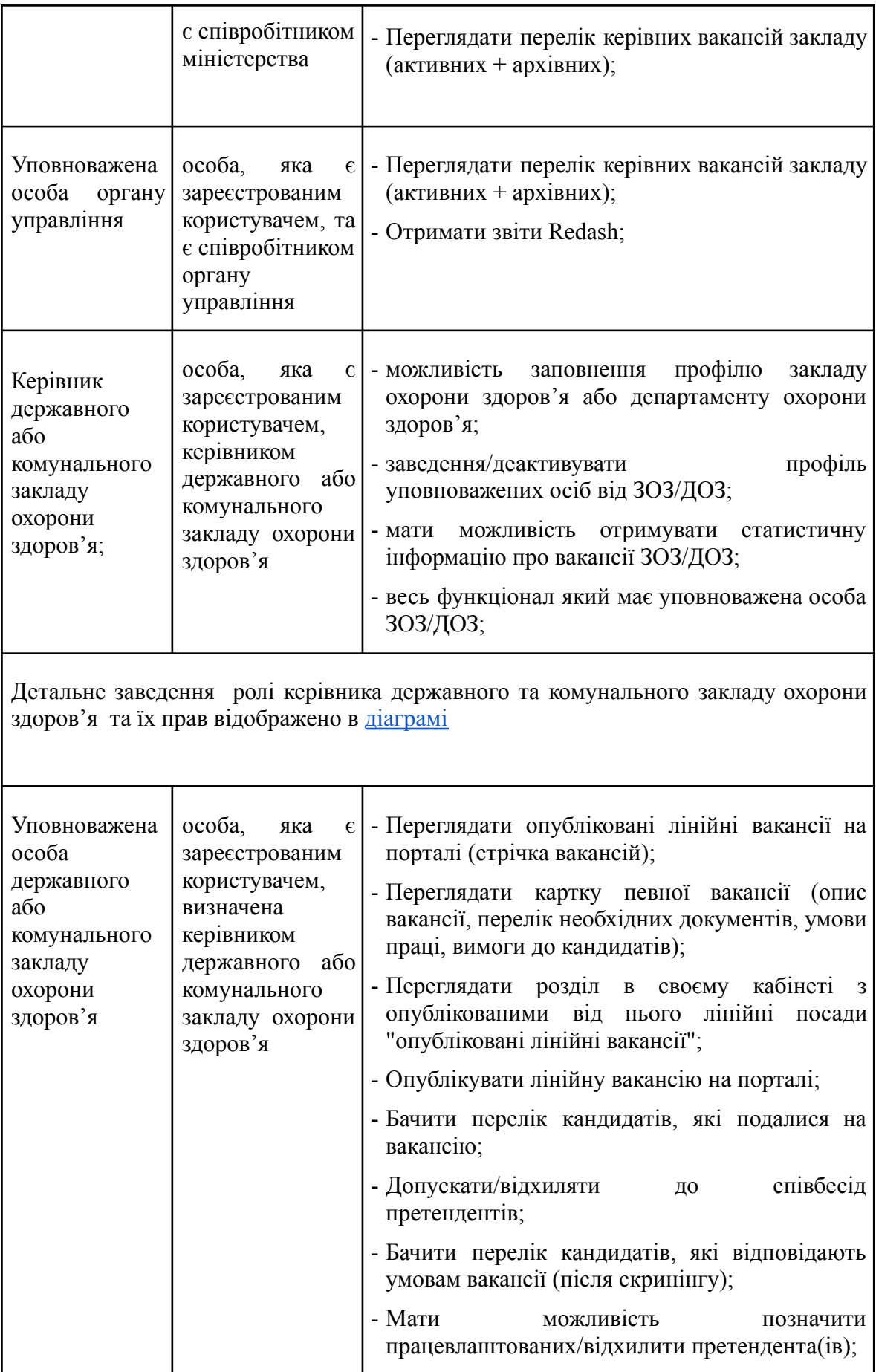

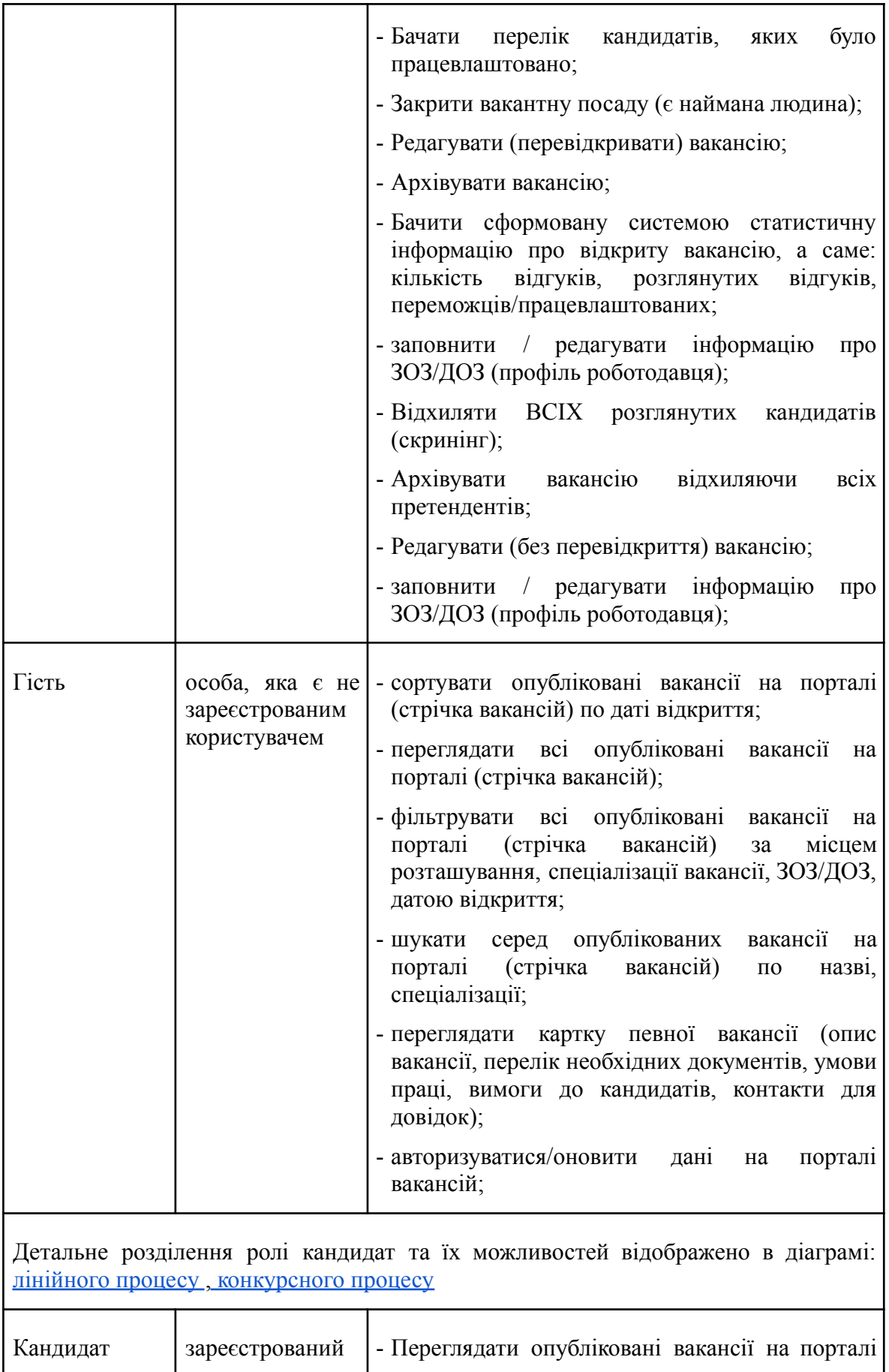

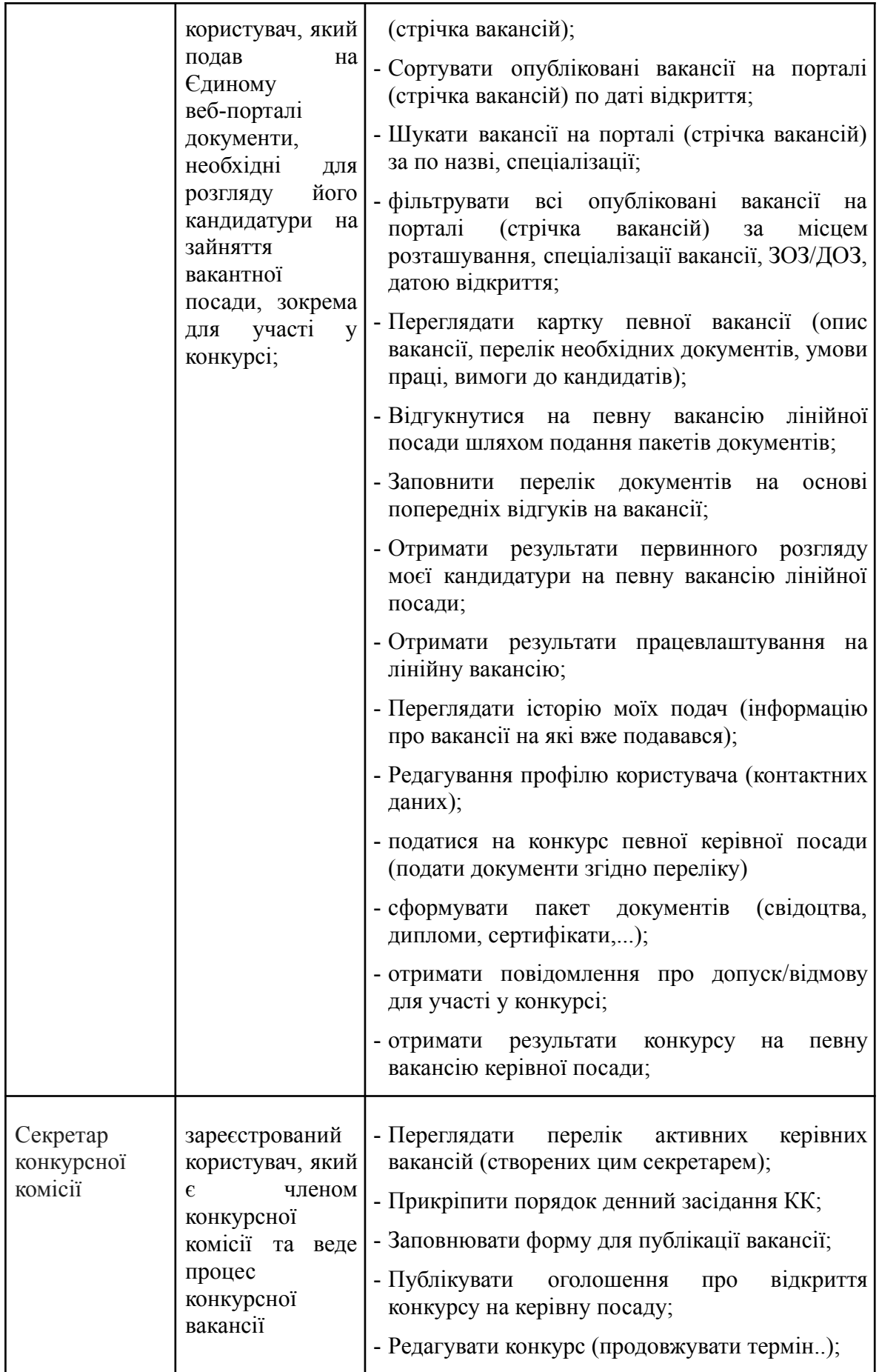

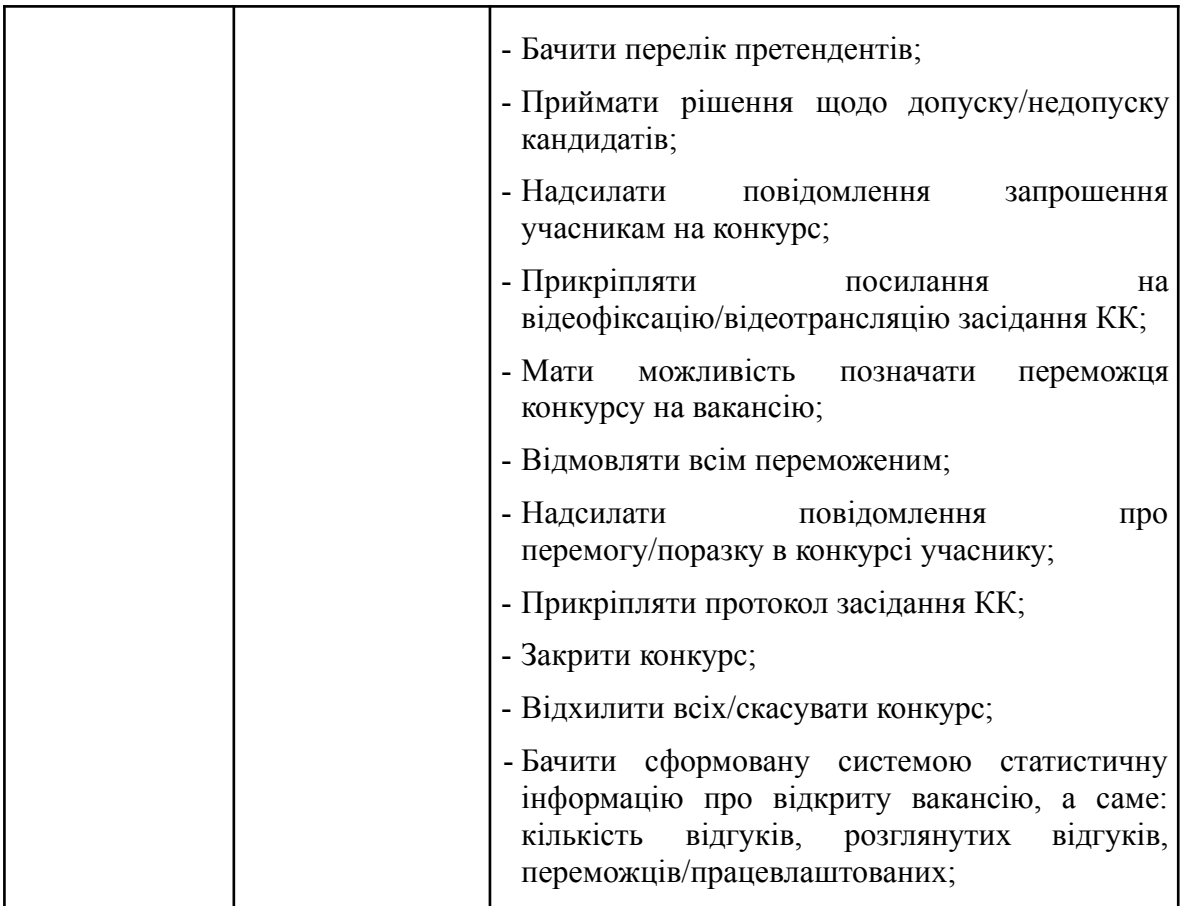

## **4.4 Загальний опис процесу**

Процес щодо вакантних посад, який не потребує проведення конкурсу складається з наступних етапів:

- 1. опублікування оголошень про вакантні посади;
- 2. перегляд стрічки оголошень про вакантні посади;
- 3. перегляд картки вакантної посади;
- 4. подання документів щодо вакантних посад (тільки для зареєстрованих користувачів);
- 5. розгляд кандидатів, які подалися на вакансію методом допуску/недопуску до співбесіди;
- 6. проведення співбесіди (поза системою);
- 7. визначення переможця для закриття вакантної посади.

Процес щодо вакантних посад, який потребує проведення конкурсу складається з наступних етапів:

- 1. засідання конкурсної комісії для визначення умов та вимог щодо проведення конкурсної вакансії (поза системою);
- 2. опублікування оголошень про керівні вакантні посади;
- 3. перегляд стрічки оголошень про керівні вакантні посади;
- 4. перегляд картки керівної вакантної посади;
- 5. подання документів щодо керівних вакантних посад (тільки для зареєстрованих користувачів);
- 6. розгляд кандидатів, які подалися на керівну вакансію методом допуску/недопуску до конкурсу;
- 7. процес проведення заслуховування конкурсних пропозицій від кандидатів конкурсною комісією на керівну вакантну посаду;
- 8. визначення переможця у конкурсі;
- 9. оприлюднення інформації про переможця конкурсу, відсутність переможця конкурсу, відхилення кандидатур усіх учасників конкурсу та інформації про перевідкриття вакантної посади та призначення повторної комісії;

# <span id="page-18-0"></span>**4.5 Опис процесів (сценарії використання Системи)**

Важливо зауважити, що назви кнопок і дій , а також тексти повідомлень, підказок тощо можуть бути змінені заради уніфікації та оптимізації користувацького досвіду.

# <span id="page-18-1"></span>**4.5.1 Лінійні вакансії**

<span id="page-18-2"></span>Посилання на діаграму з детальною схемою [бізнес-процесу](https://modeler.cloud.camunda.io/share/53d3a8b3-e5c2-4b4b-b899-17ad6447d392) для лінійної вакансії (вакантна посада без конкурсу).

## 4.5.1.1. **Створення вакансії - уповноважена особа**

Сценарій може викликатись у 2х випадках:

1. Уповноважена особа вибирає послугу "Створити вакансію".

2. Уповноважена особа перевідкриває вакансію, яка вже була створена.

Далі Сценарій описує послідовність дій після однієї із вищевказаних передумов.

- 1. Уповноважена особа заповнює форму [створення](#page-30-0) вакансії.
- 2. Уповноважена особа обирає опцію:
	- 2.1. "Відмінити"
		- 2.1.1. Система видаляє із пам'яті заповнені дані і завершує Сценарій.
	- 2.2. "Створити" вакансію, переглядає форму та підписує КЕП.
		- 2.2.1. Система створює вакансію.
		- 2.2.2. Система публікує вакансію в стрічці [вакансій](#page-44-0).
		- 2.2.3. Система відображає уповноваженій особі сповіщення "Вакансія успішно створена."
		- 2.2.4. Уповноважена особа переходить в перелік "Опублікованих вакансій" та бачить перелік вакансій;
		- 2.2.5. Уповноважена особа обирає "Переглянути":
			- 2.2.5.1.1. Переходить на картку [опублікованої](#page-46-0) вакансії
			- 2.2.5.2. "Створити вакансію":<br>2.2.5.2.1. Розпочинає пі
				- Розпочинає процес створення вакансії заново з пункту 1.

## **4.5.1.2 Перегляд стрічки вакансій - незареєстрований користувач**

<span id="page-19-0"></span>Сценарій може викликатись у випадку:

Користувач зайшов на портал на стрічку [вакансій.](#page-44-0)

Далі Сценарій описує послідовність дій після умови вказаної вище.

- 1. Після публікації вакансії уповноваженою особою система додає вакансію в стрічку вакансій.
- 2. Система відображає користувачеві список нещодавно опублікованих вакансій.
- 3. Система попереджає користувача, що для подачі на вакансію треба авторизуватись.
- 4. Користувач вибирає дію:
	- 4.1. Пошук та фільтрація стрічки вакансії
		- 4.1.1. Вибирає необхідні фільтри
		- 4.1.2. Система відображає стрічку вакансій відповідно до обраних користувачем фільтрів та сценарій переходить до п.3
	- 4.2. Користувач гортає (скролить) стрічку у пошуках необхідної вакансії.
- 5. Користувач, знайшовши цікаву для себе вакансію, нажимає на неї та провалюється в картку [вакансії,](#page-46-0) з детальним описом про вакансію.
- 6. Система попереджає користувача, що для подачі на вакансію треба авторизуватись.
- 7. Система надає користувачу можливість вибору наступних дій:
	- 7.1. Авторизуватись;
		- 7.1.1. Система відображає користувачеві форму авторизації з можливою [реєстрацією](#page-38-0) користувача тоді сценарій переходить до пункту 4.5.3.
	- 7.2. Повернутись назад
		- 7.2.1. Сценарій переходить до пункту 2.

## 4.5.1.3 **Користувач претендент - реєстрація**

<span id="page-20-0"></span>Сценарій може викликатись у випадку:

- 1. Користувач із послуги перегляду картки вакансії вибрав доступну послугу "Авторизація";
- 2. Користувач зайшовши на портал вакансій нажав кнопку "Авторизація"

Далі Сценарій описує послідовність дій після однієї із вищевказаних передумов.

- 1. Користувач вибирає підпис КЕП, яким бажає увійти в систему;
- 2. Система зберігає дані предендента;
	- 2.1. Система відображає [форму;](#page-38-0)
		- 2.2. Система підставляє у передбачені поля дані наявні з КЕП. Параметр РНОКПП система не відображає на формі;
		- 2.3. Сценарій переходить до п. 3;
- 3. Претендент заповнює реєстраційні дані згідно форми;
- 4. Заявник обирає опцію
	- 4.1. "Скасувати";
		- 4.1.1. Система видаляє із пам'яті заповнені дані і завершує Сценарій.
	- 4.2. "Зареєструватись".
	- 4.3. Сценарій переходить до пункту 5;
- 5. Система встановлює користувачеві статус "Зареєстрований претендент".
	- 5.1.1. Система відображає сповіщення про успішну реєстрацію;
	- 5.1.2. Сценарій переходить до п.4.5.1.4 (за тезнічної можливості);

## **4.5.1.3.1 Користувач претендент - зміна особистих даних**

Сценарій може викликатись у випадку:

Користувач перебуваючи в кабінеті нажимає кнопку "Профіль" та має можливість змінити особисті дані окрім ПІБ;

Далі Сценарій описує послідовність дій після вищевказаної передумови.

- 1. Система відображає [реєстраційну](#page-38-0) форму;
	- 1.1. Система підставляє у передбачені поля збережені дані;
	- 1.2. Сценарій переходить до п. 3;
- 2. Претендент заповнює оновлені реєстраційні дані;
	- 2.1. Претендент обирає опцію
		- 2.1.1. "Скасувати"
			- 2.1.1.1. Система видаляє із пам'яті заповнені дані і завершує Сценарій.
		- 2.1.2. "Оновити дані" та накладає підпис;
			- 2.1.2.1. Сценарій переходить до п. 5;
- 3. Система встановлює користувачеві статус "Оновлені особисті дані".
	- 3.1. Система відображає сповіщення про успішне оновлення даних.

## **4.5.1.4 Перегляд стрічки вакансій - зареєстрований користувач**

<span id="page-20-1"></span>Сценарій може викликатись у 2х випадках:

1. Користувач пройшов авторизацію (за технічної можливості) .

2. У кабінеті перейшов на послугу "Стрічка [вакансій.](#page-44-0) Лінійні вакансії".

Далі Сценарій описує послідовність дій після однієї із вищевказаних передумов.

- 1. Після публікації вакансії уповноваженою особою система додає вакансію в стрічку вакансій.
- 2. Система відображає користувачеві список нещодавно опублікованих вакансій.
- 3. Користувач вибирає дію:
	- 3.1. Налаштовує фільтри та застосовує їх
		- 3.1.1. Система відображає стрічку вакансій відповідно до обраних користувачем фільтрів
	- 3.2. Відмінити
		- 3.2.1. Сценарій переходить до пункту 2
	- 3.3. Користувач гортає (скролить(стрічку у пошуках необхідної вакансії.
- 4. Користувач, знайшовши цікаву для себе вакансію, нажимає на неї та провалюється в картку [вакансії,](#page-46-0) з детальним описом про вакансію.
- 5. Система надає користувачу можливість вибору наступних дій:
	- 5.1. Податися на вакансію
	- 5.2. Сценарій переходить в пункт 4.5.1.5

### <span id="page-21-0"></span>4.5.1.5 **Подача на вакансію - зареєстрований користувач**

Сценарій може викликатись у випадку:

Претендент перебуваючи в картці вакансії нажимає кнопку "Податися на вакансію";

Далі Сценарій описує послідовність дій після із вищевказаної передумови.

- 1. Система автоматично заповнює поля в формі подачі на [вакансії](#page-39-0) параметрів, які вже наявні про претендента.
- 2. Претендент дозаповнює всю необхідну інформацію для подачі на вакансію та прикріплює документи, які необхідні для подачі на вакансію.
- 3. Претендент вибирає опцію:
	- 3.1. "Відмінити"
		- 3.1.1. Система видаляє із пам'яті заповнені дані і завершує Сценарій.
	- 3.2. "Податися"
		- 3.2.1. Система відображає форму перегляду сформованого пакету документів та користувач підписує КЕП.
		- 3.2.2. Система надсилає дані та відображає користувачу сповіщення "Ви успішно подалися на вакансію" .

### <span id="page-21-1"></span>4.5.1.6 **Процес проведення вакансій - уповноважена особа**

Сценарій може викликатись у випадках:

Уповноважена особа заходить в кабінет у розділ "Опубліковані вакансії" та вибирає необхідну вакансію.

Далі Сценарій описує послідовність дій після однієї із вищевказаних передумов.

- 1. Система при відображенні вакансії відображає уповноваженій особі [форму](#page-50-0) з [претендентами](#page-50-0), які подалися на вакансію:
	- 1.1. Якщо претенденти наявні (тобто їх більше 0):
		- 1.1.1. Система автоматично формує список претендентів, які подалися на вакансію.
		- 1.1.2. Система відображає форму переліку всіх [претендентів](#page-50-0) та [інформацію,](#page-50-0) яку вони подали.
		- 1.1.3. Уповноважена особа проводить перший скринінг претендентів та вибирає:
			- 1.1.3.1. Відмовити всім
				- 1.1.3.1.1. Сценарій відбувається, як описано в п.1.2
		- 1.1.4. Уповноважена особа вибирає одного/декількох з претендентів
		- 1.1.5. Система автоматично формує перелік кандидатів до співбесіди.
		- 1.1.6. Уповноважена особа проводить співбесіди (поза системою).
			- 1.1.6.1. Уповноважена особа приймає рішення щодо відмови всім кандидатам тоді сценарій відбувається, як описано в п.1.2
		- 1.1.7. ЗОЗ та кандидат вкладають договір (поза системою)
		- 1.1.8. Уповноважена особа позначає претендента/претендентів, яких було працевлаштовано.
		- 1.1.9. Система формує сповіщення та направляє його претенденту.
		- 1.1.10. Претендент-переможець отримує сповіщення та приймає рішення щодо пропозиції (поза системою).
	- 1.2. Якщо претендентів немає:
		- 1.2.1. Система відображає сповіщення, що претендентів немає тому перелік сформувати неможливо.
		- 1.2.2. Уповноважена особа вибирає:
			- 1.2.2.1. Продовжити вакансію
				- 1.2.2.1.1. Система перевідкриває вакансію та дає можливість редагувати тільки параметр "Кінцевий термін подачі документів".
				- 1.2.2.2. Архівувати вакансію
					- 1.2.2.2.1. Система архівує вакансію. Вакансія не відображається в стрічці посад.
- <span id="page-22-0"></span>2. Система публікує результати проведення вакансії згідно [форми](#page-54-0) та закінчує сценарій.

# 4.5.2 **Керівні посади**

Посилання на діаграму з детальною схемою [бізнес-процесу](https://modeler.cloud.camunda.io/share/95013c55-96f5-4b09-8fec-b8becde3af52) для керівної вакансії (вакантна посада передбачає проведення конкурсу).

## <span id="page-22-1"></span>**4.5.2.1 Створення керівної вакансії - уповноважена особа**

Сценарій може викликатись у 2х випадках:

- 1. Секретар КК вибирає послугу "Створити конкурсну вакансію".
- 2. Секретар КК перевідкриває конкурс, який вже був створений.

Далі Сценарій описує послідовність дій після однієї із вищевказаних передумов.

- 1. Секретар КК заповнює форму [створення](#page-33-1) вакансії.
- 2. Секретар КК прикріплює протокол засідання та розпочинає етап публікації конкурсу.
- 3. Секретар КК обирає опцію:
	- 3.1. "Відмінити"
		- 3.1.1. Система видаляє із пам'яті заповнені дані і завершує Сценарій.
	- 3.2. "Створити" конкурсну вакансію.
		- 3.2.1. Переглядає форму та підписує КЕП.
		- 3.2.2. Система створює вакансію.
		- 3.2.3. Система публікує вакансію в стрічці [вакансій](#page-44-0) в послузі конкурсних посад.
		- 3.2.4. Система відображає секретарю КК сповіщення "Конкурсна вакансія успішно створена."
		- 3.2.5. Секретар КК переходить в перелік "Опублікованих вакансій" та бачить перелік вакансій;
		- 3.2.6. Уповноважена особа обирає "Переглянути":
			- 3.2.6.1.1. Переходить на картку [опублікованої](#page-46-0) вакансії
			- 3.2.6.2. "Створити вакансію":
				- 3.2.6.2.1. Розпочинає процес створення вакансії заново з пункту 1.

## 4.5.2.3 **Користувач претендент - реєстрація**

<span id="page-23-0"></span>Сценарій може викликатись у випадку:

- 1. Користувач із послуги перегляду картки вакансії вибрав доступну послугу "Авторизація";
- 2. Користувач зайшовши на портал вакансій нажав кнопку "Авторизація"

Далі Сценарій описує послідовність дій після однієї із вищевказаних передумов.

- 1. Користувач вибирає підпис КЕП, яким бажає увійти в систему;
- 2. Система зберігає дані предендента;
	- 2.1. Система відображає [форму;](#page-38-0)
	- 2.2. Система підставляє у передбачені поля дані наявні з КЕП.
	- 2.3. Сценарій переходить до п. 3;
- 3. Претендент заповнює реєстраційні дані згідно форми;
- 4. Заявник обирає опцію
	- 4.1. "Скасувати";
		- 4.1.1. Система видаляє із пам'яті заповнені дані і завершує Сценарій.
	- 4.2. "Зареєструватись".
		- 4.2.1. Сценарій переходить до пункту 5;
	- 6. Система встановлює користувачеві статус "Зареєстрований претендент".
		- 6.1.1. Система відображає сповіщення про успішну реєстрацію;
		- 6.1.2. Сценарій переходить до п.4.5.1.4 (за тезнічної можливості);

## **4.5.2.3.1 Користувач претендент - зміна особистих даних**

Сценарій може викликатись у випадку:

Користувач перебуваючи в кабінеті нажимає кнопку "Профіль" та має можливість змінити особисті дані окрім ПІБ;

Далі Сценарій описує послідовність дій після вищевказаної передумови.

- 1. Система відображає [реєстраційну](#page-38-0) форму;
- 2. Система підставляє у передбачені поля збережені дані;
- 2.1. Сценарій переходить до п. 3;
- 3. Претендент заповнює оновлені реєстраційні дані;
	- 3.1. Претендент обирає опцію
		- 3.1.1. "Скасувати"
		- 3.1.1.1. Система видаляє із пам'яті заповнені дані і завершує Сценарій.
		- 3.1.2. "Оновити дані" та накладає підпис;
			- 3.1.2.1. Сценарій переходить до п. 5;
- 4. Система встановлює користувачеві статус "Оновлені особисті дані".
	- 4.1. Система відображає сповіщення про успішне оновлення даних.

## **4.5.2.4 Перегляд стрічки вакансій - зареєстрований користувач**

<span id="page-24-0"></span>Сценарій може викликатись у випадку:

Користувач у кабінеті перейшов на вкладку "Стрічка [вакансій](#page-44-0). Керівні вакансії"

Далі Сценарій описує послідовність дій після вищевказаної передумови.

- 1. Після публікації вакансії секретарем КК система додає керівну вакансію в стрічку вакансій.
- 2. Система відображає користувачеві список нещодавно опублікованих вакансій у послузі "Керівні вакансії".
- 3. Користувач вибирає дію:
	- 3.1. Налаштовує фільтри та застосовує їх;
		- 3.1.1. Система відображає стрічку вакансій відповідно до обраних користувачем фільтрів;
	- 3.2. Відмінити;
		- 3.2.1. Сценарій переходить до пункту 2;
	- 3.3. Користувач гортає стрічку у пошуках необхідної вакансії;
- 4. Користувач, знайшовши цікаву для себе вакансію, нажимає на неї та "провалюється" в картку [вакансії,](#page-47-0) з детальним описом про вакансію.
- 5. Система надає користувачу можливість вибору наступних дій:
	- 5.3. Податися на вакансію
		- 5.3.1. Сценарій переходить в пункт 4.5.2.5

## <span id="page-24-1"></span>4.5.2.5 **Подача на вакансію - зареєстрований користувач**

Сценарій може викликатись у випадку:

Претендент перебуваючи в картці керівної вакансії нажимає кнопку "Податися на вакансію";

Далі Сценарій описує послідовність дій після вищевказаної передумови.

- 4. Система автоматично заповнює поля в формі подачі на [вакансії](#page-41-0) параметрів, які вже наявні про претендента в профілі або з КЕ.
- 5. Претендент дозаповнює всю необхідну інформацію для подачі на вакансію та прикріплює документи, які необхідні для подачі на вакансію.
- 6. Претендент вибирає опцію:
	- 6.1. "Відмінити"
		- 6.1.1. Система видаляє із пам'яті заповнені дані і завершує Сценарій.
		- 6.2. "Податися"
			- 6.2.1. Система відображає заповнену форму подачі на керівну вакансію для перегляду та користувач підписує КЕП.
			- 6.2.2. Система надсилає дані та відображає користувачу сповіщення "Ви успішно подалися на вакансію" .

## <span id="page-25-0"></span>4.5.2.6 **Процес проведення відбору кандидатів на керівну вакансію - Секретар КК**

Сценарій може викликатись у випадку:

Секретар КК заходить в кабінет у розділ "Опубліковані вакансії" та вибирає необхідну вакансію.

Далі Сценарій описує послідовність дій після однієї із вищевказаних передумов.

- 1. Система при відображенні вакансії відображає секретарю КК [форму](https://docs.google.com/document/d/1ew7pfEH0M1S5dlDLxNvvQhYLt1Sbn7rWjkrmaoqVoIM/edit#heading=h.5cxhpxif4mrm) з [претендентами](https://docs.google.com/document/d/1ew7pfEH0M1S5dlDLxNvvQhYLt1Sbn7rWjkrmaoqVoIM/edit#heading=h.5cxhpxif4mrm), які подалися на вакансію:
	- 1.1. Якщо претенденти наявні (тобто їх більше 0):
		- 1.1.1. Система автоматично формує список претендентів, які подалися на вакансію.
		- 1.1.2. Система відображає форму переліку всіх [претендентів](https://docs.google.com/document/d/1ew7pfEH0M1S5dlDLxNvvQhYLt1Sbn7rWjkrmaoqVoIM/edit#heading=h.5cxhpxif4mrm) та [інформацію,](https://docs.google.com/document/d/1ew7pfEH0M1S5dlDLxNvvQhYLt1Sbn7rWjkrmaoqVoIM/edit#heading=h.5cxhpxif4mrm) яку вони подали.
		- 1.1.3. Секретар КК проводить перший скринінг претендентів та вибирає: 1.1.3.1. Відмовити всім
			- 1.1.3.1.1. Сценарій відбувається, як описано в п.1.2
		- 1.1.4. Секретар КК вибирає одного/декількох з претендентів
		- 1.1.5. Секретар КК прикріплює відповідні документи в окремому блоці "Порядок денний засідання; Протокол засідання; Інші документи; Посилання;" та підписує КЕП;
		- 1.1.6. Система автоматично формує перелік кандидатів до співбесіди.
		- 1.1.7. Секретар КК проводить співбесіду (поза системою).
			- 1.1.7.1. Секретар КК приймає рішення щодо відмови всім кандидатам тоді сценарій відбувається, як описано в п.1.2
		- 1.1.8. Секретар КК приймає рішення щодо претендента/претендентів, які найкраще підходить на вакансію та підписує КЕП .
		- 1.1.9. Секретар КК прикріплює в окремому блоці "Порядок денний засідання; Протокол засідання; Інші документи; Посилання;" та підписує КЕП;
		- 1.1.10. Система формує сповіщення та направляє його претенденту.
		- 1.1.11. Претендент-переможець отримує сповіщення та приймає рішення щодо пропозиції (поза системою).
- 1.1.12. Секретар успішно закриває вакансію
- 1.2. Якщо претендентів немає:
	- 1.2.1. Система відображає сповіщення, що претендентів немає тому перелік сформувати неможливо.
	- 1.2.2. Секретар КК вибирає:
		- 1.2.2.1. Продовжити вакансію
			- 1.2.2.1.1. Система дає можливість редагувати тільки параметр "Кінцевий термін подачі документів".
		- 1.2.2.2. Архівувати вакансію
			- 1.2.2.2.1. Система архівує вакансію.
	- 1.2.3. Секретар КК прикріплює в окремому блоці "Порядок денний засідання; Протокол засідання; Інші документи; Посилання;" та підписує КЕП;

<span id="page-26-0"></span>Система публікує результати проведення вакансії згідно [форми](https://docs.google.com/document/d/1ew7pfEH0M1S5dlDLxNvvQhYLt1Sbn7rWjkrmaoqVoIM/edit#heading=h.569avjami6ir) та закінчує сценарій.

## **4.6 Форми заявок**

## **4.6.1 Актор - Адміністратор**

<span id="page-26-1"></span>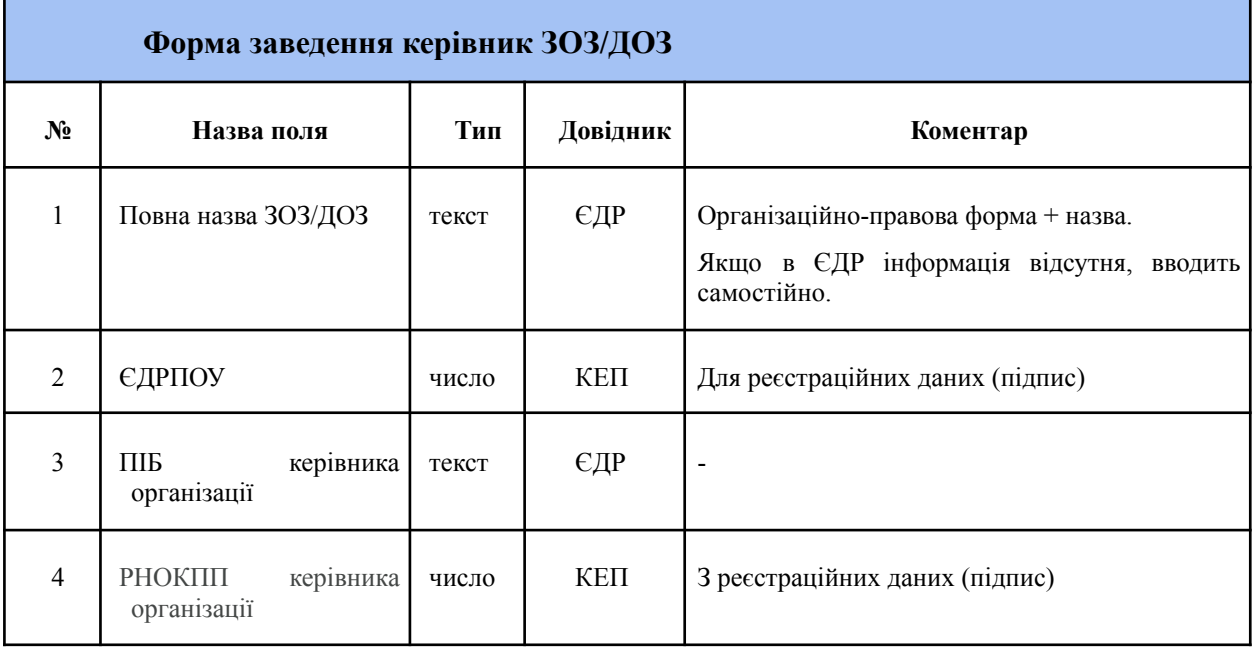

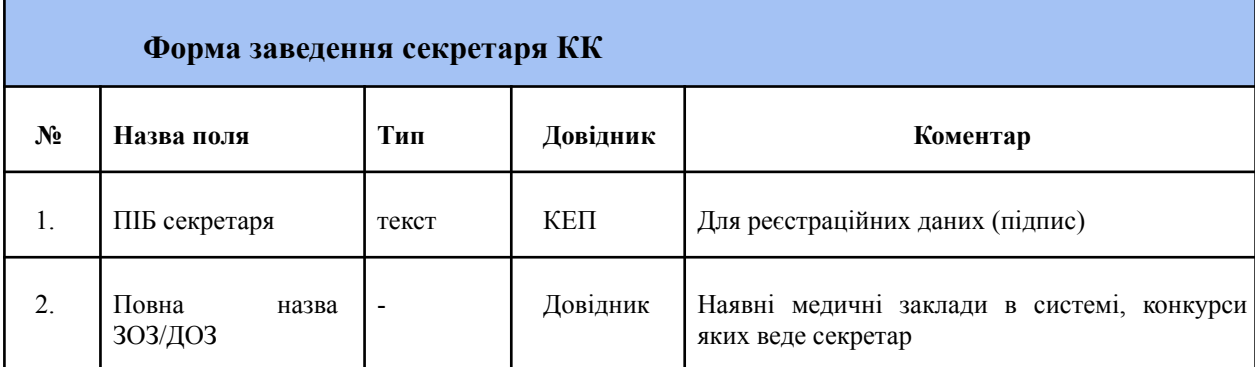

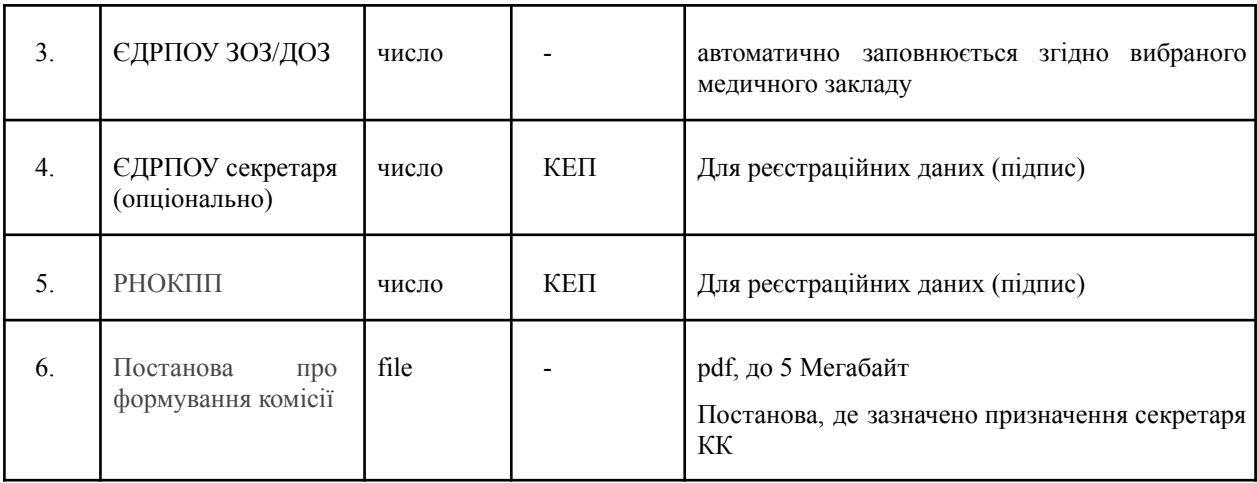

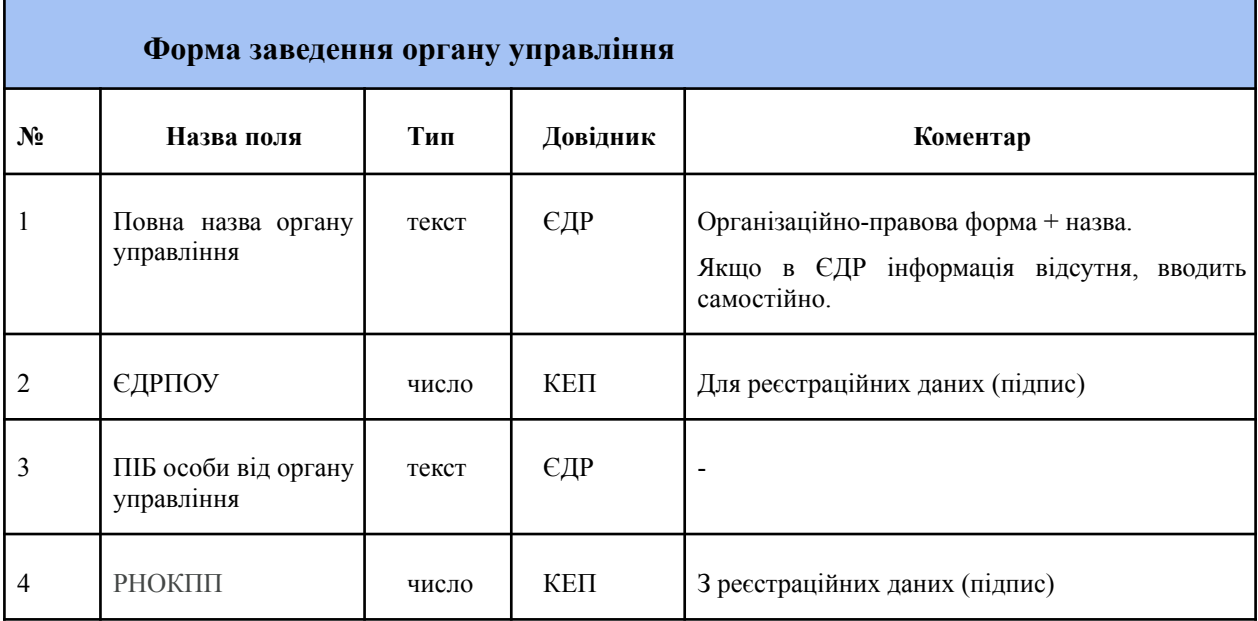

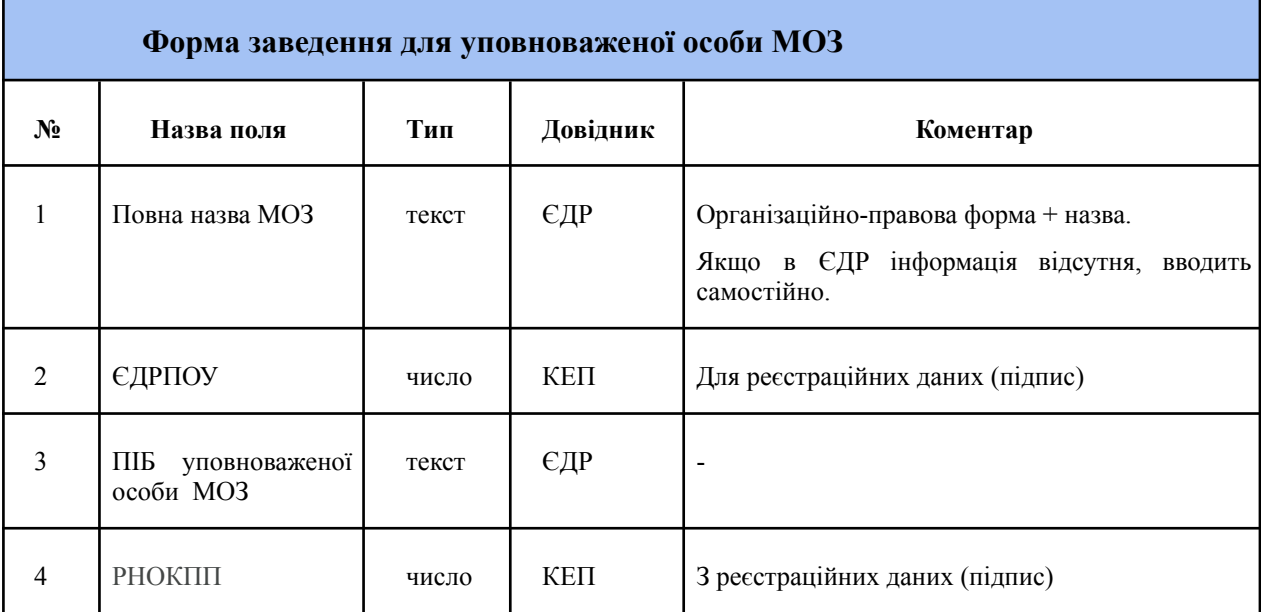

# <span id="page-28-0"></span>**4.6.2 Актор - Керівник державного чи комунального закладу охорони здоров'я**

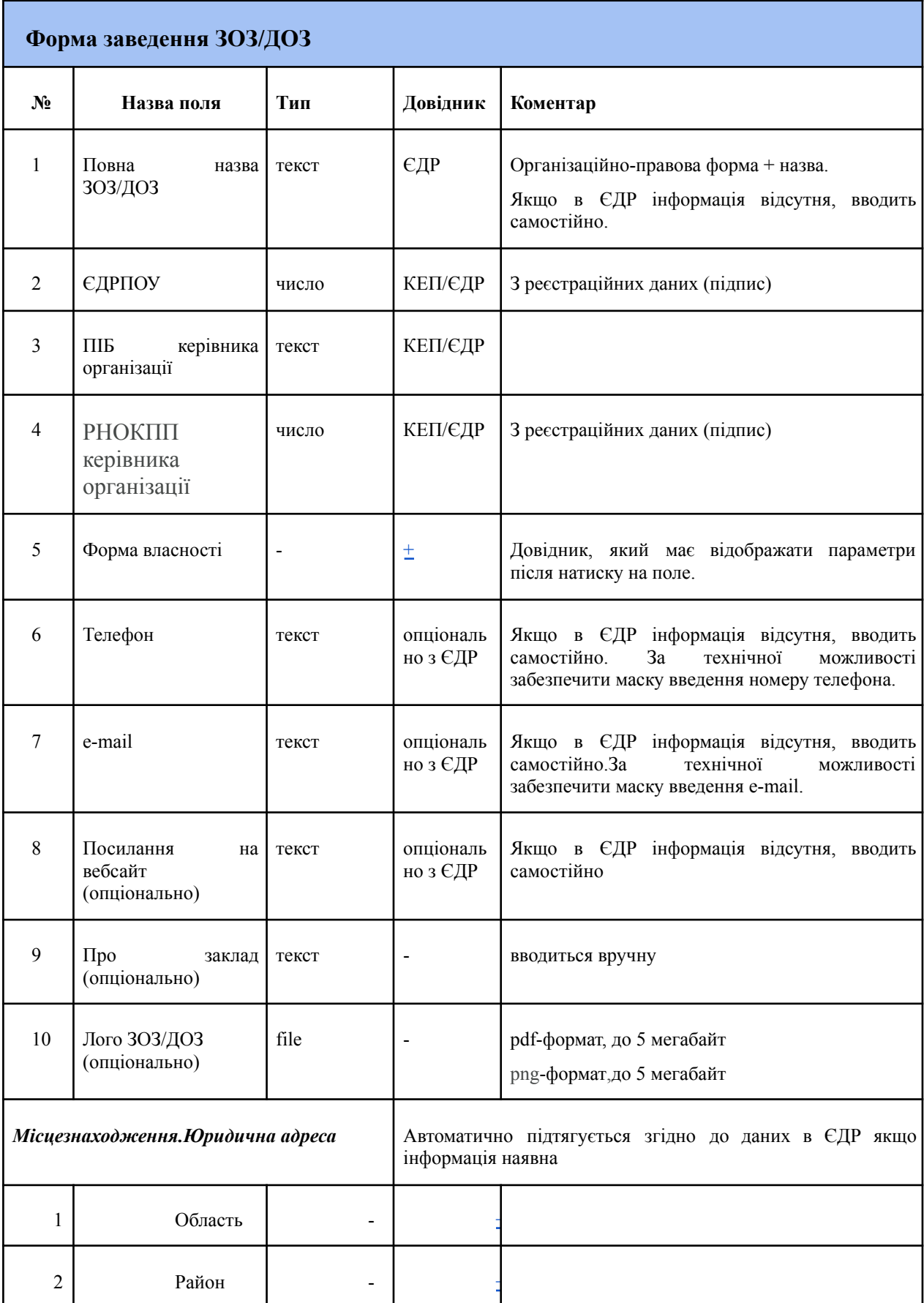

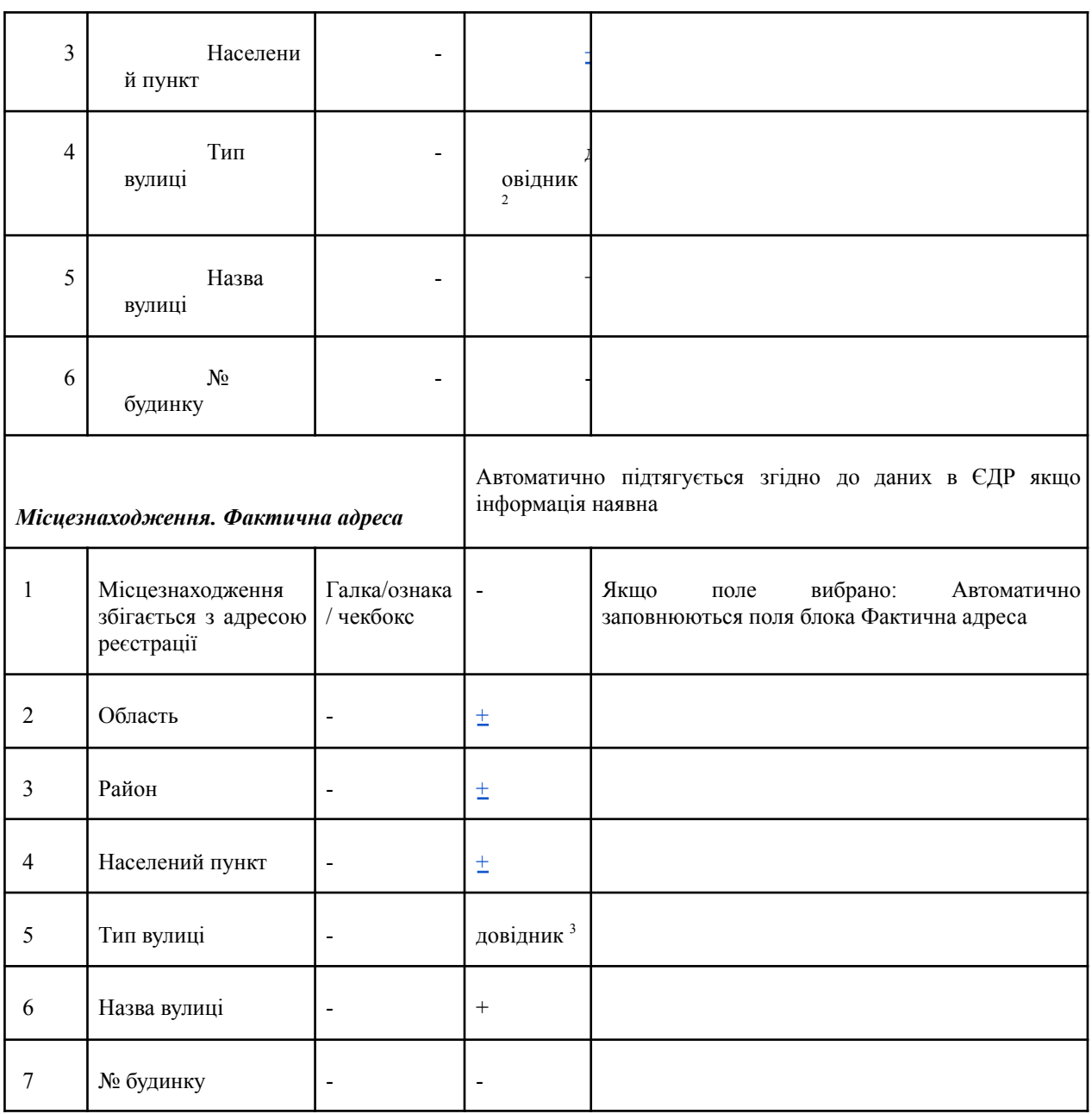

| Форма заведення уповноваженої особи ЗОЗ/ДОЗ |                                       |       |          |                                                             |  |  |  |
|---------------------------------------------|---------------------------------------|-------|----------|-------------------------------------------------------------|--|--|--|
| $N_2$                                       | Назва поля                            | Тип   | Довідник | Коментар                                                    |  |  |  |
| 1.                                          | Блок інформації З<br>закладом ЗОЗ/ДОЗ | блок  |          | Автоматично<br>тягнеться з<br>форми<br>заведення<br>303/Д03 |  |  |  |
| 2.                                          | ЄДРПОУ ЗОЗ/ДОЗ                        | число | КЕП      | 3 реєстраційних даних (підпис)                              |  |  |  |

<sup>&</sup>lt;sup>2</sup> Довідник вулиць буде додано до Системи у випадку технічної можливості. За відсутності такої можливості назву вулиці користувач буде вносити самостійно у відповідне текстове поле.

<sup>3</sup> Довідник вулиць буде додано до Системи у випадку технічної можливості. За відсутності такої можливості назву вулиці користувач буде вносити самостійно у відповідне текстове поле.

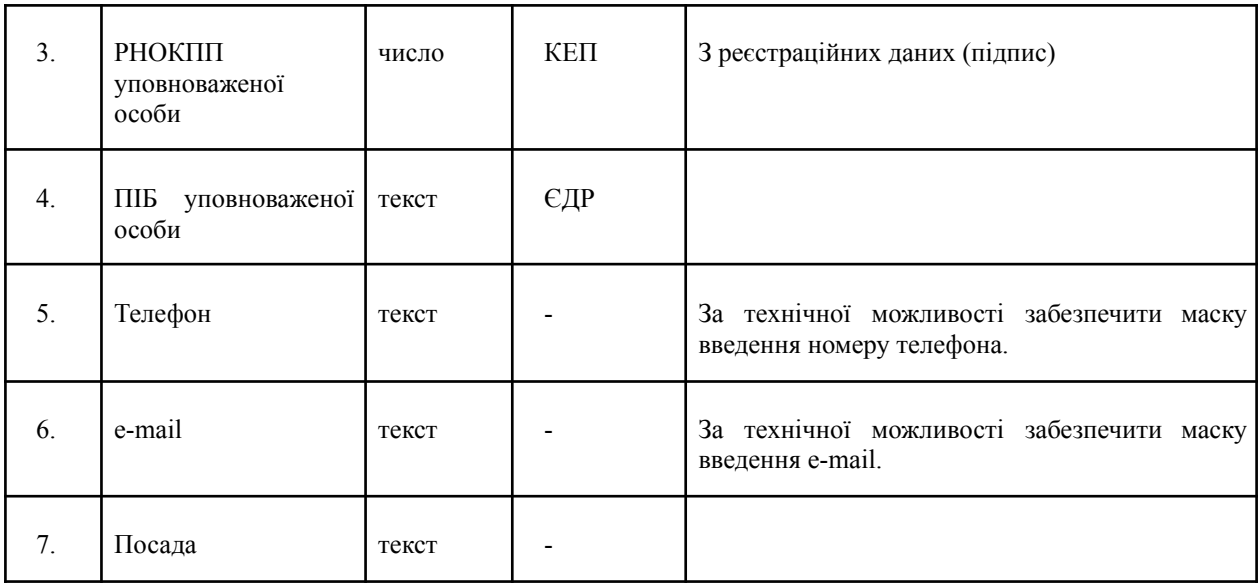

## <span id="page-30-0"></span>**4.6.3 Актор - уповноважена особа державного чи комунального закладу охорони здоров'я**

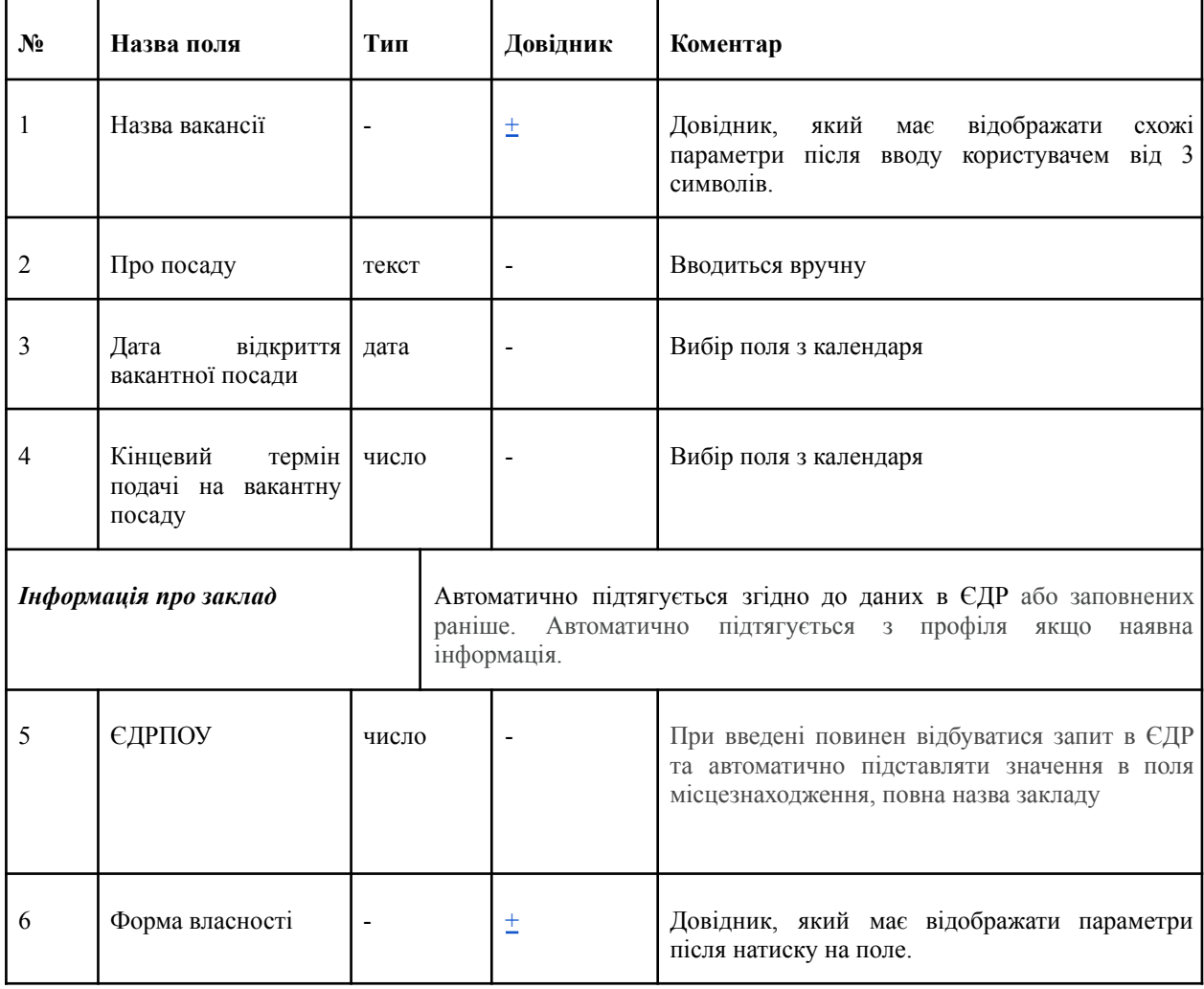

# **Форма створення публікації на лінійну вакантну посаду**

| $\boldsymbol{7}$        | Офіційний<br>(зовніш)                                                                      | сайт текст               | $\overline{a}$                                                                                                    |                    |  |  |
|-------------------------|--------------------------------------------------------------------------------------------|--------------------------|----------------------------------------------------------------------------------------------------|--------------------|--|--|
| $\,8\,$                 | Повна назва закладу<br>здоров'я<br>охорони<br>відповідно<br>ДО<br>установчих<br>документів | текст                    |                                                                                                    |                    |  |  |
| 9                       | Загальна інформація                                                                        | текст                    | $\overline{a}$                                                                                                    |                    |  |  |
| Місцезнаходження        |                                                                                            |                          | Автоматично підтягується згідно до даних в ЄДР якщо<br>інформація наявна. або заповнених раніше<br>Автоматично підтягується з профіля якщо наявна інформація з<br>поля "Фактична адреса". |                    |  |  |
| 10                      | Область                                                                                    | $\blacksquare$           | $\pm$                                                                                                    |                    |  |  |
| 11                      | Район                                                                                      | $\blacksquare$           | $\pm$                                                                                                    |                    |  |  |
| 12                      | Населений пункт                                                                            | $\blacksquare$           | $\pm$                                                                                                    |                    |  |  |
| 13                      | Тип вулиці                                                                                 | $\overline{a}$           | довідник <sup>4</sup>                                                                                                    |                    |  |  |
| 14                      | Назва вулиці                                                                               | $\blacksquare$           |                                                                                                    |                    |  |  |
| 15                      | № будинку                                                                                  | $\overline{\phantom{a}}$ | $\overline{\phantom{a}}$                                                                                                    |                    |  |  |
| Опис вакансії           |                                                                                            |                          |                                                                                                    |                    |  |  |
| 16                      | Посадові обов'язки                                                                         | текст                    | $\blacksquare$                                                                                                    |                    |  |  |
| 17                      | Графік роботи                                                                              | текст                    | $\blacksquare$                                                                                                    |                    |  |  |
| 18                      | Кваліфікаційні<br>вимоги                                                                   | текст                    | $\overline{a}$                                                                                                    |                    |  |  |
| 19                      | Умови оплати праці                                                                         | текст                    | $\overline{a}$                                                                                                    |                    |  |  |
| 20                      | К-сть<br>відкритих<br>посад                                                                | число                    | $\overline{a}$                                                                                                    | За замовчуванням 1 |  |  |
| Рівень заробітної плати |                                                                                            |                          |                                                                                                    |                    |  |  |

<sup>4</sup> Довідник вулиць буде додано до Системи у випадку технічної можливості. За відсутності такої можливості назву вулиці користувач буде вносити самостійно у відповідне текстове поле.

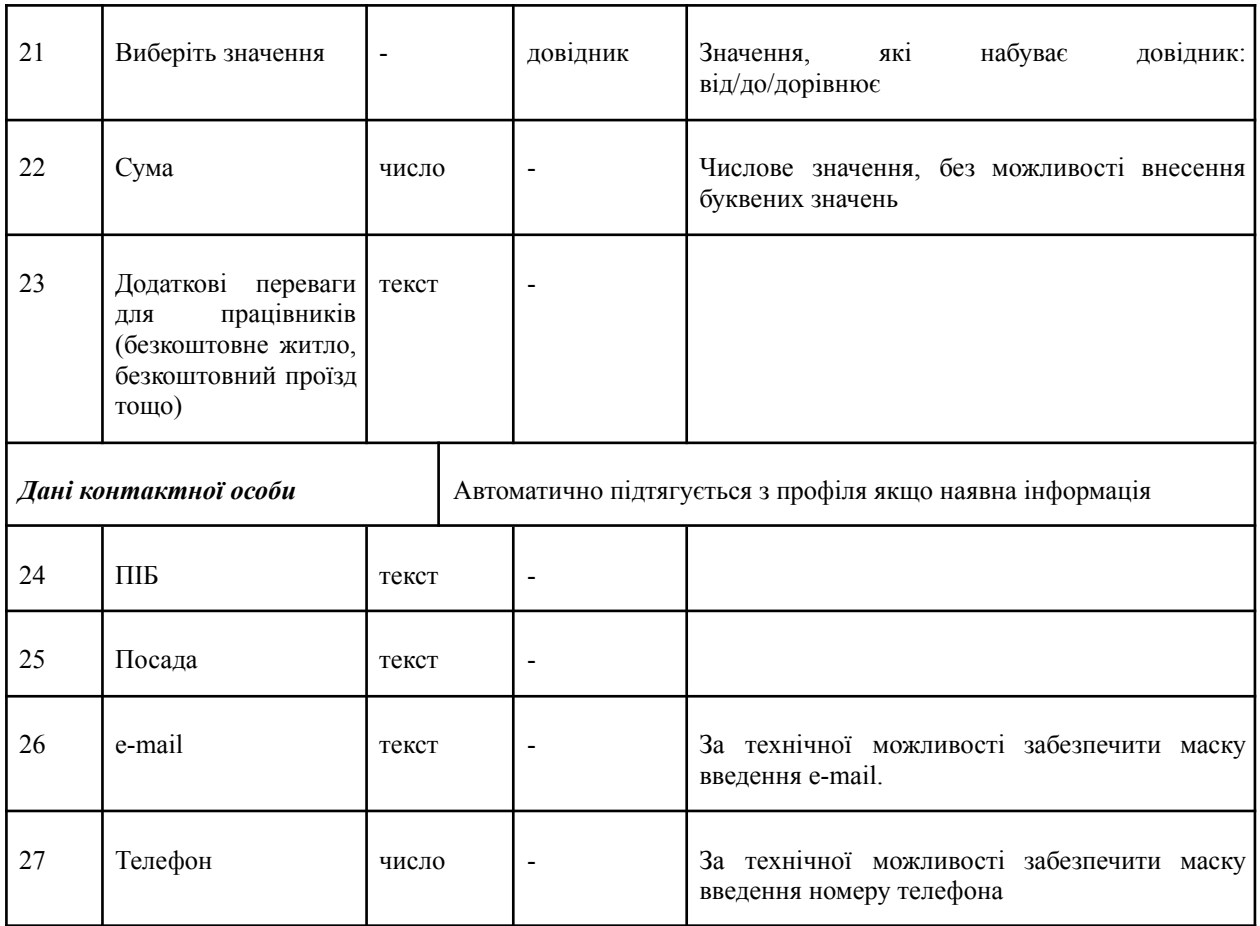

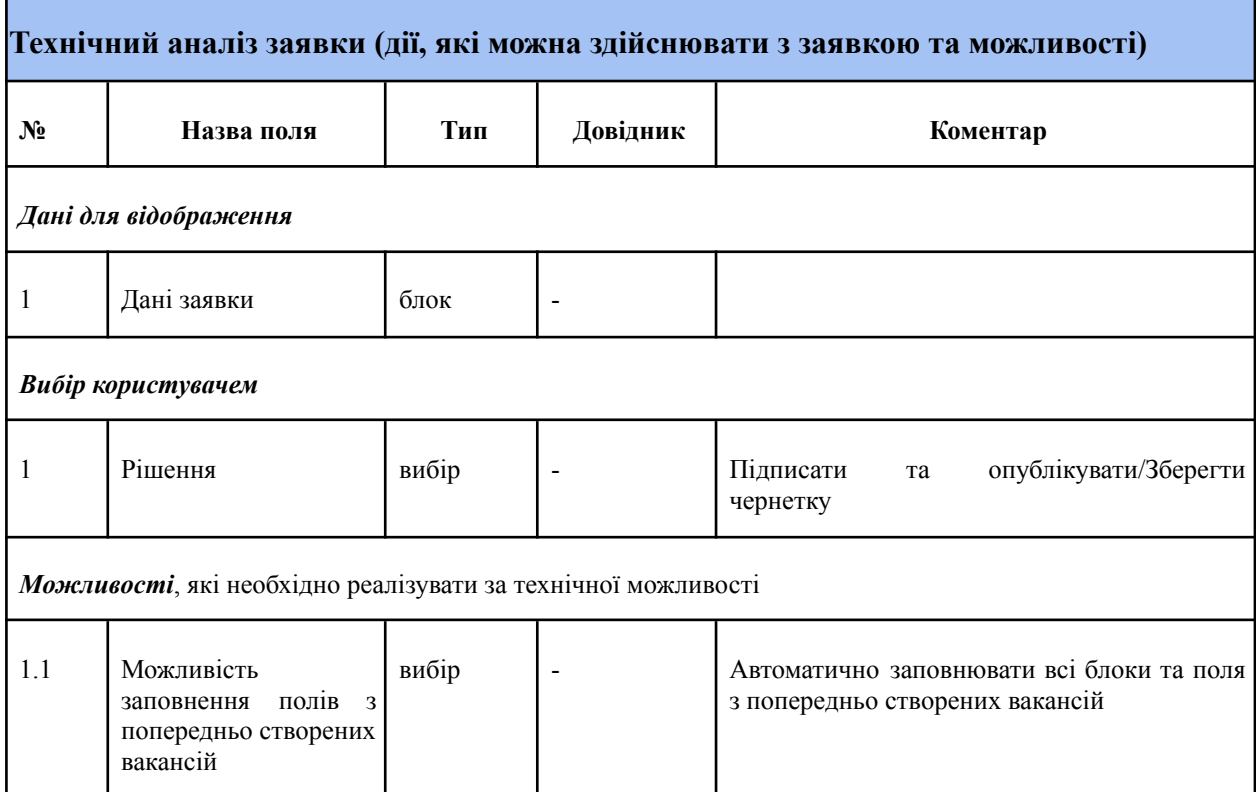

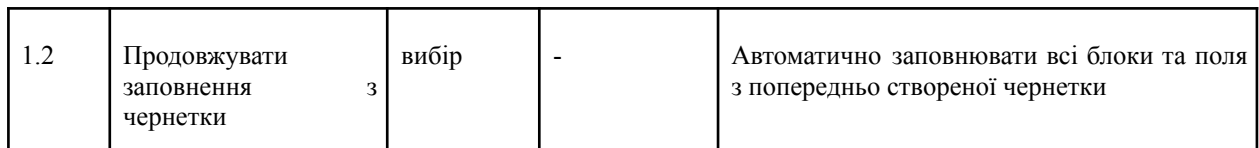

# <span id="page-33-0"></span>**4.6.4 Актор - Секретар КК**

## <span id="page-33-1"></span>**Форма створення публікації на конкурсну вакантну посаду**

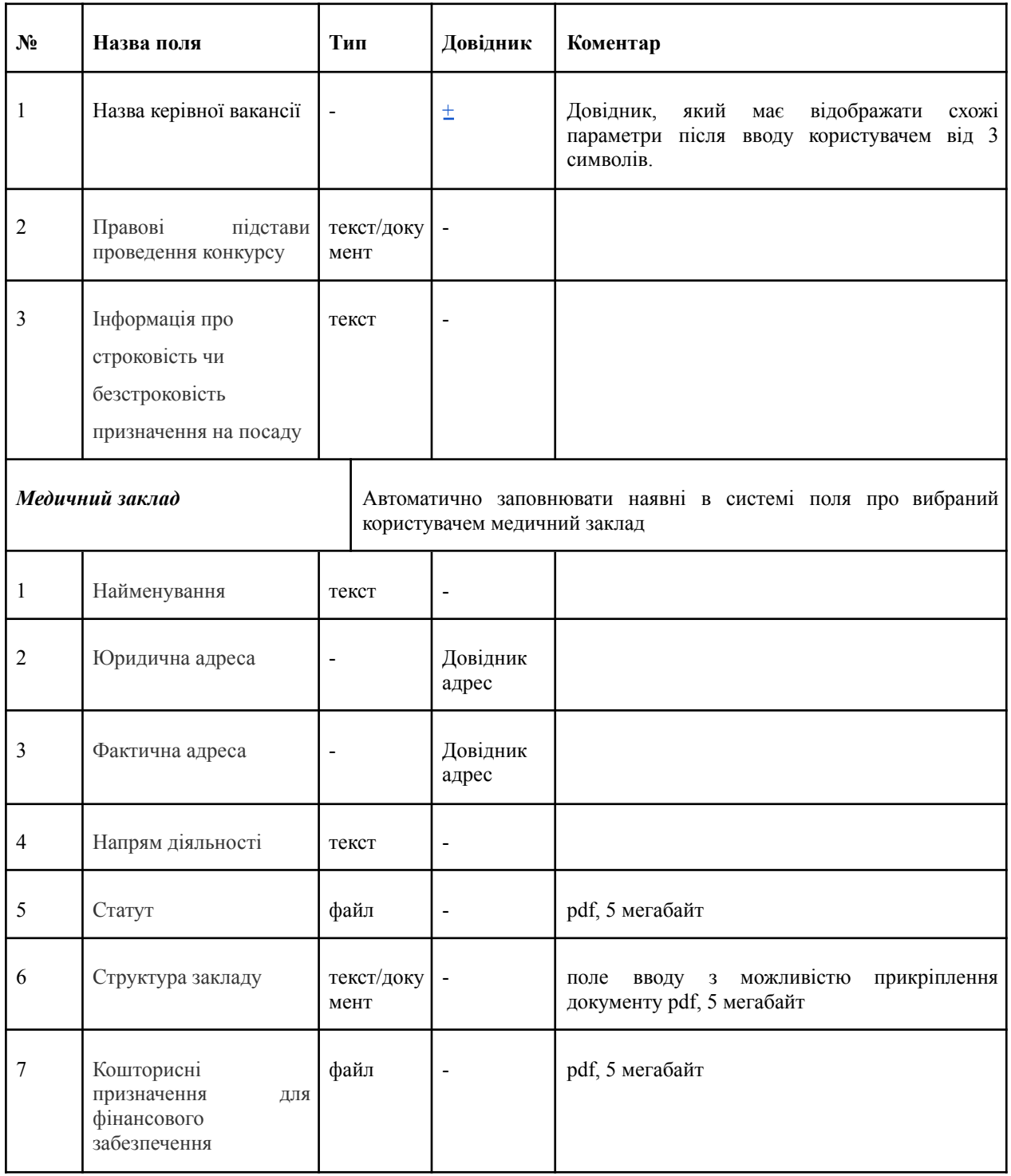

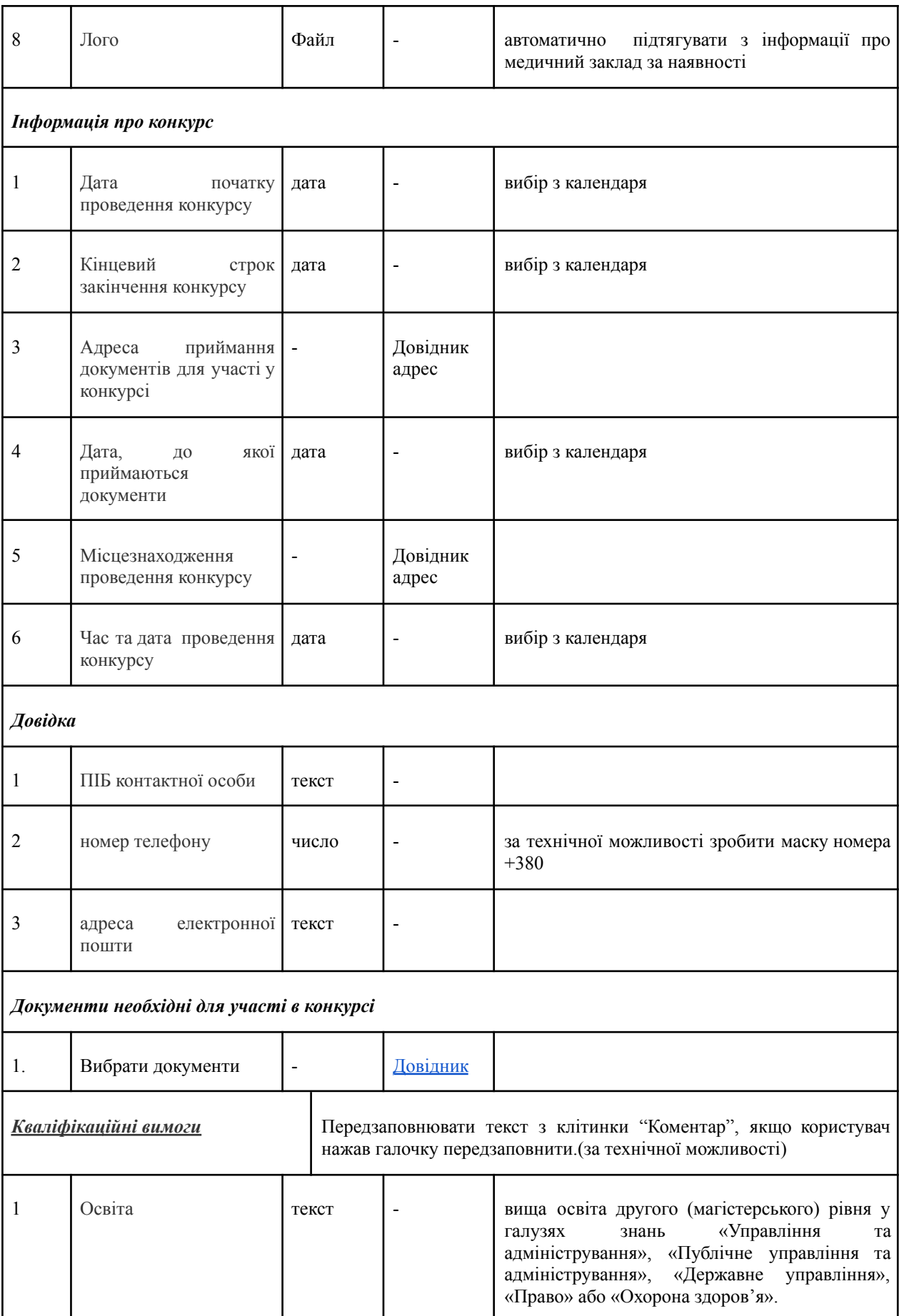

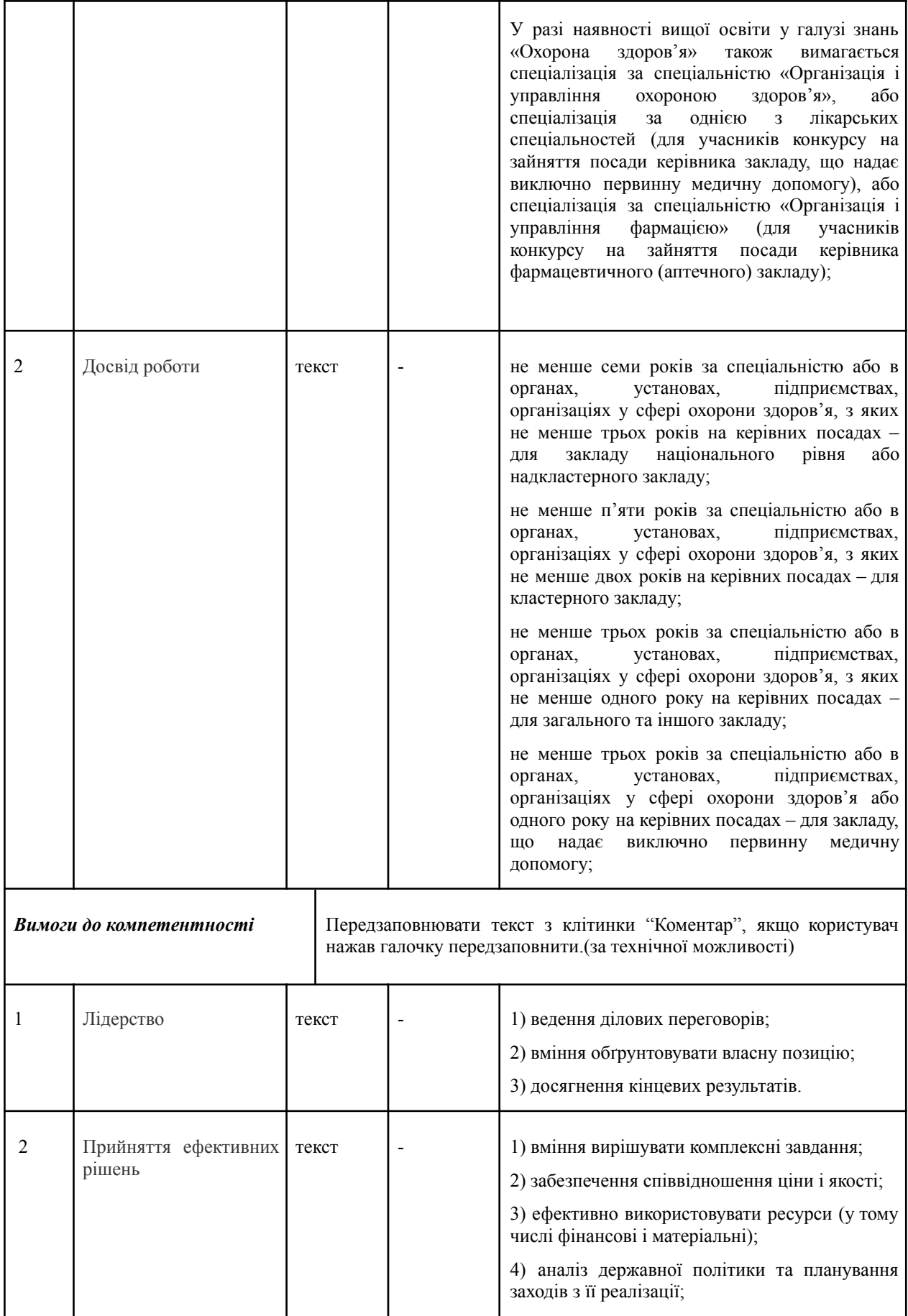

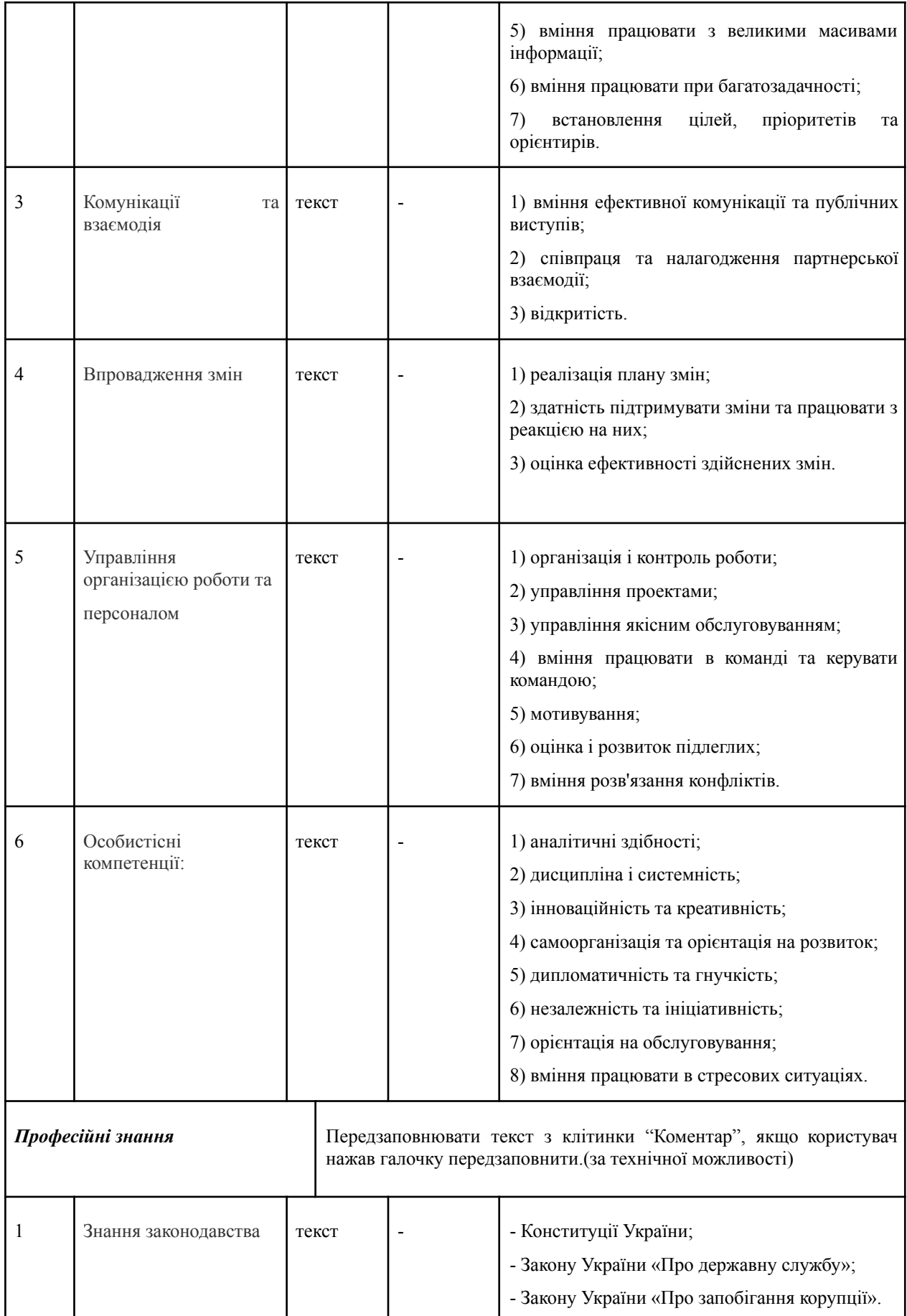

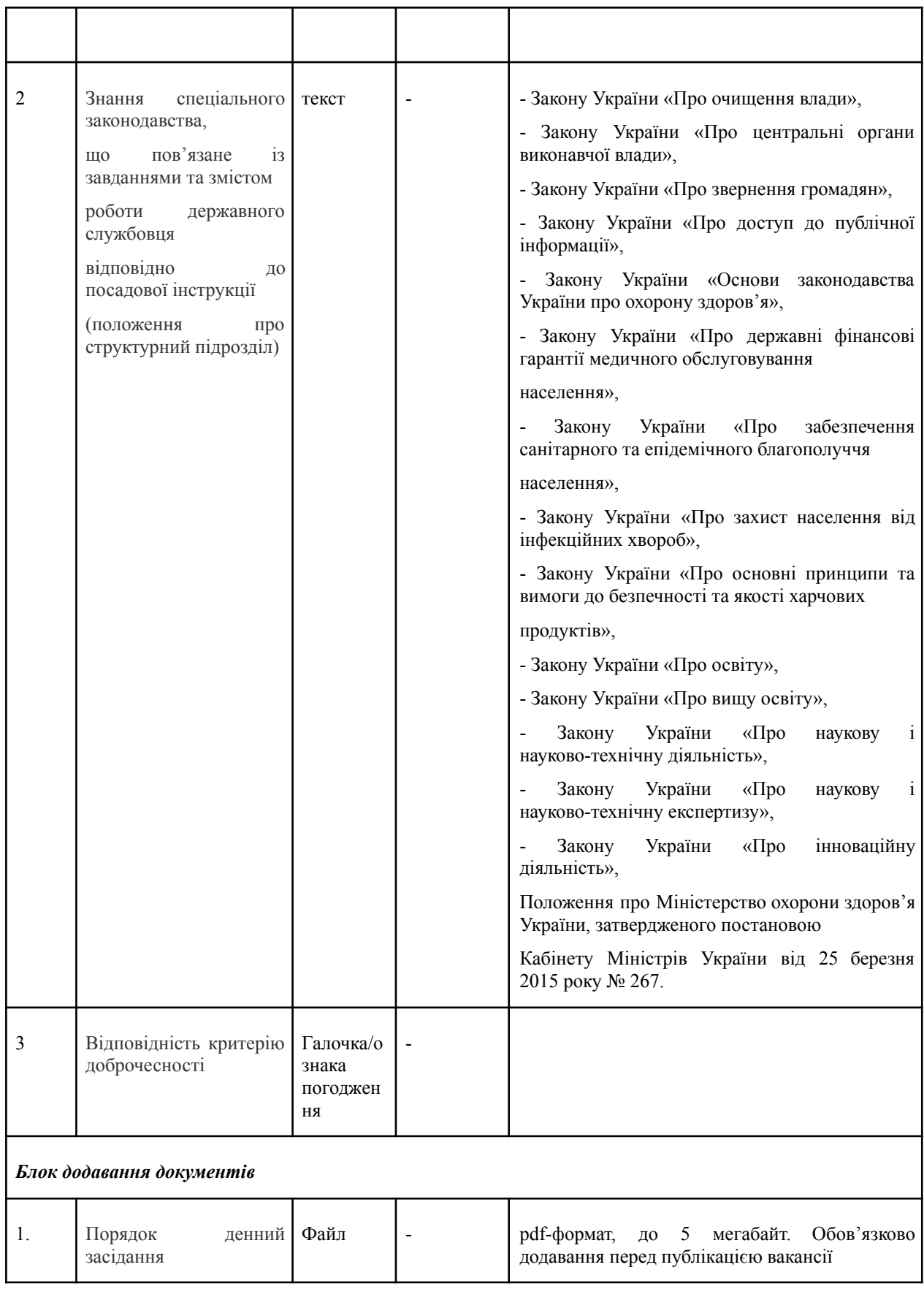

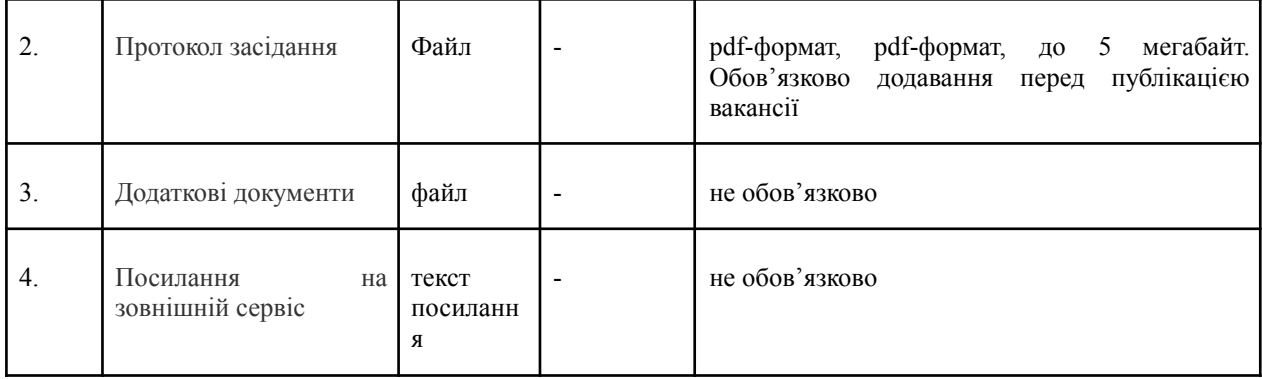

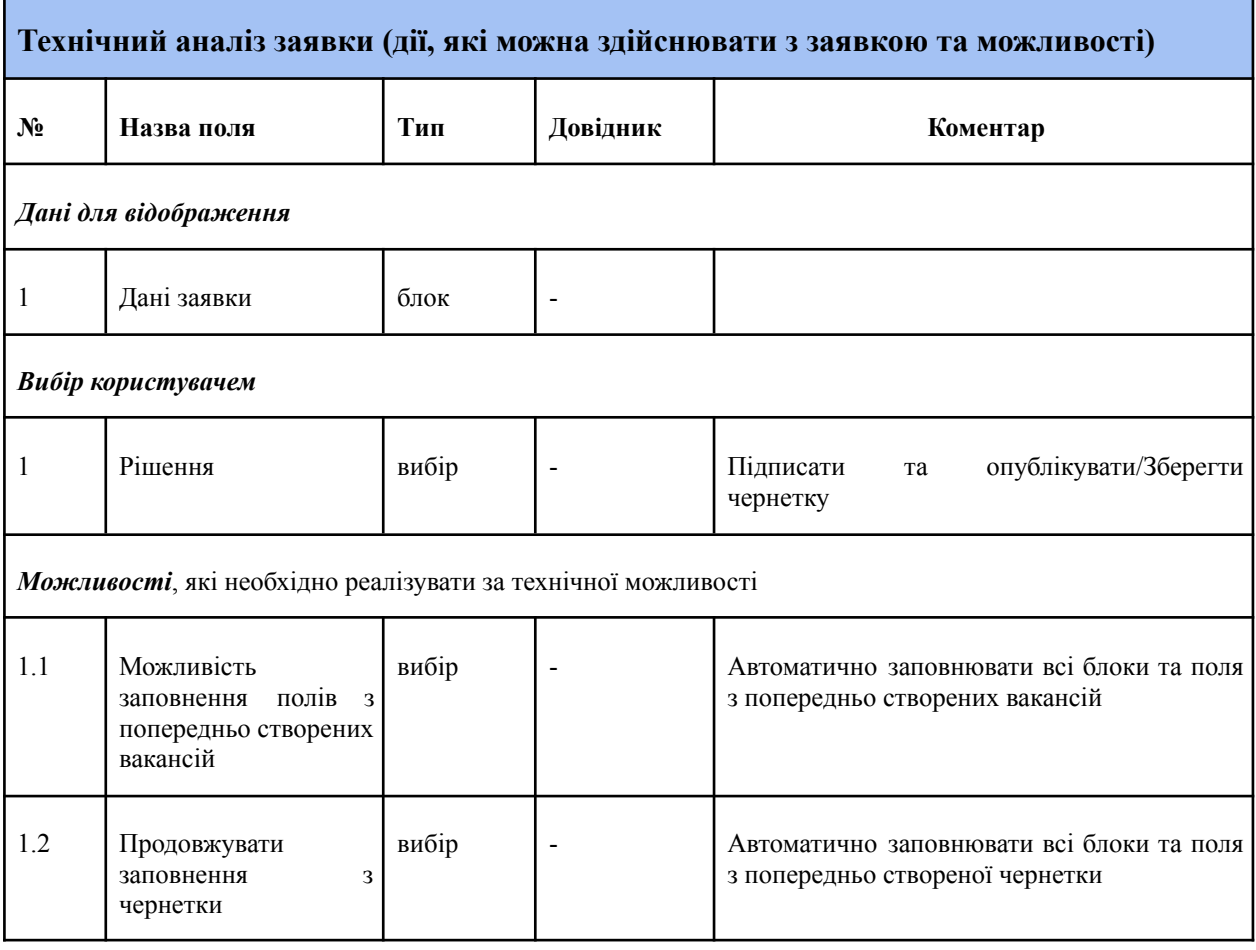

## **4.6.5 Актор - кандидат**

# <span id="page-38-0"></span>**Форма - Реєстрації/оновлення даних на сайті**

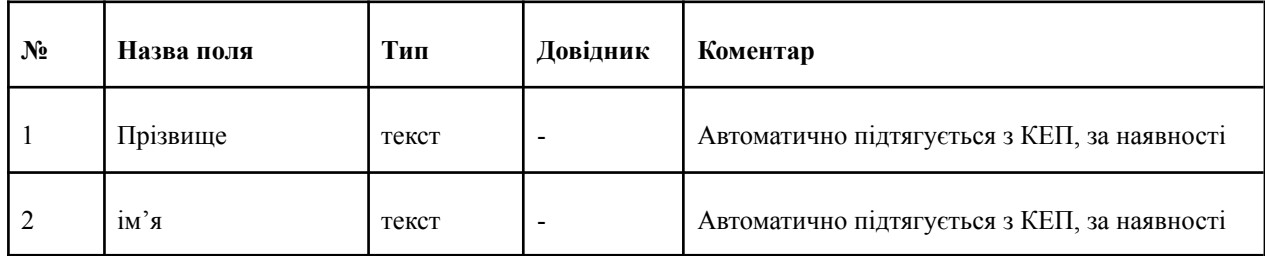

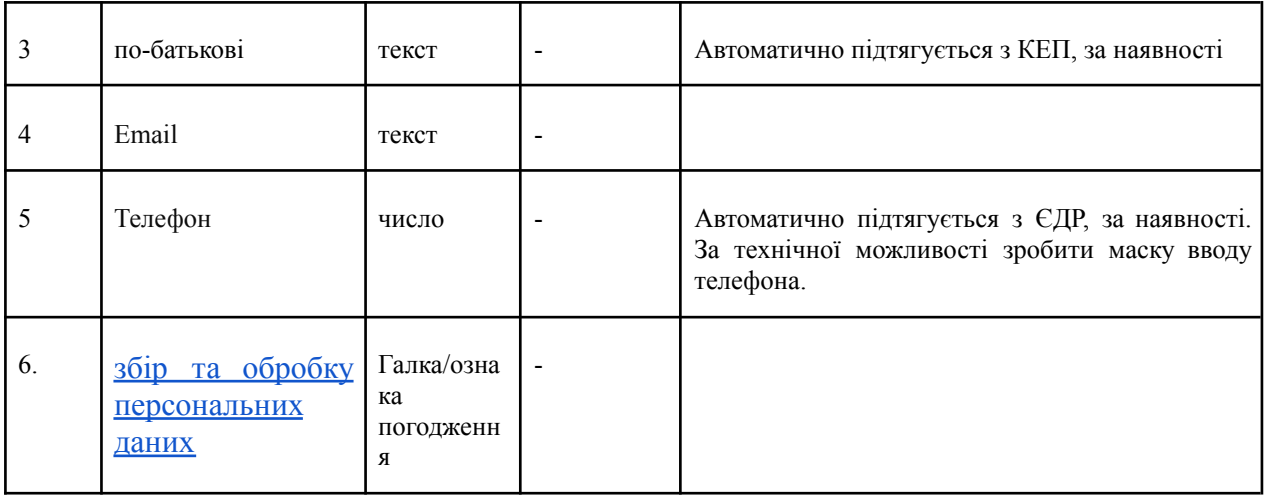

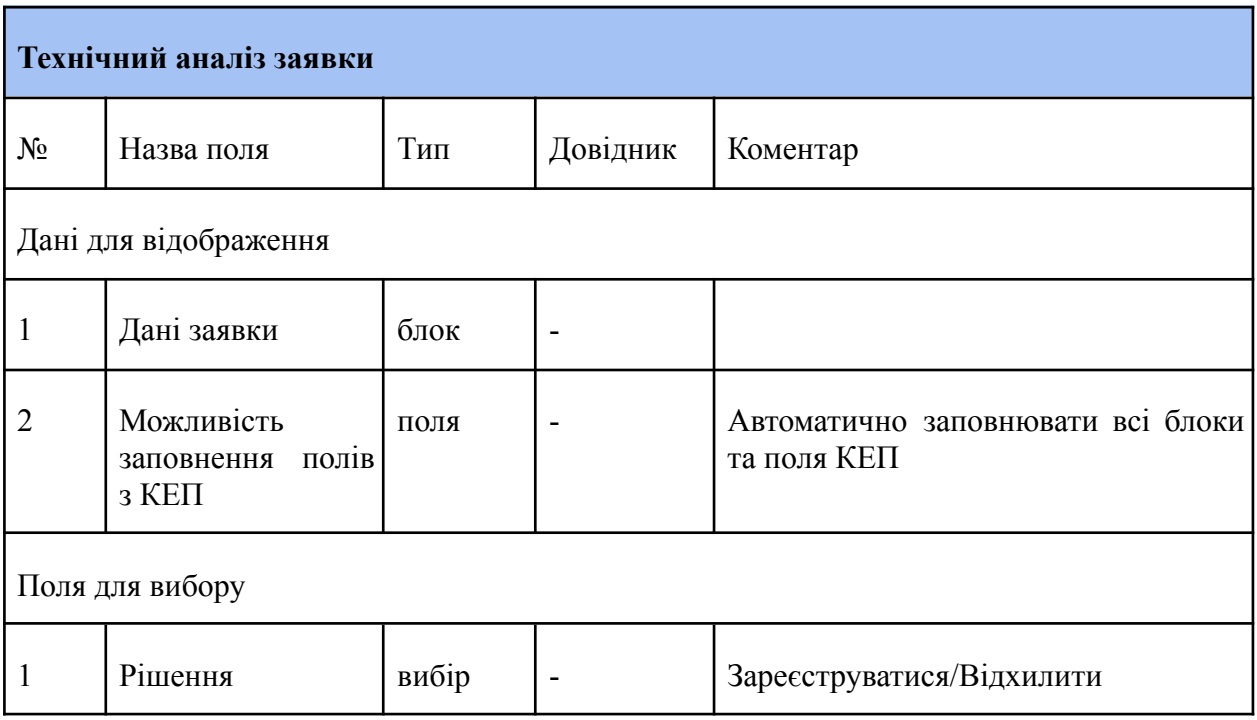

# <span id="page-39-0"></span>**Форма - подача на лінійну вакансію**

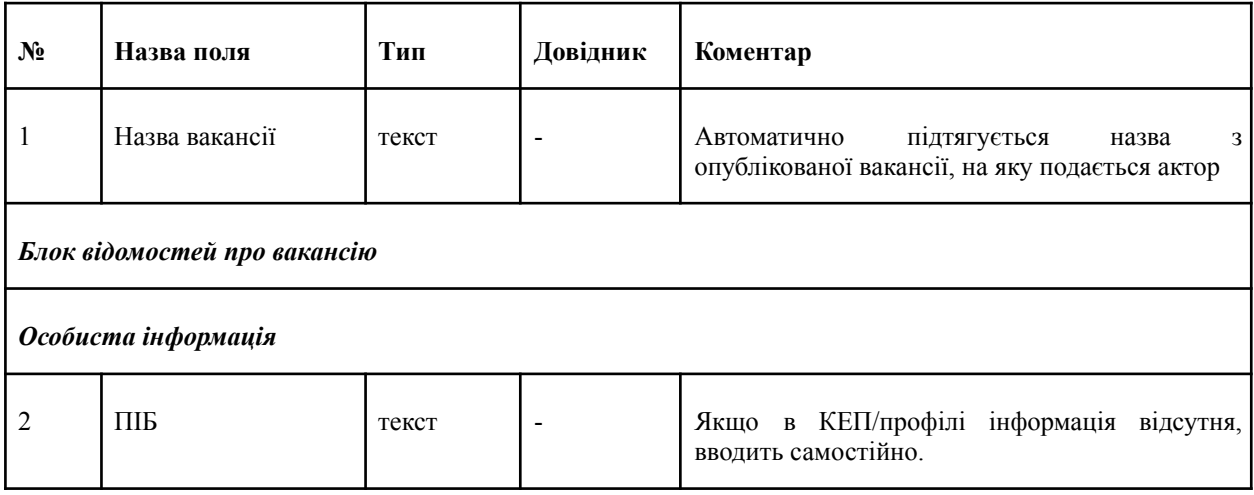

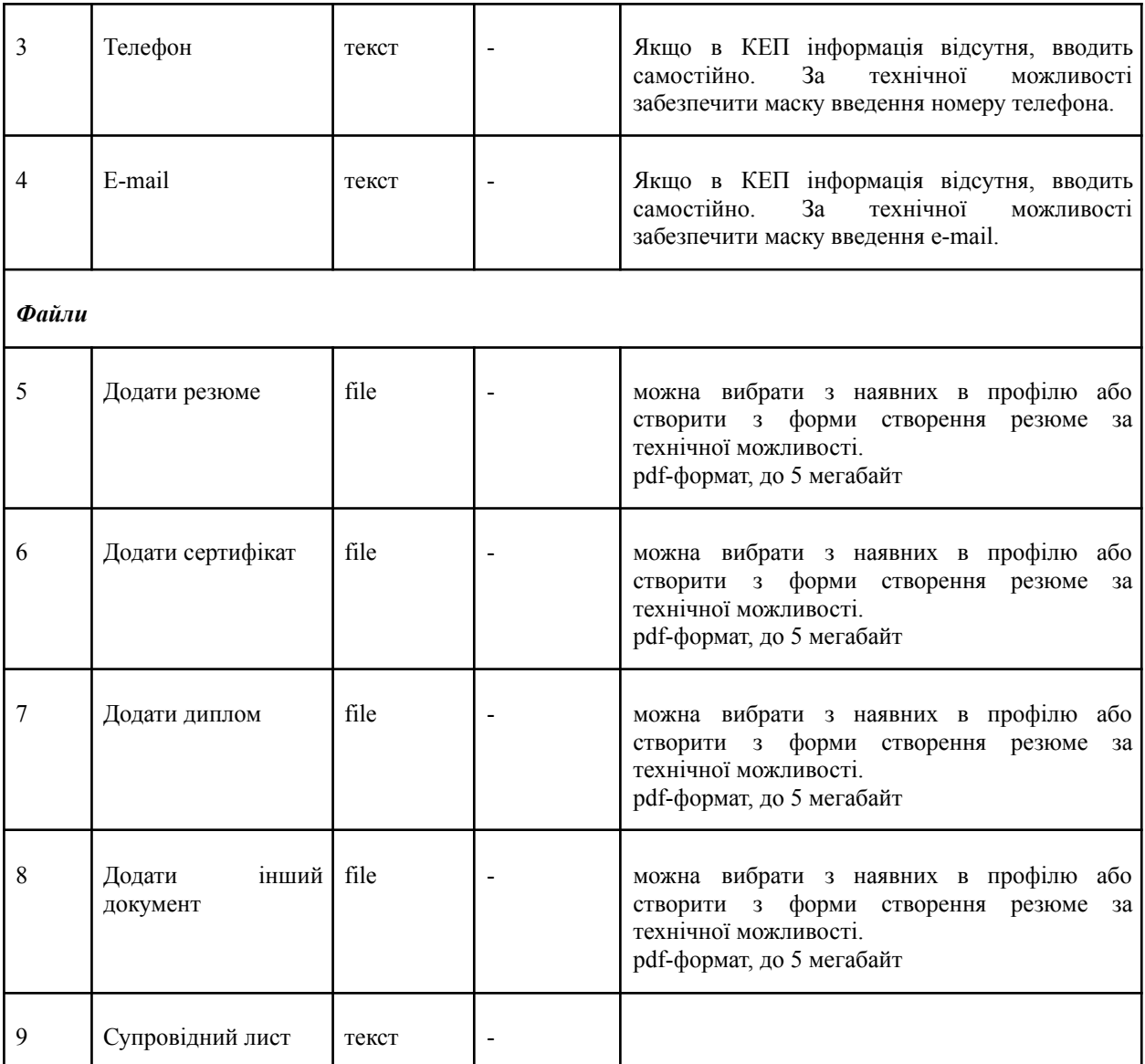

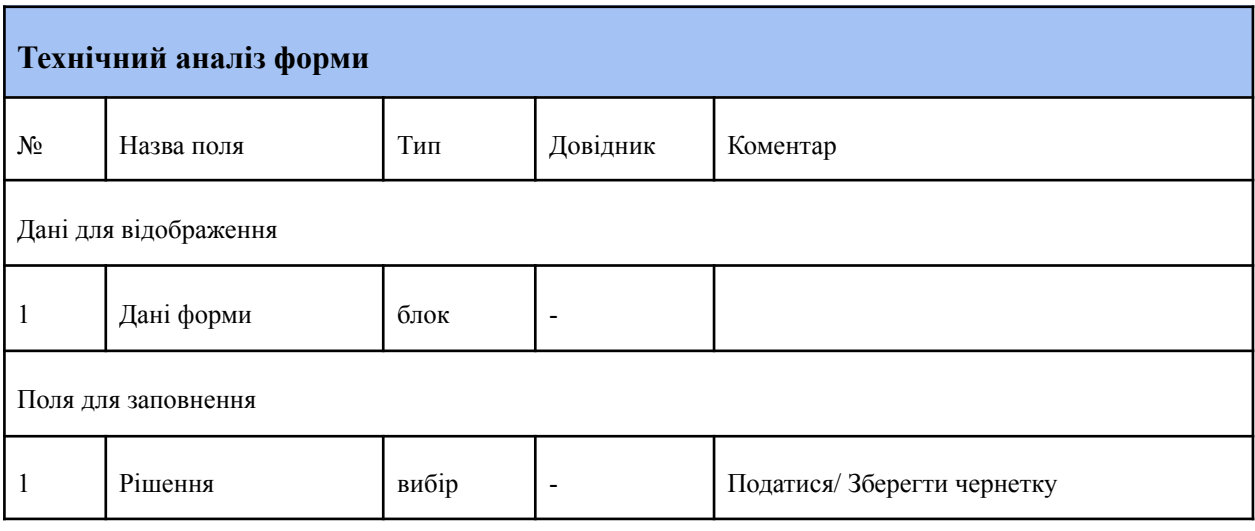

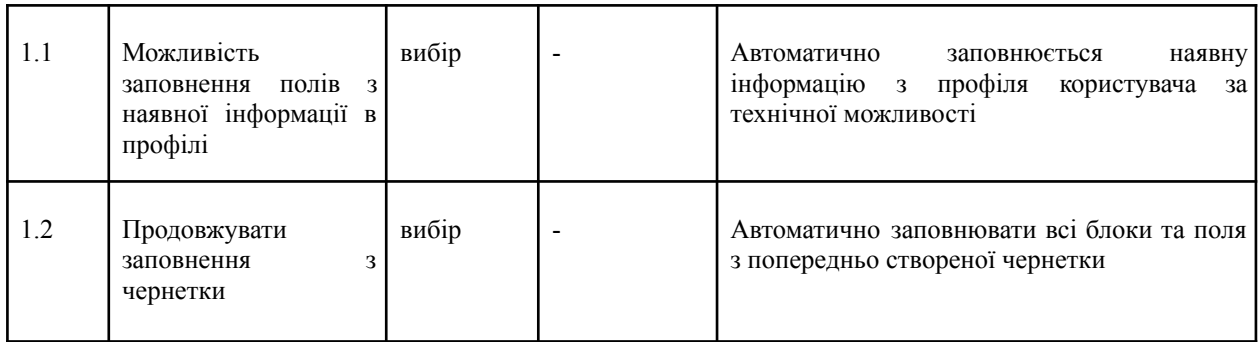

# <span id="page-41-0"></span>**Форма - подача на керівну вакансію**

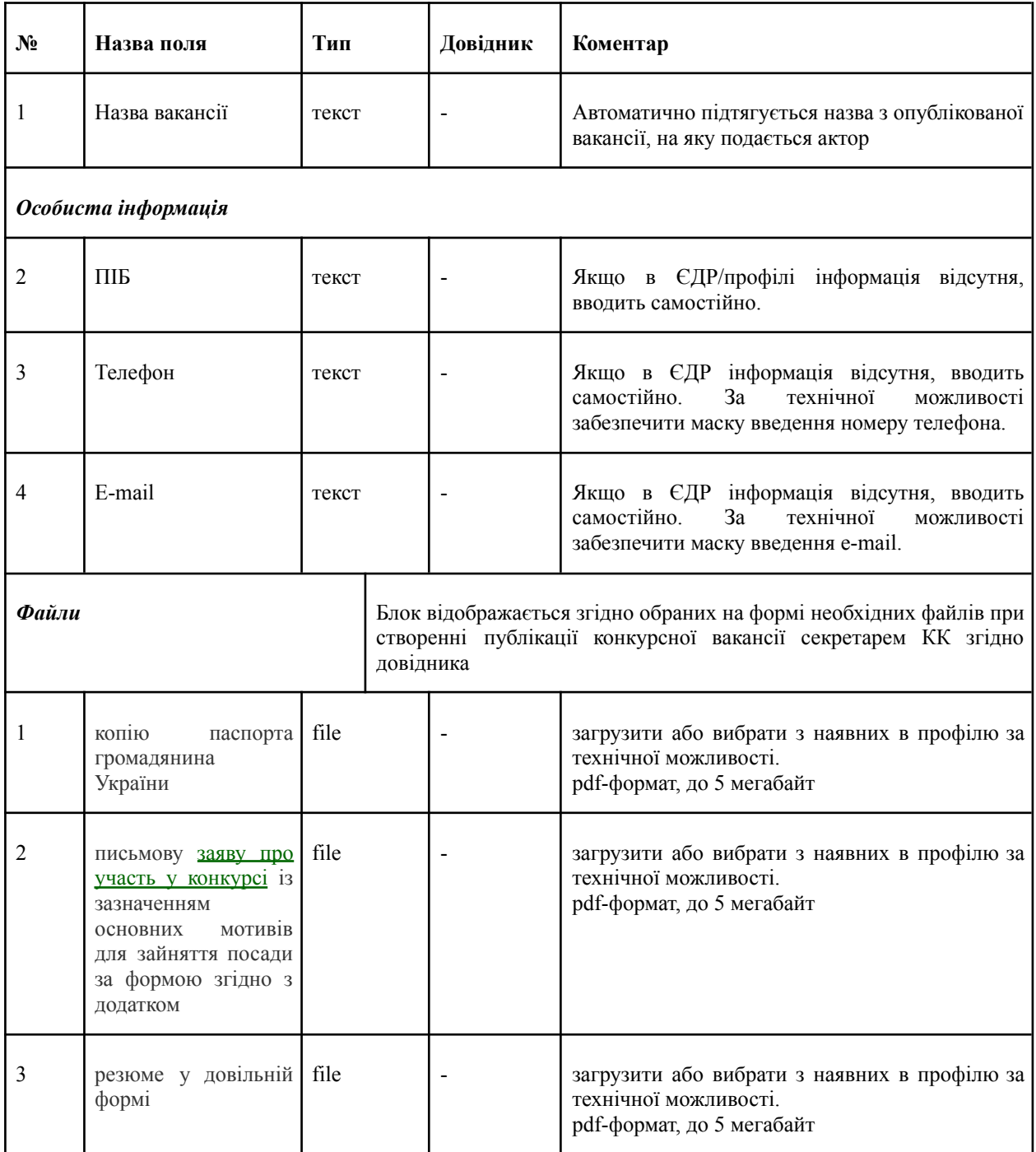

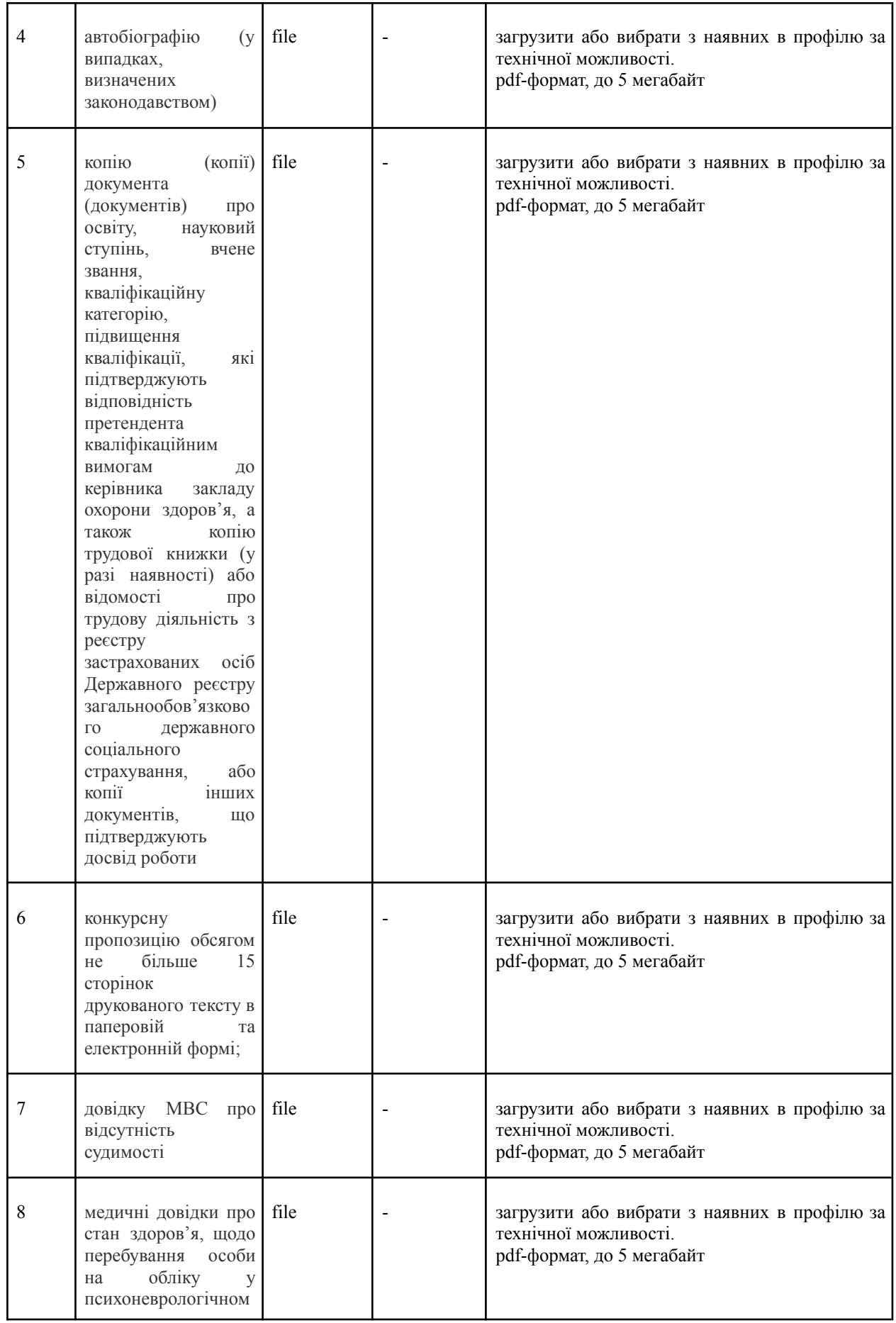

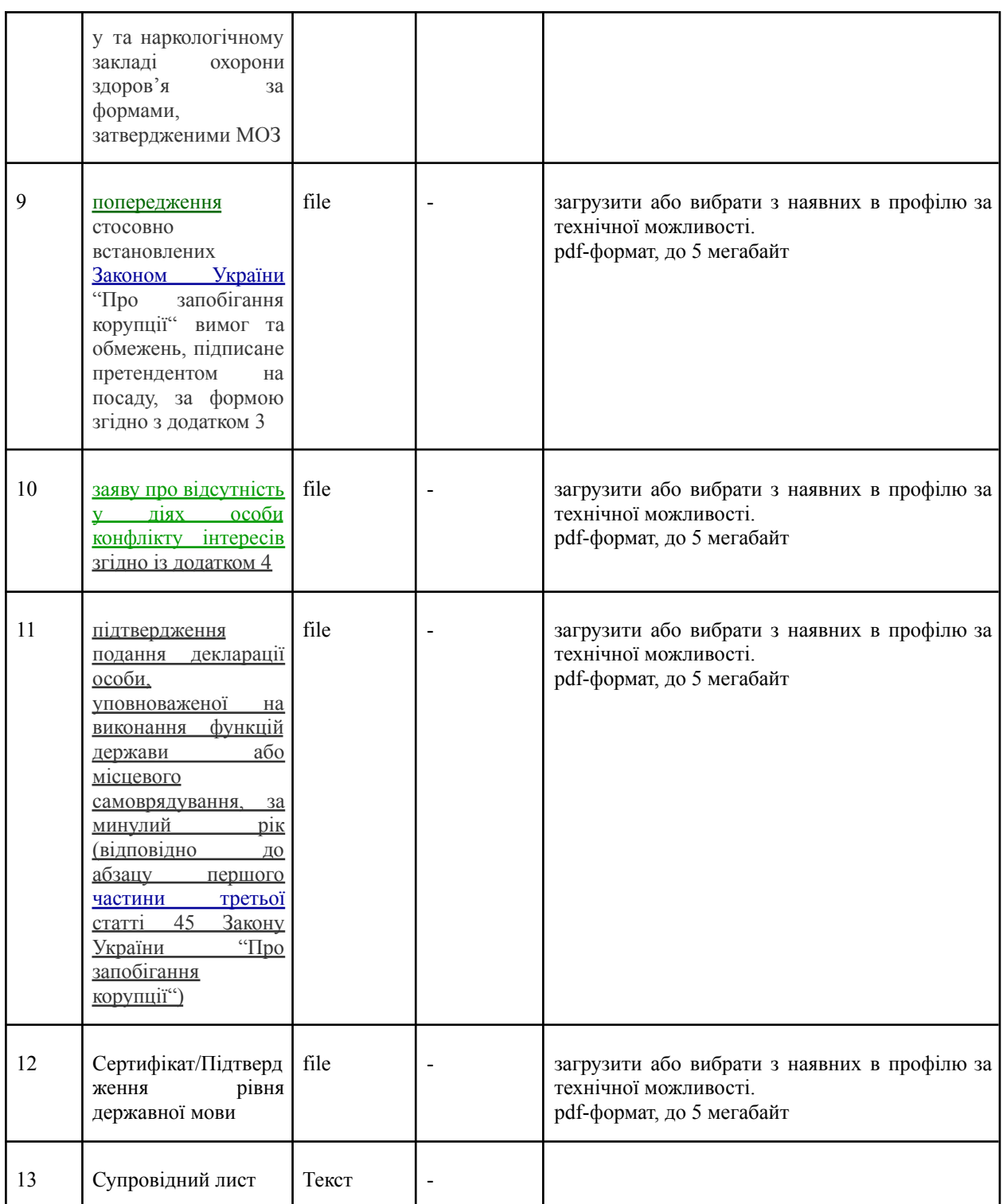

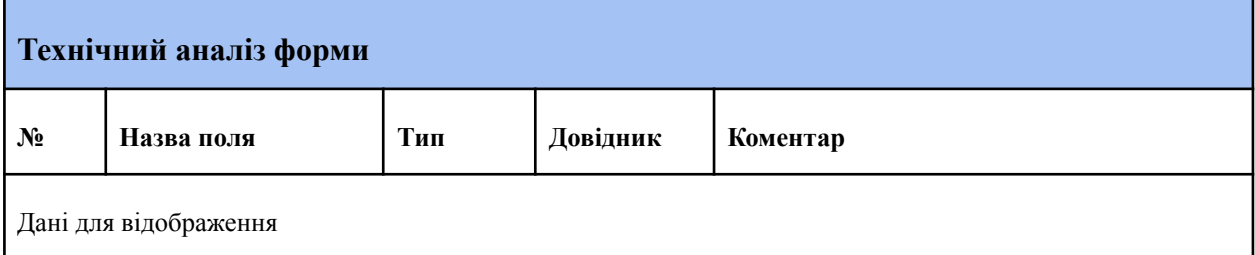

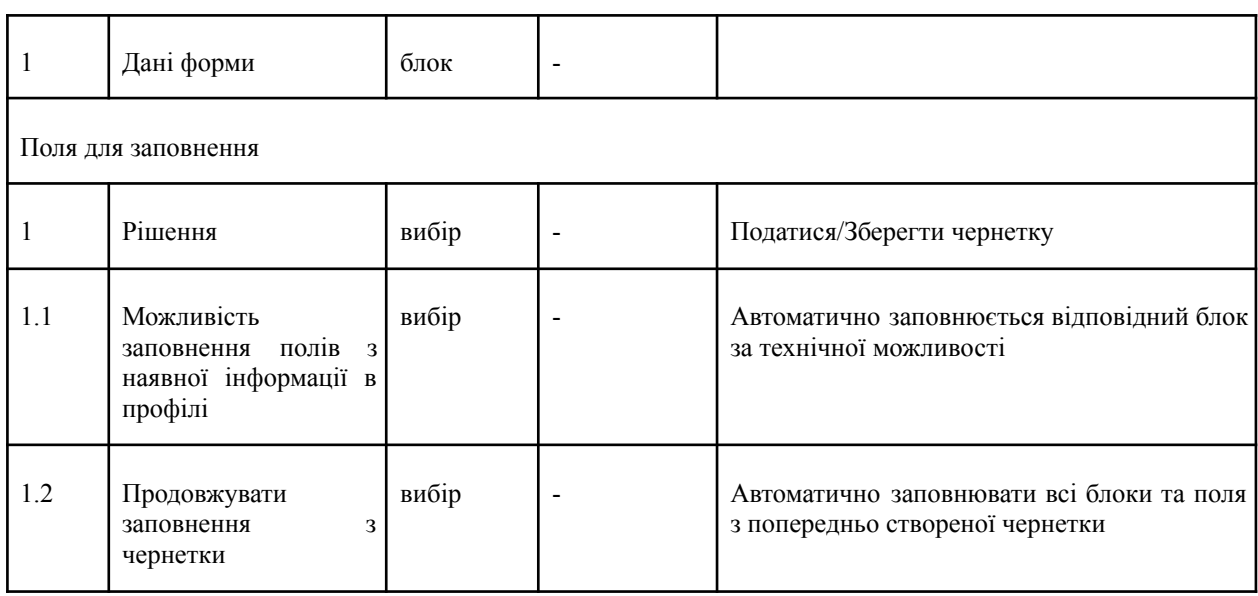

# <span id="page-44-0"></span>**4.6.6 Форма стрічки вакансії**

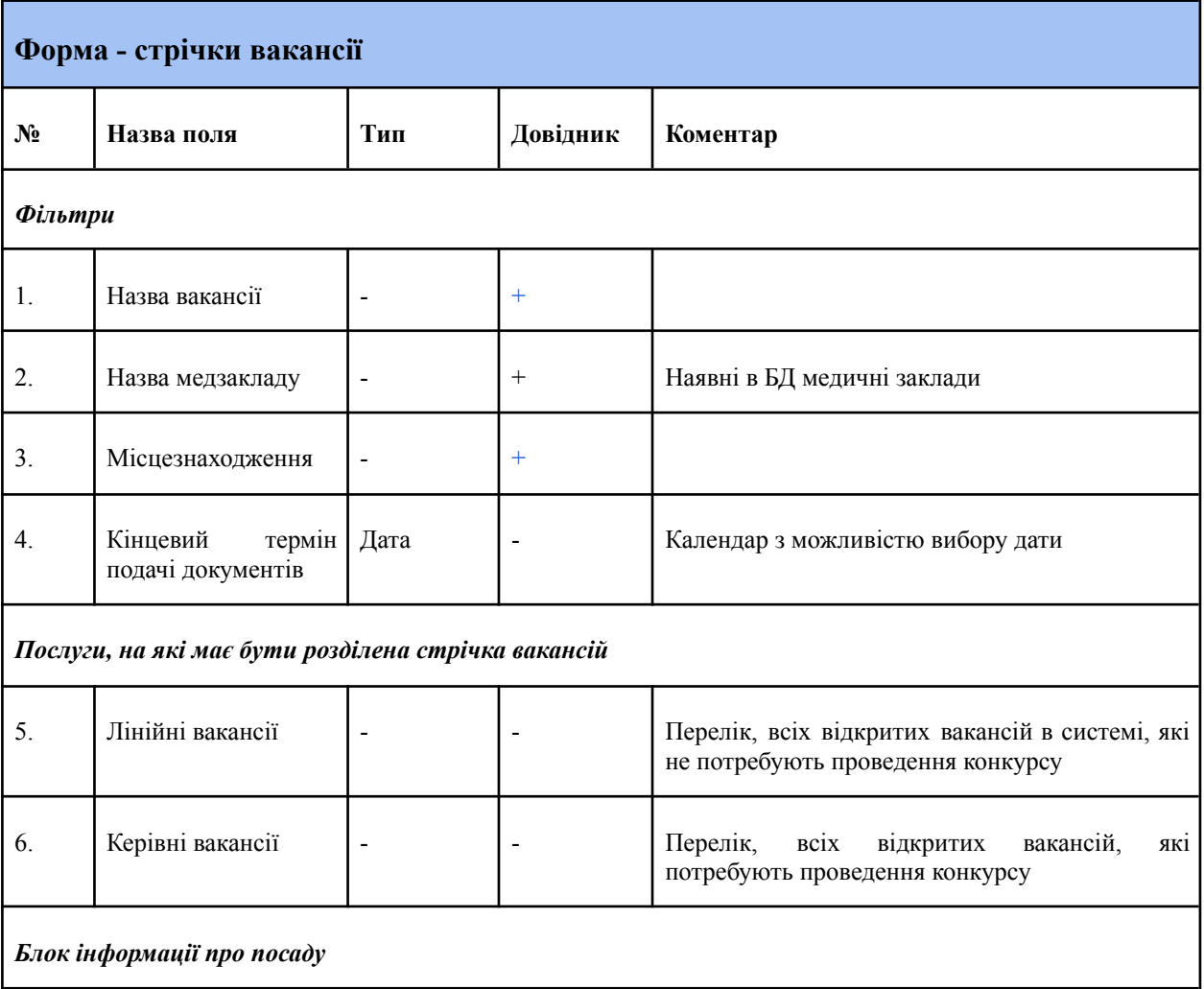

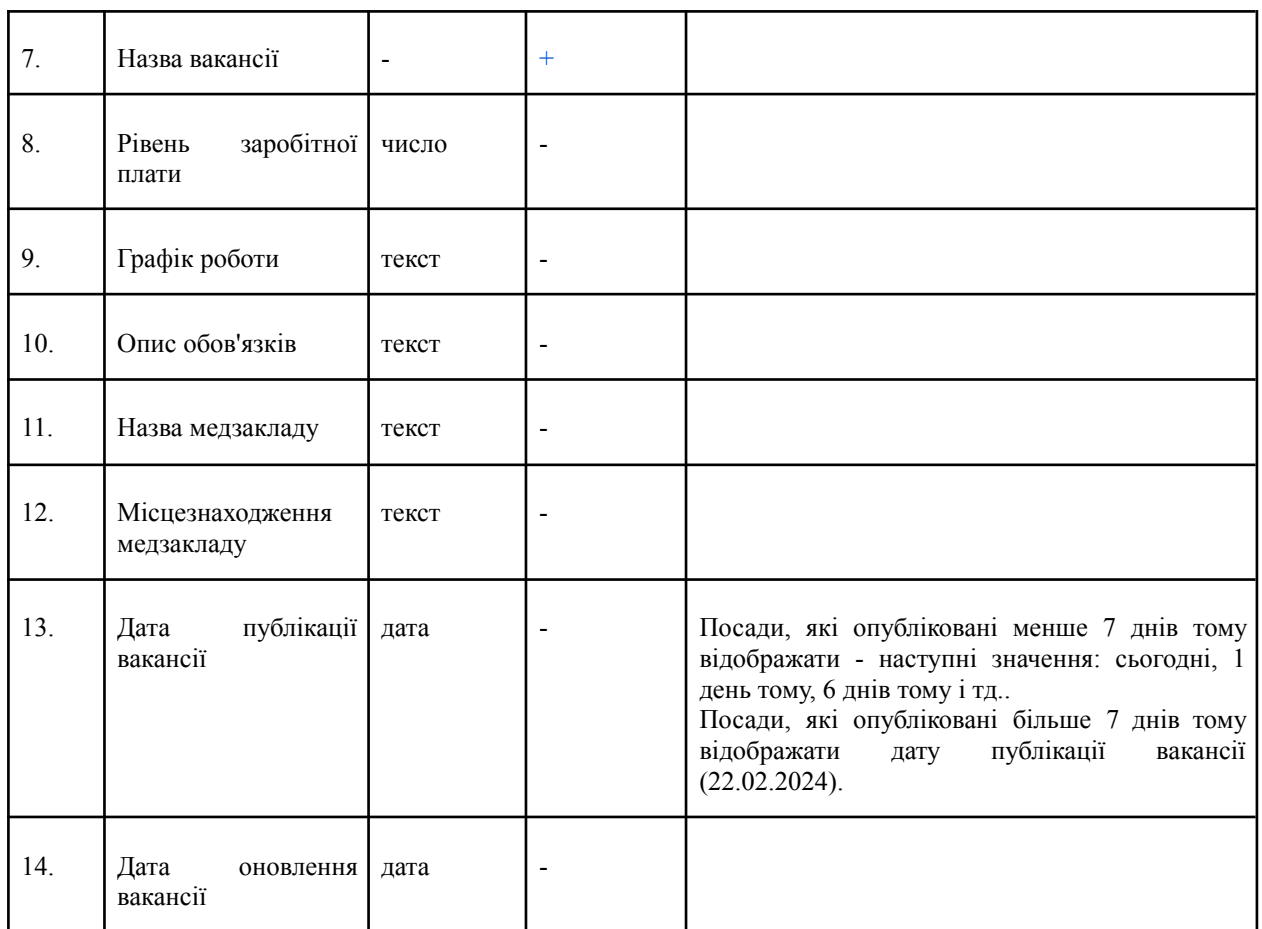

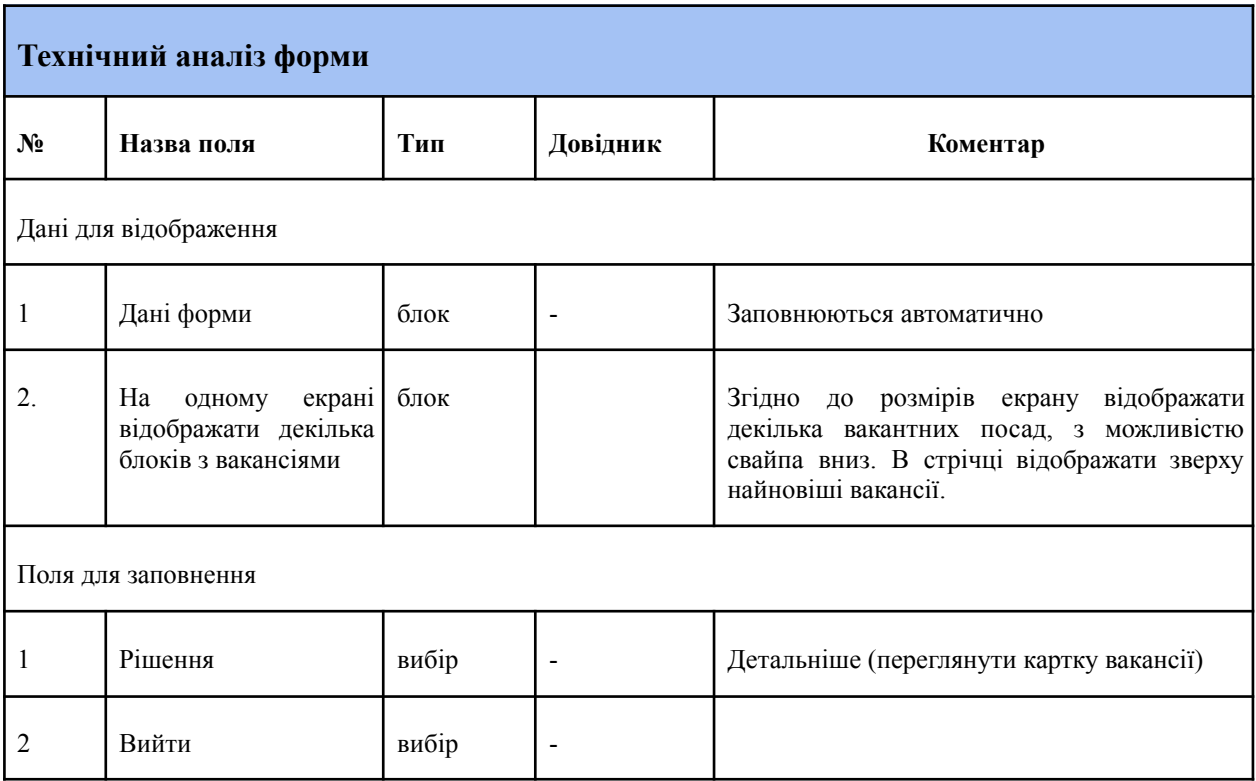

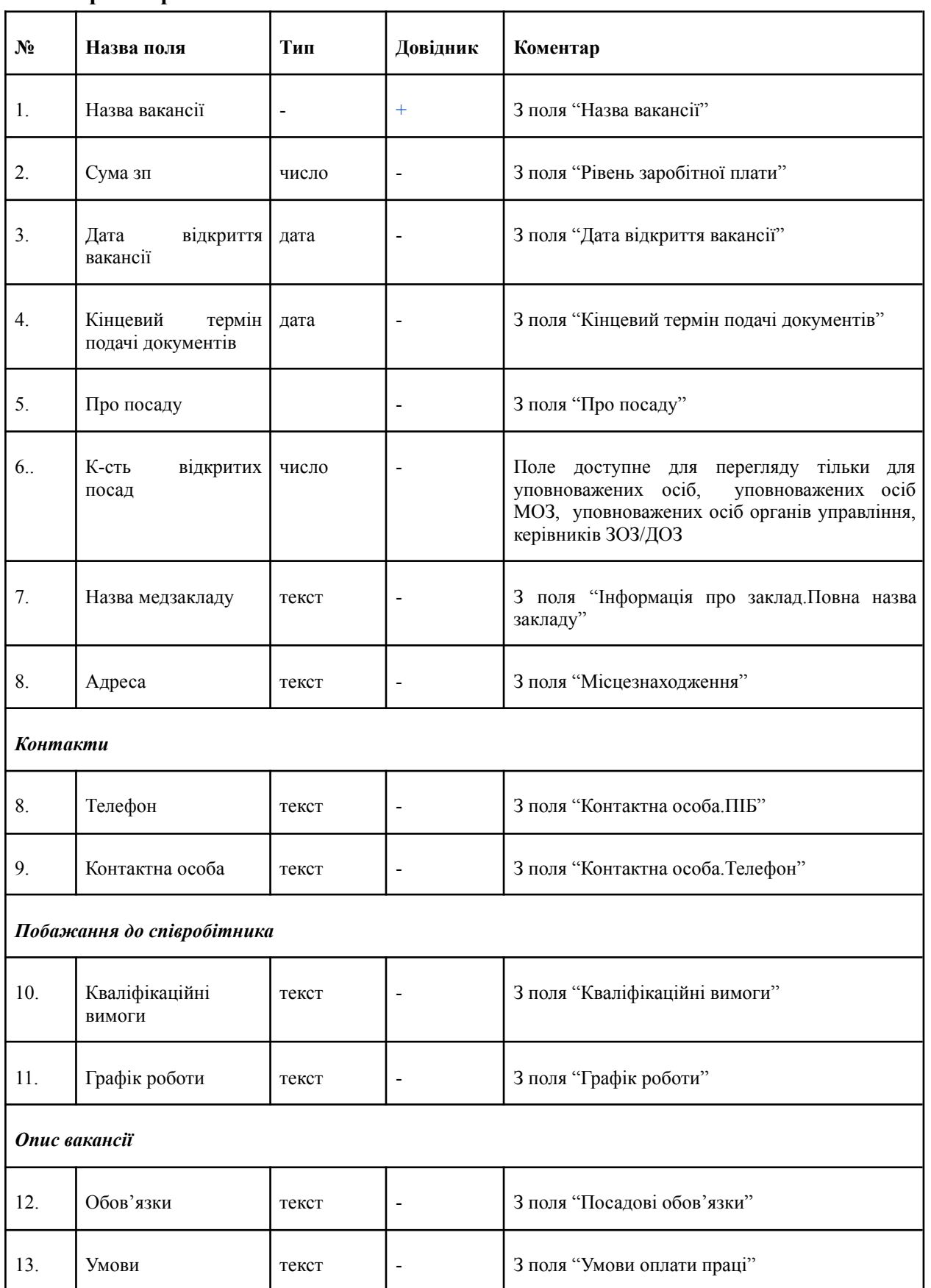

# <span id="page-46-0"></span>**4.6.7 Форма картки лінійної вакансії**

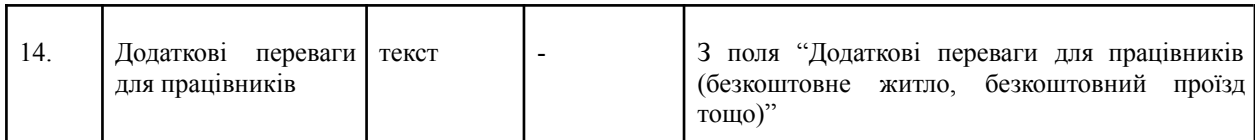

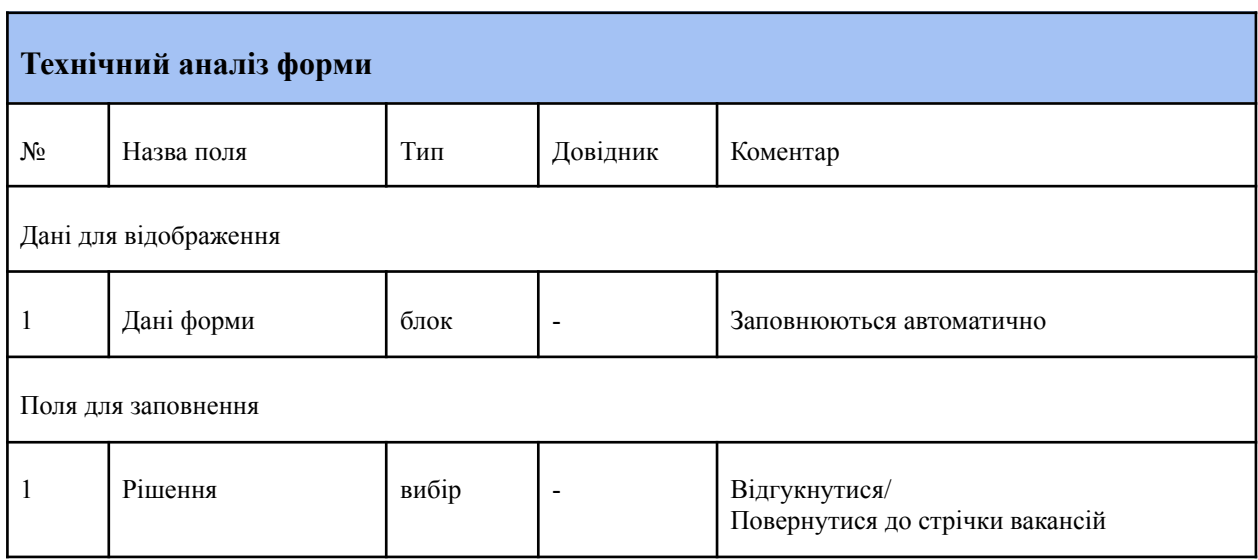

# <span id="page-47-0"></span>**4.6.8 Форма картки керівної вакансії**

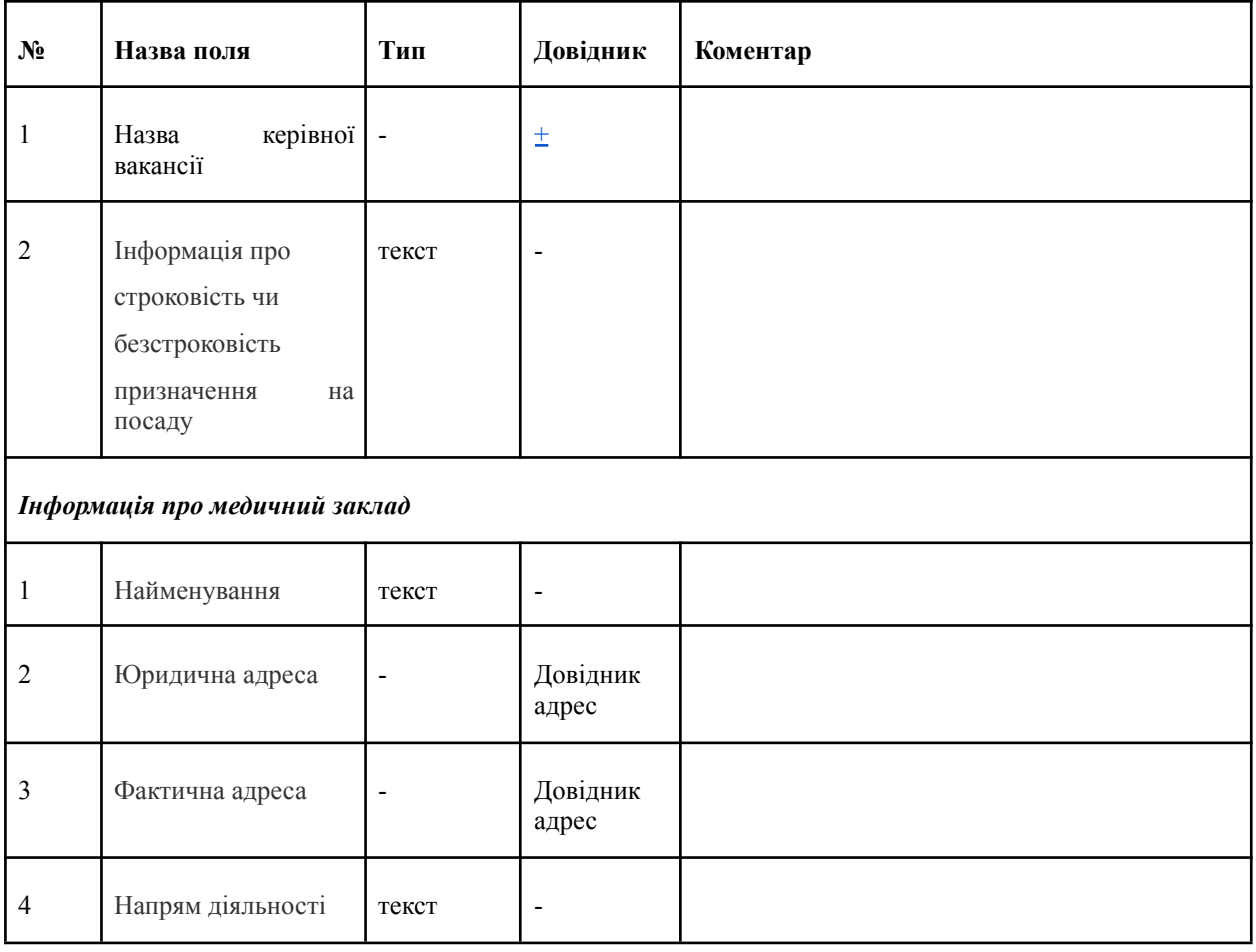

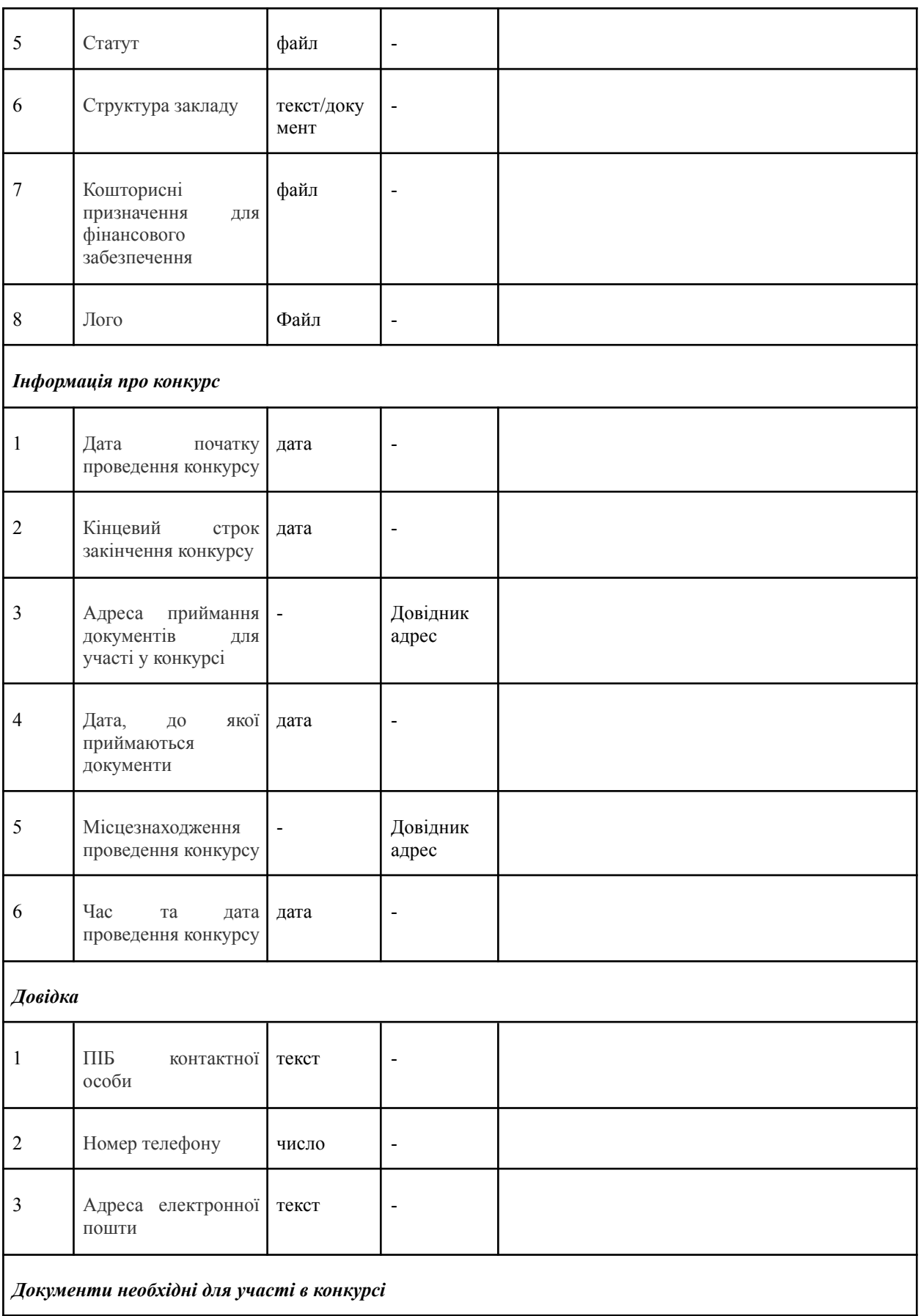

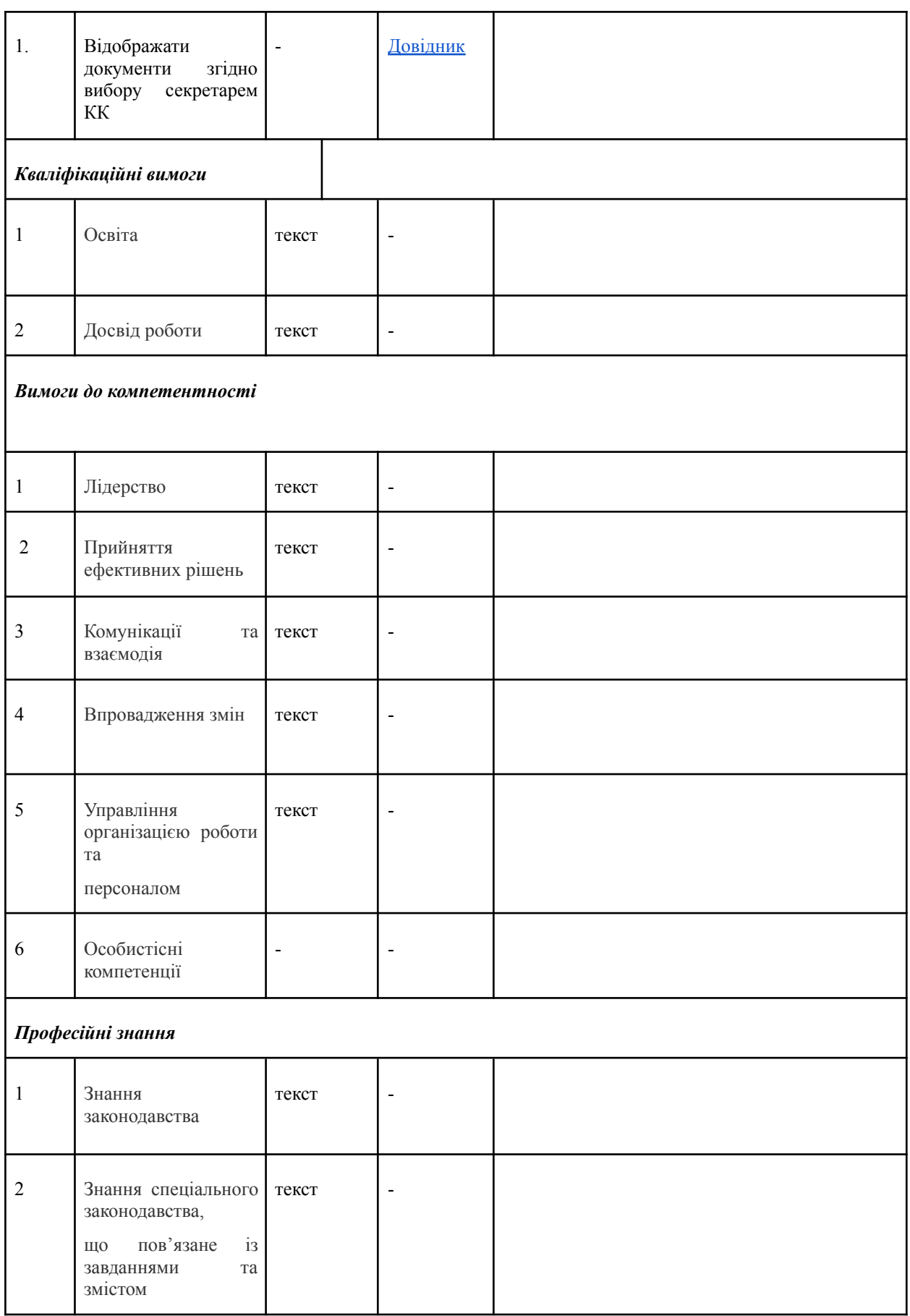

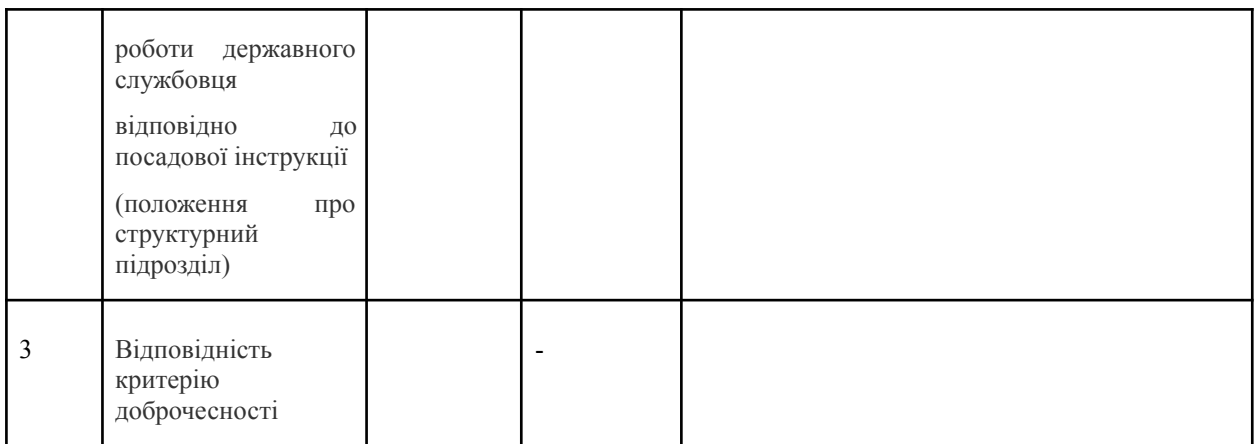

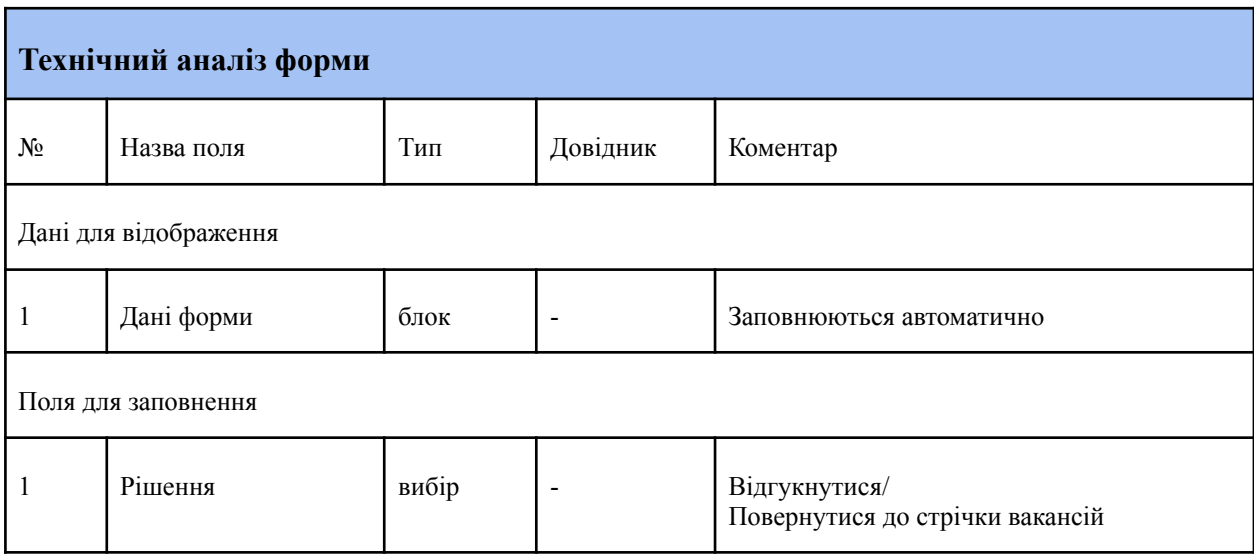

# <span id="page-50-0"></span>**4.6.9 Форма розгляду претендентів на лінійну вакансію**

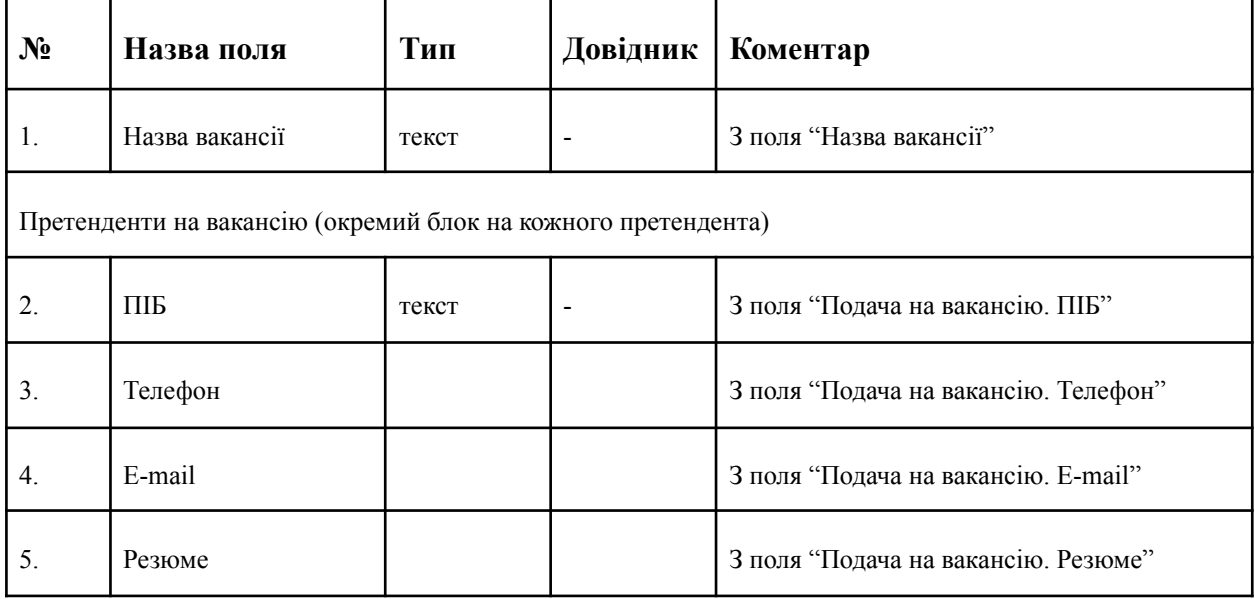

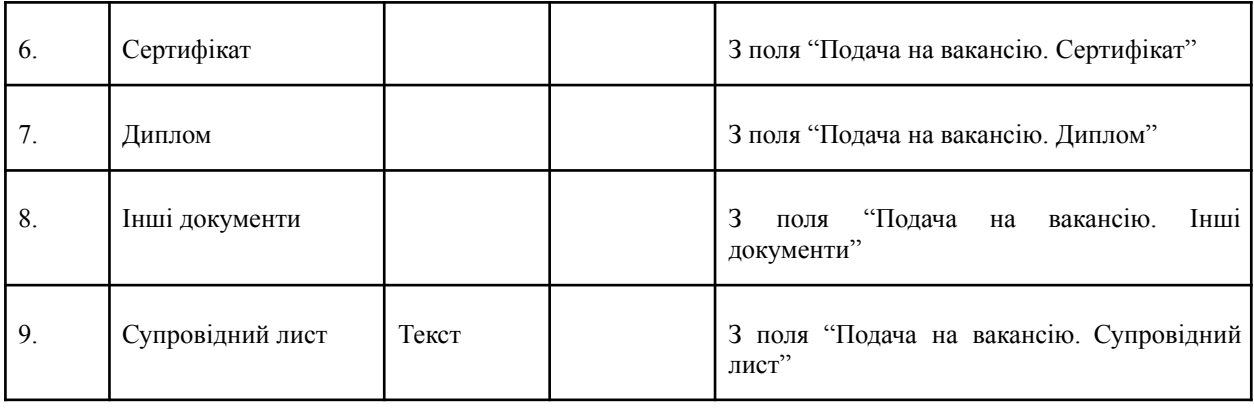

r

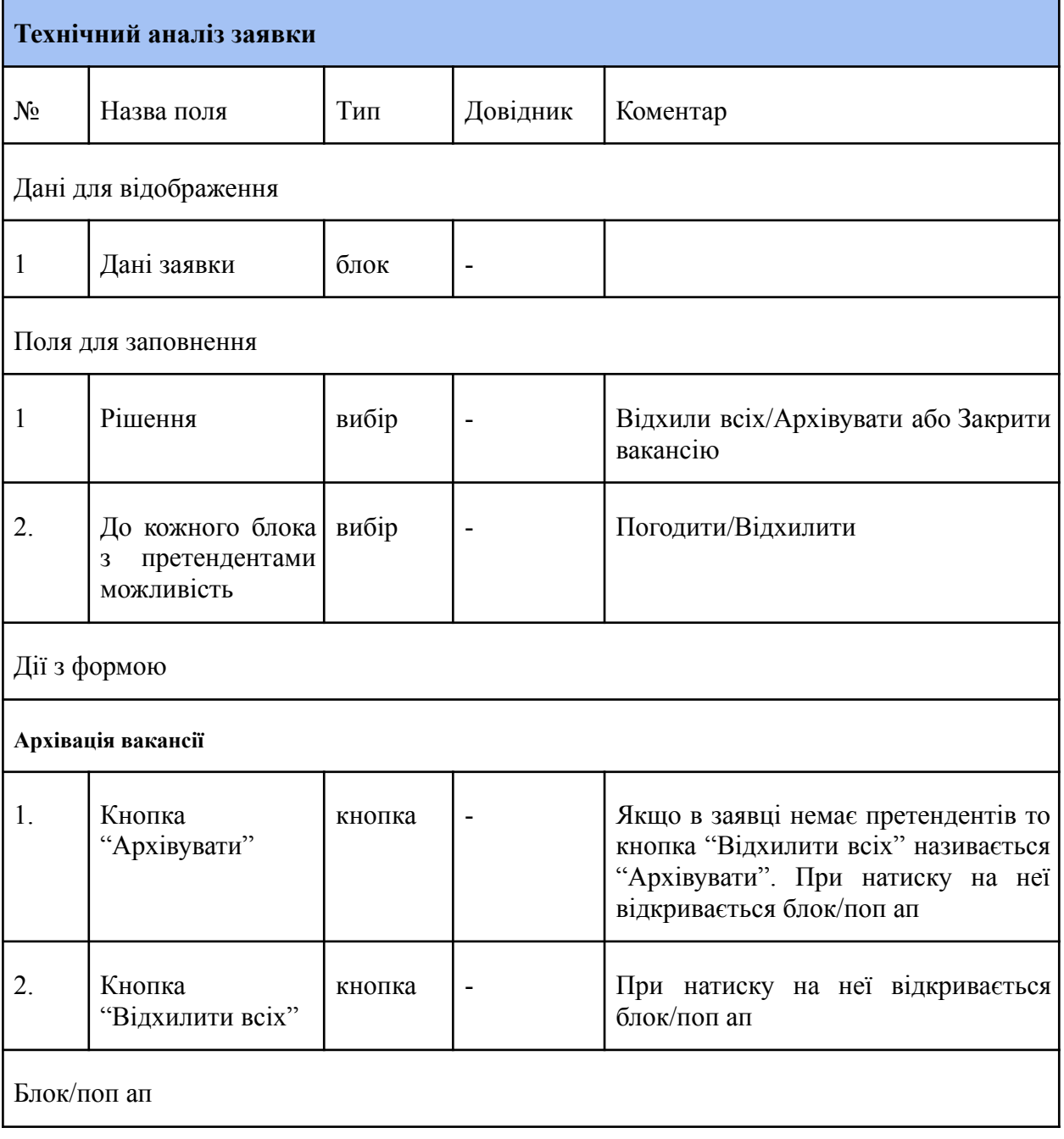

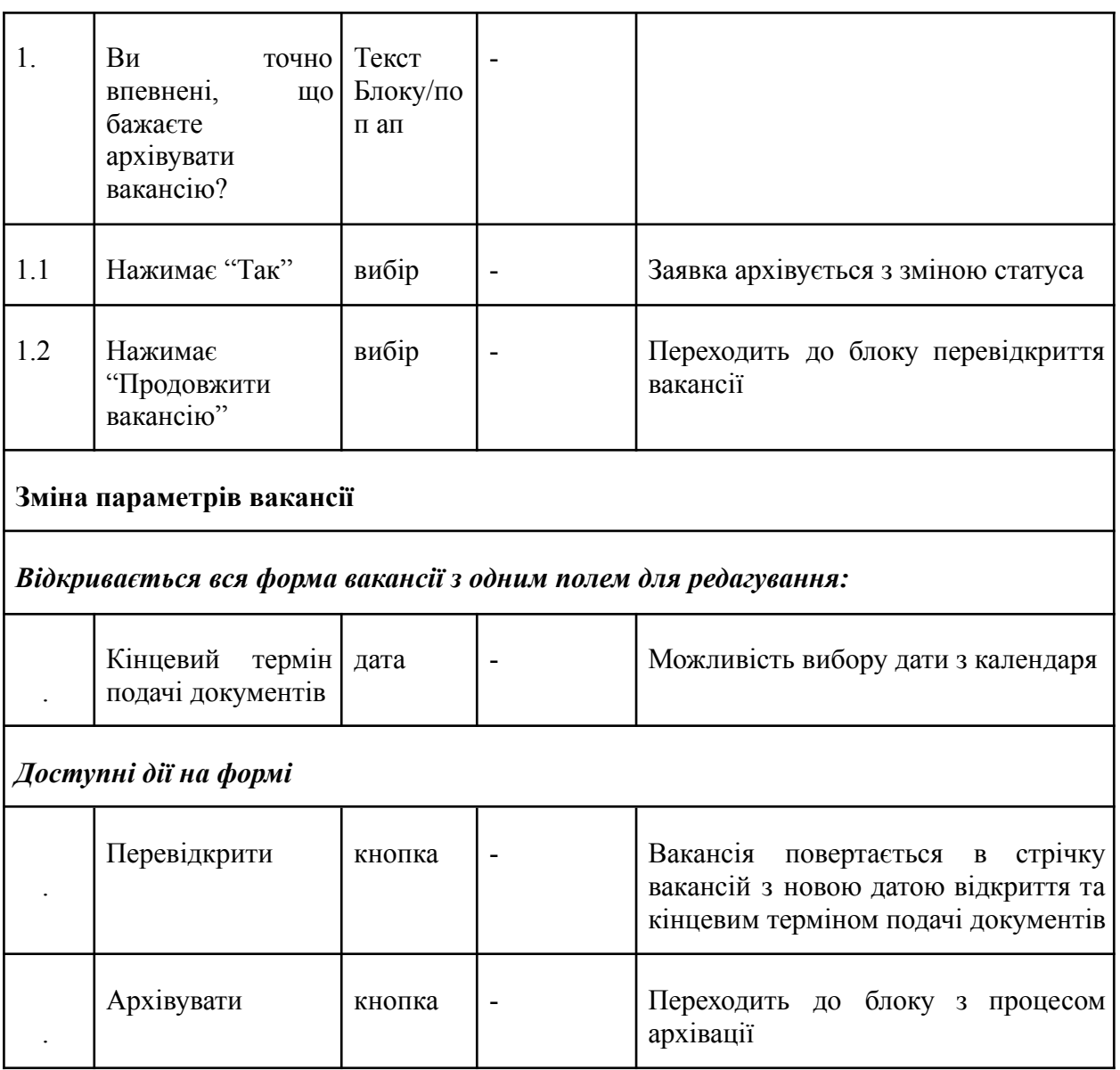

# <span id="page-52-0"></span>**4.6.10 Форма розгляду претендентів на керівну вакансію**

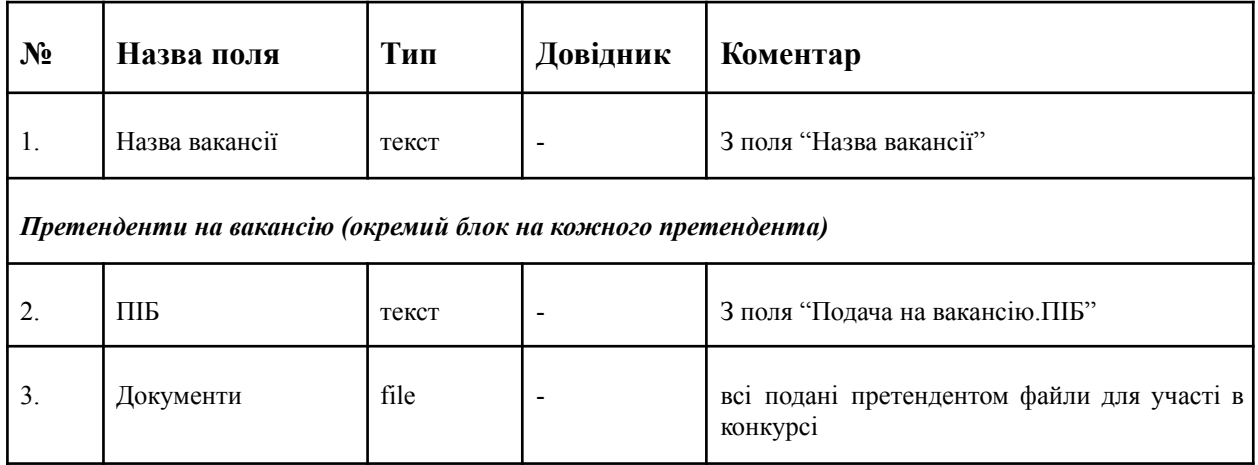

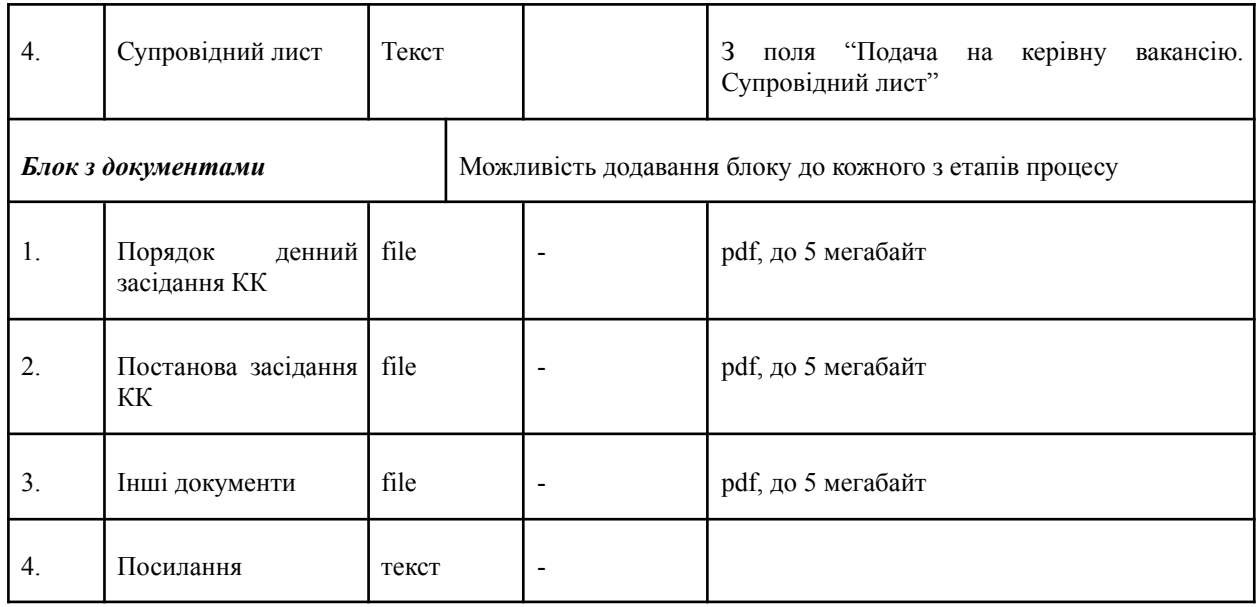

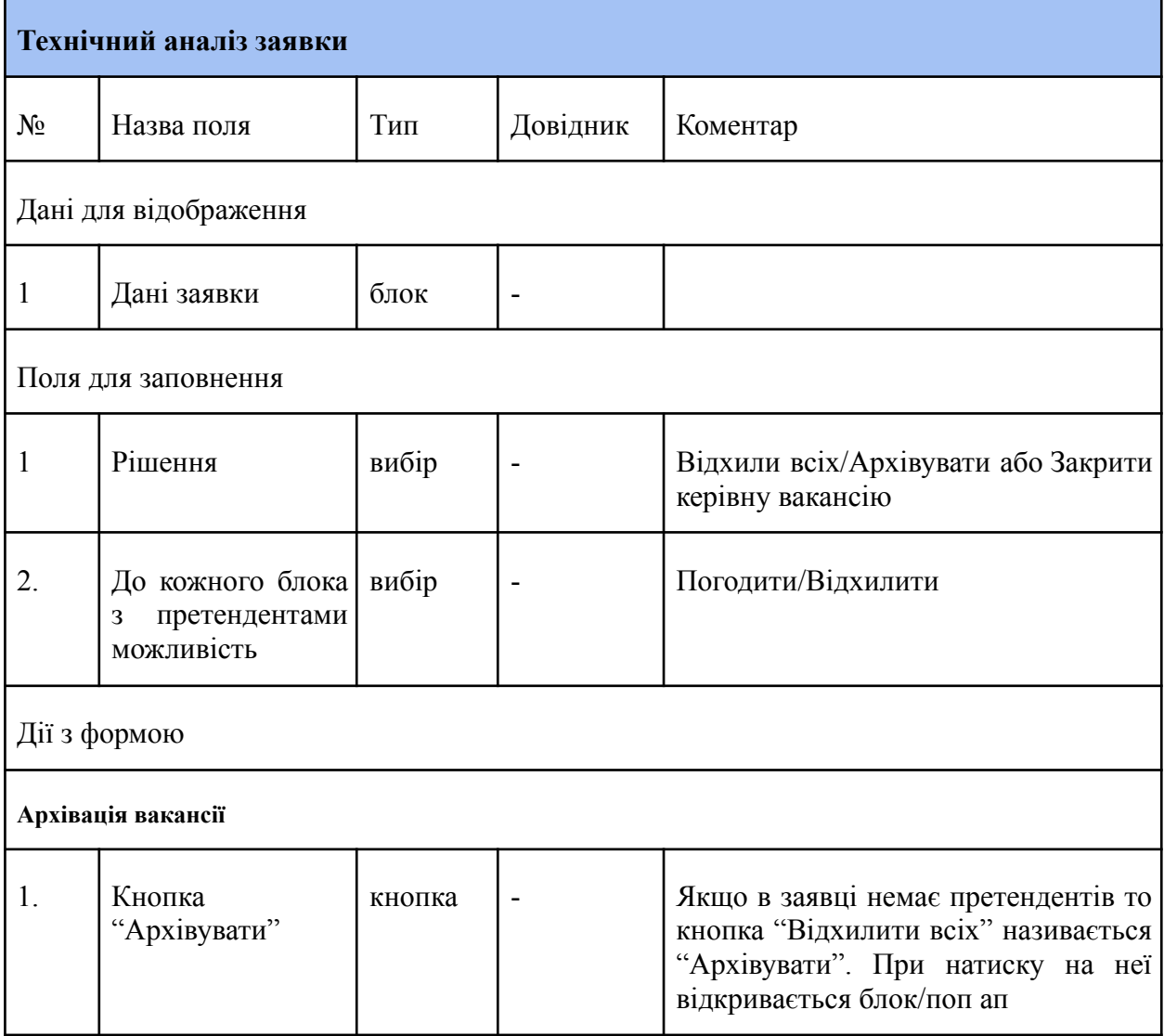

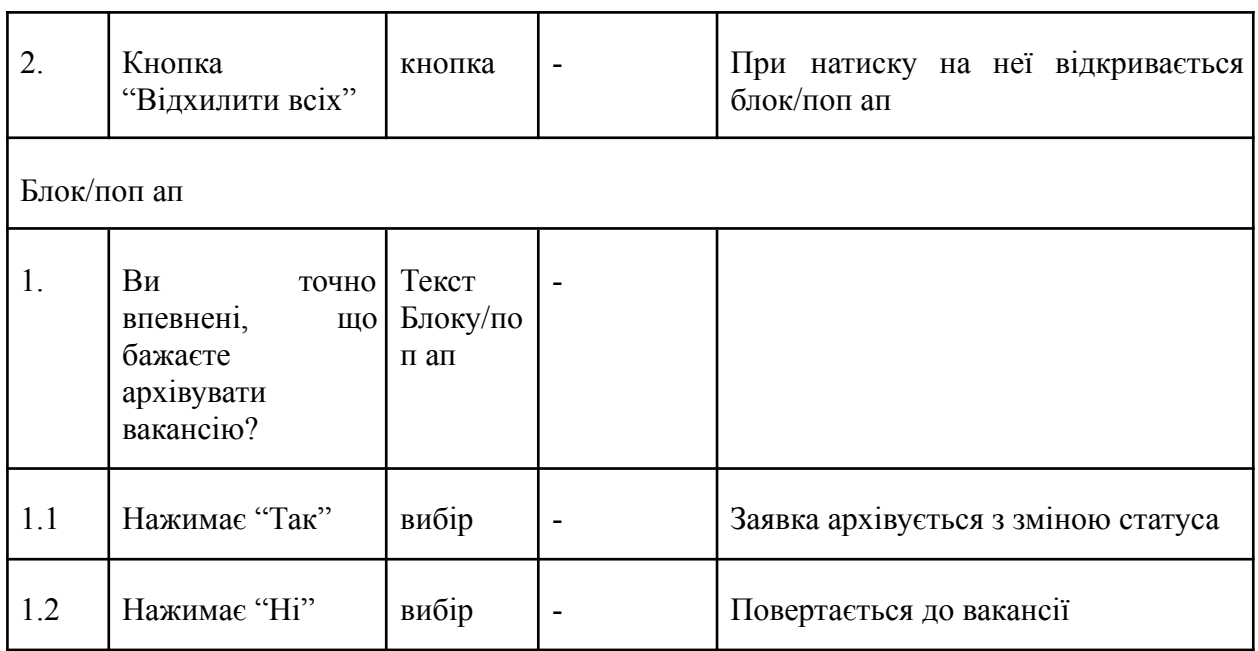

## <span id="page-54-0"></span>**4.6.11 Дані для відображення статистичної інформації про відкриту лінійну вакансію**

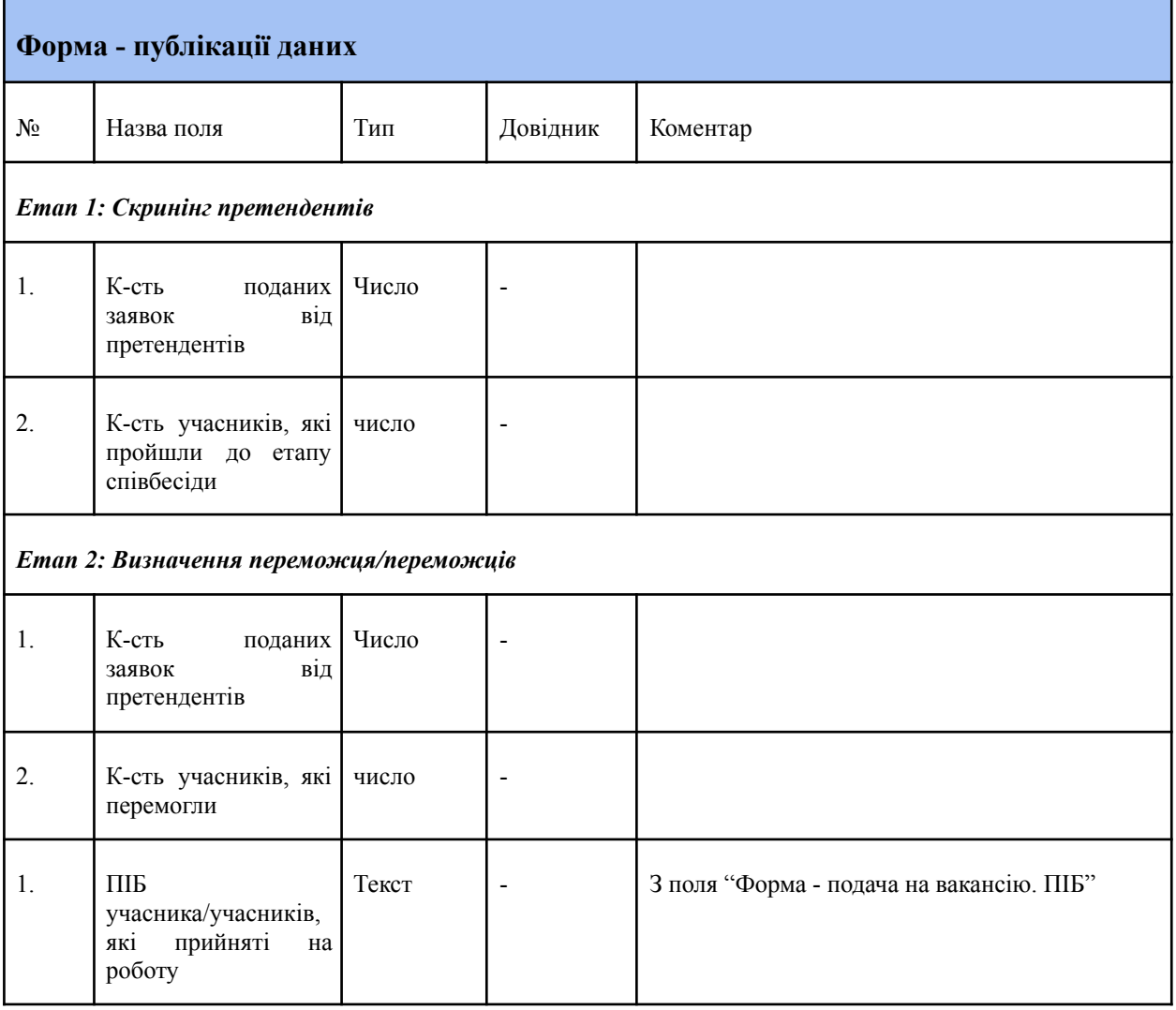

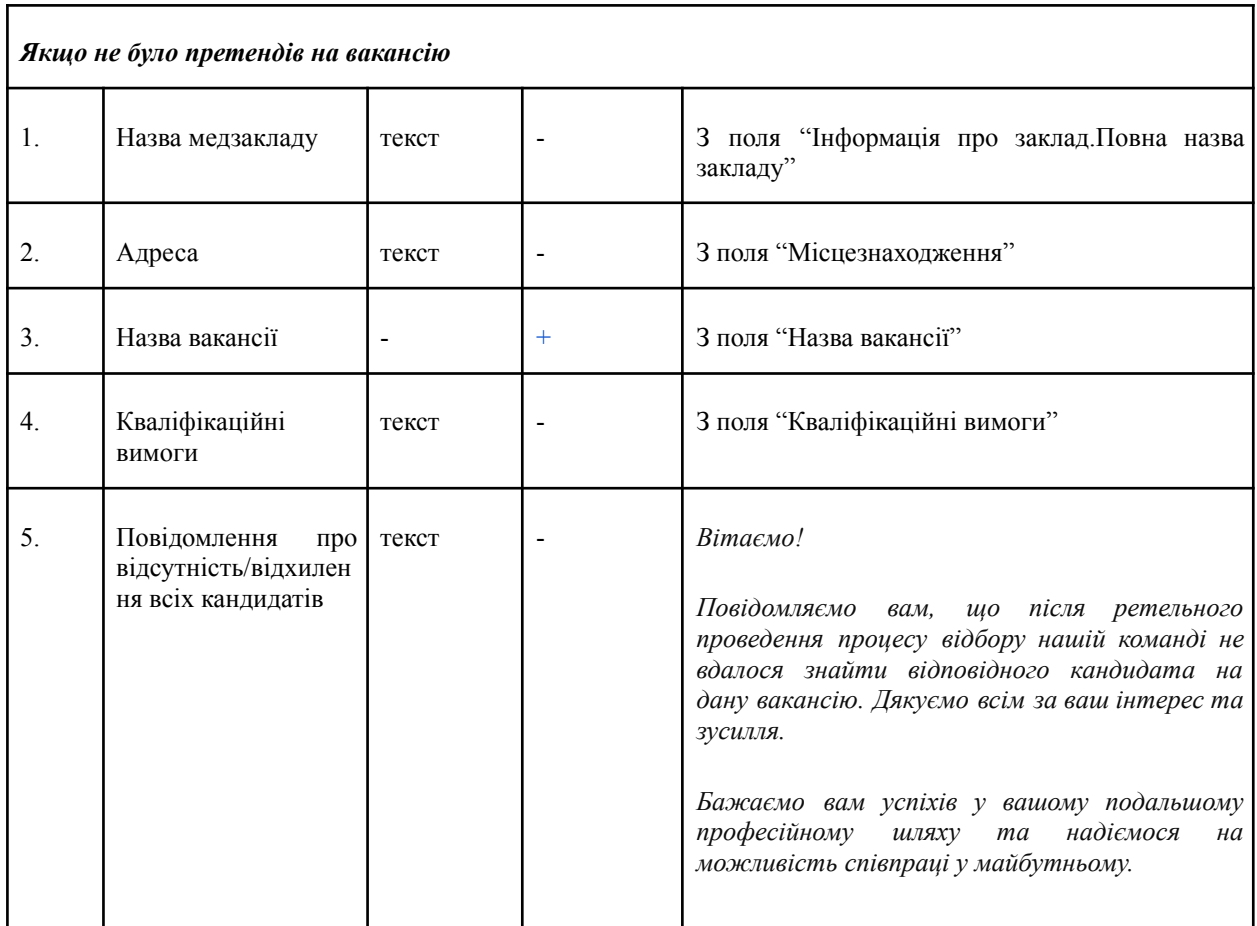

## <span id="page-55-0"></span>**4.6.12 Дані для відображення статистичної інформації про відкриту керівну вакансію**

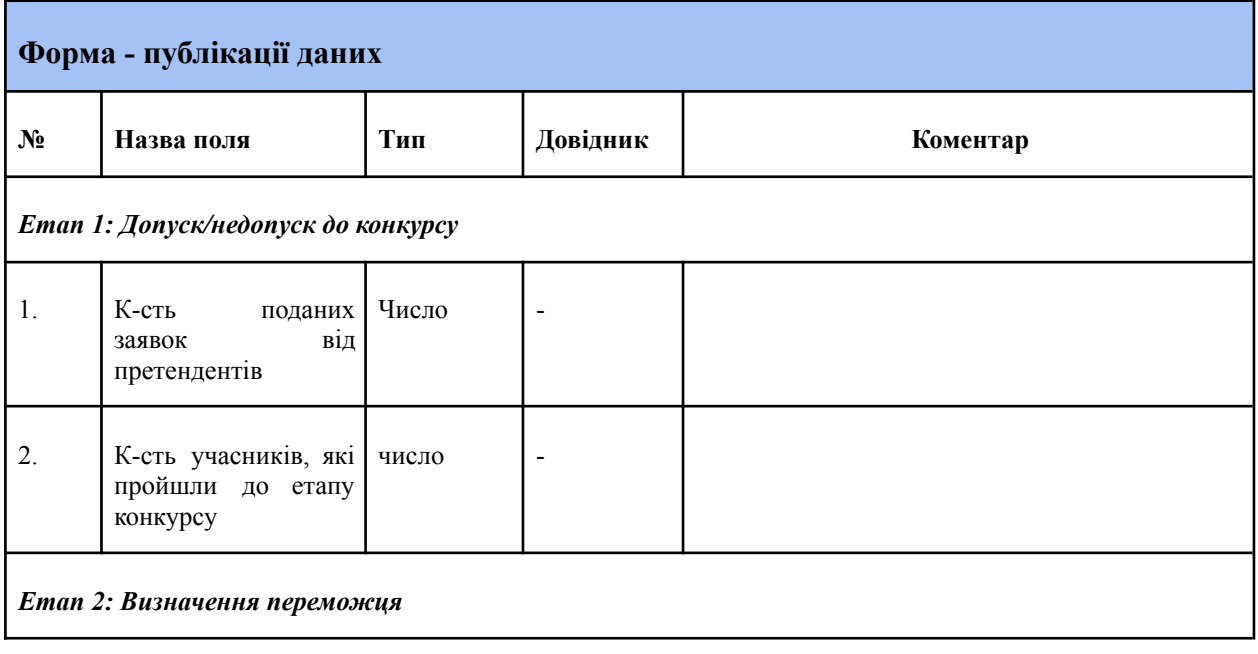

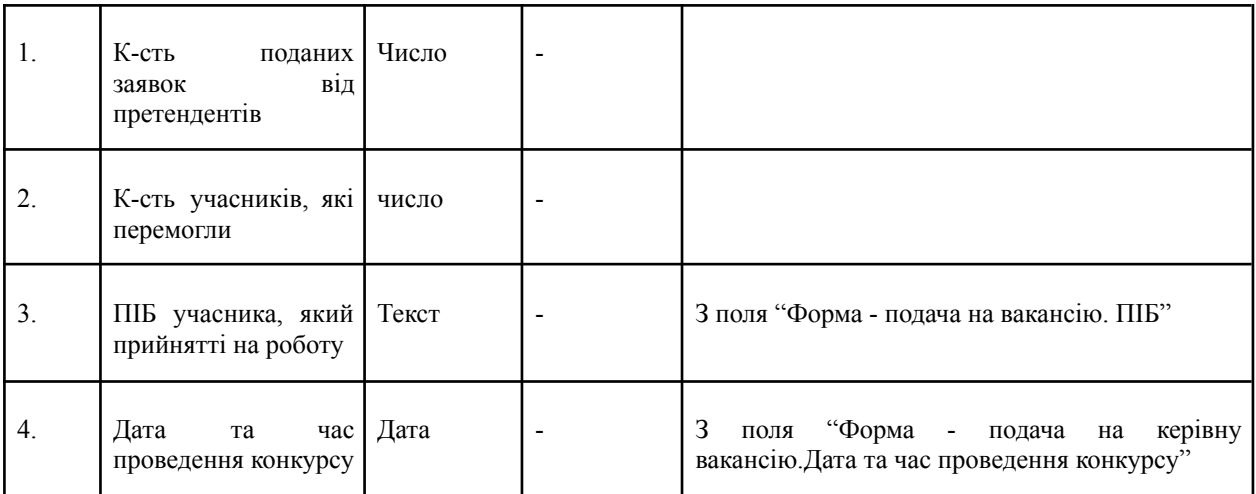

# *Якщо не було претендів на керівну вакансію*

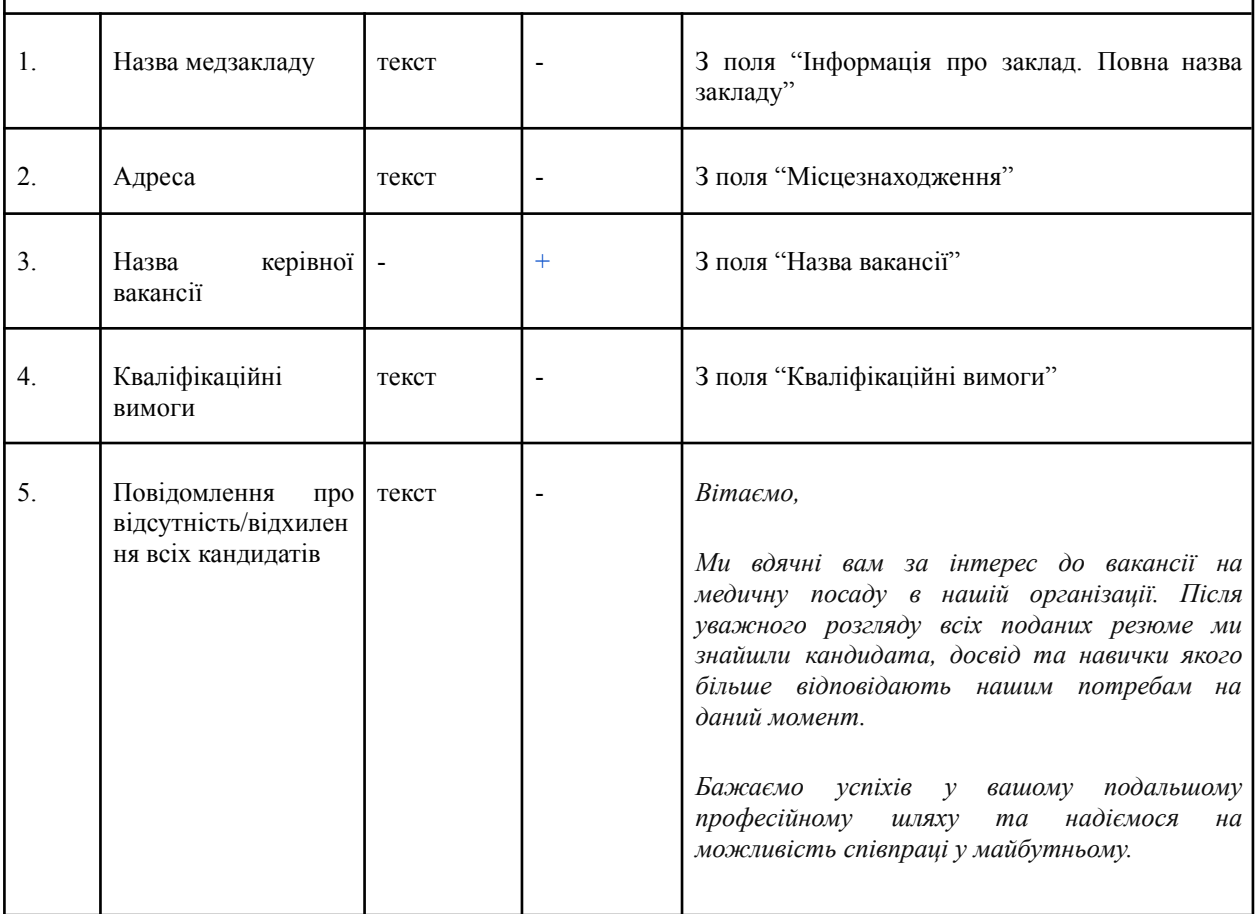

## <span id="page-57-0"></span>**5. ФОРМУВАННЯ ЗВІТІВ**

### **5.1 Опубліковані вакансії**

<span id="page-57-1"></span>Система має забезпечувати автоматичний збір та відображення аналітичних даних в наступних розрізах:

- відкритих лінійних вакансій;
- відкритих керівних вакансій;
- відкритих всіх вакансій;

По кожному розрізу система має забезпечувати автоматичний збір та відображення аналітичних даних по наступних параментрах:

- назва вакансії;
- регіон;
- назва ЗОЗ/ДОЗ;

## **5.2 Закриті вакансії**

<span id="page-57-2"></span>Система має забезпечувати автоматичний збір та відображення аналітичних даних в наступних розрізах:

- закритих лінійні вакансій;
- закритих керівні вакансій;
- архівованих лінійні вакансій;
- архівованих керівні вакансій;
- всіх неактивних вакансій;

По кожному розрізу система має забезпечувати автоматичний збір та відображення аналітичних даних по наступних параментрах:

- назва вакансії;
- регіон;
- назва ЗОЗ/ДОЗ;

## **5.3 Користувачі**

- <span id="page-57-3"></span>- Загальна кількість авторизованих кандидатів (які мають обліковий запис в системі);
- Загальна кількість авторизованих ЗОЗ/ДОЗ (керівники яких мають обліковий запис в системі).

## <span id="page-57-4"></span>**6. НЕФУНКЦІОНАЛЬНІ ВИМОГИ**

## **6.1 Вимоги до надійності та відмовостійкості**

<span id="page-57-5"></span>Функціонування ПЗ повинне забезпечувати цілодобову роботу користувачів і оперативне відновлення працездатності при збоях, аваріях та відмовах.

ПЗ повинне підтримувати такі режими функціонування:

- штатний режим, в якому ПЗ виконує всі свої основні функції;
- режим технологічного обслуговування, в якому ПЗ повністю або частково не виконує свої функції, зокрема, аварійний.

У штатному режимі функціонування має бути забезпечено:

- цілодобова безперервна робота технічних засобів та ПЗ, цілодобовий та безперервний доступ користувачів;
- серверне програмне забезпечення та технічні засоби серверів повинні забезпечувати цілодобове функціонування з перервами на обслуговування;
- обладнання, що складає комплекс технічних засобів повинне працювати безперервно, для забезпечення нормального режиму функціонування ПЗ потрібно виконувати вимоги та дотримуватися умов експлуатації програмного забезпечення та комплексу технічних засобів ПЗ;
- цілодобовий та безперервний доступ до ресурсів користувачів;
- ПЗ має витримувати пікові навантаження тривалі періоди часу;
- збір, обробка та завантаження даних;
- зберігання даних;
- управління змістом і форматом відображення екранів додатків.

У режимі технологічного обслуговування ПЗ повинне забезпечувати можливість проведення таких робіт:

- технічне обслуговування;
- модернізація програмно-апаратного комплексу;
- оновлення версій програмного забезпечення;
- усунення аварійних ситуацій (аварійний режим функціонування);
- усунення програмних помилок;
- інші заходи, що необхідні для функціонування.

Переведення Системи в режим технологічного обслуговування має проводитись в період мінімальних навантажень.

Аварійний режим функціонування ПЗ характеризується відмовою одного чи декількох компонентів програмного та (або) технічного забезпечення.

У випадку переходу ПЗ в аварійний режим необхідно:

- завершити роботу програмного забезпечення зі збереженням даних;
- організувати резервне копіювання. В свою чергу, резервне копіювання повинне відбуватися в автоматичному режимі не рідше одного разу на добу за графіком, що налаштовується з урахуванням технологічних процесів;

## - провести архівування даних.

Наступним кроком необхідно виконати комплекс заходів з усунення причини переходу ПЗ в аварійний режим.

ПЗ має забезпечувати відновлення працездатності при збоях, аваріях і відмовах, що можуть виникнути. Відновлення функціонування має передбачатися з використанням різних засобів та процедур, зокрема, відновлення з резервної копії.

У випадку виникнення непередбачених критичних ситуацій, аварій, відмов технічних засобів (зокрема, зникнення напруги), збоїв у роботі загальносистемного програмного забезпечення, збоїв у роботі бази даних або інших технічних проблем сервіси повинні мати можливість відтворення своєї працездатності з резервних копій за короткий проміжок часу та з мінімальними втратами інформації.

Діагностування електронної системи повинно забезпечуватись протоколюванням роботи її компонентів як на рівні платформи (системи керування БД, вебсервер, операційних систем тощо), так і на рівні створеного прикладного програмного забезпечення (log-файли дій користувачів, log-файли помилок тощо).

## **6.1.1 Вимоги до потужності системи**

<span id="page-59-0"></span>Відповідно до поточних статистичних даних публікується близько 157 тис. вакансій на рік. Потужність Системи повинна бути розрахована на обробку відповідної кількості вакансій.

Попередні дані для розрахунку навантаження на Систему:

- максимальна кількість активних користувачів за добу: 213 000 користувачів;
- максимальна кількість зареєстрованих користувачів за добу: 69 000 облікових записів;

## **6.1.2 Вимоги до інтерфейсу користувача**

<span id="page-59-1"></span>Кінцеві користувачі отримують доступ до системи через вебсайт, як частини інтерфейсу Системи. Вебсайт надаватиме загальнодоступну інформацію та міститиме перехід до особистого кабінету користувачів.

Для кожної з користувацьких груп розробляється окремий інтерфейс особистого кабінету, який пристосований до відповідного максимального набору функцій.

Необхідно передбачити універсальність інтерфейсів для різних функціоналів та закласти наступне розширення переліку доступних для користувачів функцій.

Форми внесення інформації повинні мати підказки щодо обов'язковості заповнення полів та щодо формату їх заповнення. Інтерфейс системи повинен бути орієнтований на використання клавіатури та маніпулятора «миша» з мінімізацією кількості дій для виконання простих операцій.

Взаємодія користувача з системою повинна виконуватись українською мовою, за винятком системних повідомлень, що не підлягають перекладу. Експлуатаційна документація повинна бути представлена українською мовою.

Форми внесення інформації повинні забезпечувати зменшення вірогідності помилок користувача при роботі з системою. Всі обов'язкові поля повинні мати відповідні позначки про обов'язковість, назви полів повинні виключати подвійне трактування, у разі необхідності мають бути наведені приклади заповнення полів.

Система має бути адаптивною і коректно масштабуватися на екранах різного розміру. Інтерфейс має бути адаптований для людей з порушенням зору, слуху, опорно-рухового апарату, мовлення, а також з різними комбінаціями порушень. Система має стабільно працювати в останніх версіях популярних браузерів: Chrome, Safari, Mozilla Firefox, Opera, Edge та бути платформонезалежною (можливість працювати з поширеними користувацькими операційними системами - Windows, Mac OS, Linux).

## **6.1.3 Вимоги до захисту інформації від несанкціонованого доступу**

<span id="page-60-0"></span>Для забезпечення захисту інформації в системі необхідне поєднання наступних заходів:

- законодавчих (врахування нормативних актів, стандартів тощо);
- адміністративних та організаційних (охорона систем мережі, особливо систем керування, підбір та контроль діяльності персоналу, причетного до створення системи);
- програмно-технічних (використання спеціальних апаратних і програмних засобів, що запобігають або ускладнюють несанкціонований доступ до елементів мережі та до інформації, перевірка відповідності вимогам технічного захисту обладнання, що використовується в системі).

Захист інформації в системі базується на реалізації наступних основних принципів:

- централізоване управління системою;
- послідовність рубежів захисту інформації;
- адекватність та ефективність захисту;
- збереження захисту під час відмови частин системи;
- захист засобів безпеки;
- безперервність захисту;
- прихованість захисту.

Для збереження даних повинні використовуватися файлова система та СКБД. Захист інформації у системі повинен забезпечуватись відповідно до встановлених законодавством вимог. Контроль даних повинен бути реалізований на етапах введення та оброблення даних. Всі дані, що вводяться, повинні бути доступними для візуального контролю.

## **6.1.4 Вимоги до інформаційної безпеки**

<span id="page-61-0"></span>Система має бути захищена від поширених типів атак, наприклад SQL injection, XSS, отримання доступу методом перебирання паролів тощо. Перелік типових атак буде погоджений з Виконавцем у ході уточнення дизайну і технічного завдання.

Інформація, що послаблює інформаційну безпеку (така, як id сесії, id користувача тощо), не повинна відображатись публічно.

На фізичному рівні мають бути виконані наступні правила:

- фізичний доступ до обладнання повинен бути обмеженим та усі дії повинні бути зафіксовані;
- фізичний доступ до резервних копій системи повинен бути обмеженим відповідно до регламенту адміністрування системи та усі дії повинні бути зафіксованими;
- система повинна мати функціонал з обмеження кількості запитів до ЦБД з метою її захисту від перевантаження.

## **6.1.5 Вимоги до патентної чистоти**

<span id="page-61-1"></span>До усіх програмних та технічних засобів, що застосовуються в системі, повинні бути дотримані умови ліцензійних угод та забезпечена патентна чистота.

Розробник не має виключного авторського права на жоден з компонентів системи чи систему в цілому.

Якщо буде з'ясовано, що ПЗ має бути інтегроване з іншою системою з використанням протоколу або алгоритму обміну, для якого діють обмеження в Україні, дозвіл на застосування такого протоколу або алгоритму повинен бути отриманий в компетентних органах перед реалізацією інтеграції та введенням в експлуатацію.

## **6.1.6 Вимоги до розвитку та модернізації системи**

<span id="page-61-2"></span>При розробці системи має бути передбачена можливість її подальшої модернізації та масштабування при мінімальних затратах часу по таким напрямкам:

- масштабування системи при збільшенні навантаження та прискорення роботи системи шляхом нарощування обчислювальних потужностей у разі збільшення навантаження.
- редагування обов'язковості та параметрів полів електронних форм.
- додання додаткових автоматичних перевірок (з використанням електронних взаємодій).
- розширення функціональних можливостей Системи, шляхом переведення в електронну форму інших процесів здійснення конкурсу, відповідно до пункту 4.4 цих Технічних вимог.

Кожен елемент порталу повинен бути розробленим з урахуванням можливості масштабування.

Усі API порталу повинні мати можливість горизонтального масштабування.

Сервери БД повинні мати можливість вертикального або, якщо можливо, горизонтального масштабування.

## **6.1.7 Вимоги до стандартизації та уніфікації**

<span id="page-62-0"></span>Стандартизація та уніфікація функцій системи повинна бути забезпечена за рахунок використання сучасних інструментальних програмних засобів, які підтримують єдину технологію проєктування і розробки функціонального, інформаційного та програмного забезпечення.

ПЗ в цілому, та інші програмні компоненти системи повинні відповідати основним міжнародним та національним угодам і стандартам в галузі інформаційних технологій.

Склад ПЗ має бути уніфікованим.

## **6.1 8 Вимоги до інформаційного забезпечення**

<span id="page-62-1"></span>Інформаційне забезпечення повинно відповідати таким вимогам та можливостям:

- забезпечення фізичної та логічної цілісності даних;
- мінімізація надмірності даних, що зберігаються;
- стандартизація представлення даних;
- достовірність та актуальність даних.

Система повинна мати властивості інтегрованого інформаційного середовища:

- забезпечувати зберігання даних про історію змін даних користувачами для забезпечення відповідальності за внесення змін до даних;
- забезпечувати розподіл і надання прав доступу заснованих на рольовому або іншому подібному принципі;
- забезпечувати автоматичну консолідацію та інформаційну цілісність у рамках географічно розподілених даних;
- передбачати за допомогою документованого API, або системи "Трембіта" можливість інтеграції з іншими інформаційними системами.

## <span id="page-63-0"></span>**7. АДМІНІСТРАТИВНА ІНФРАСТРУКТУРА**

### **7.1 Розміщення системи**

<span id="page-63-1"></span>На період розробки та впровадження Система повинна бути доступна для перегляду та тестування користувачами за допомогою web-сервісів. З метою покращення експлуатації та тестування Система повинна мати окремі середовища для відображення продуктивного стабілізованого функціонала та відображення прототипів нового функціоналу, який потребує тестування.

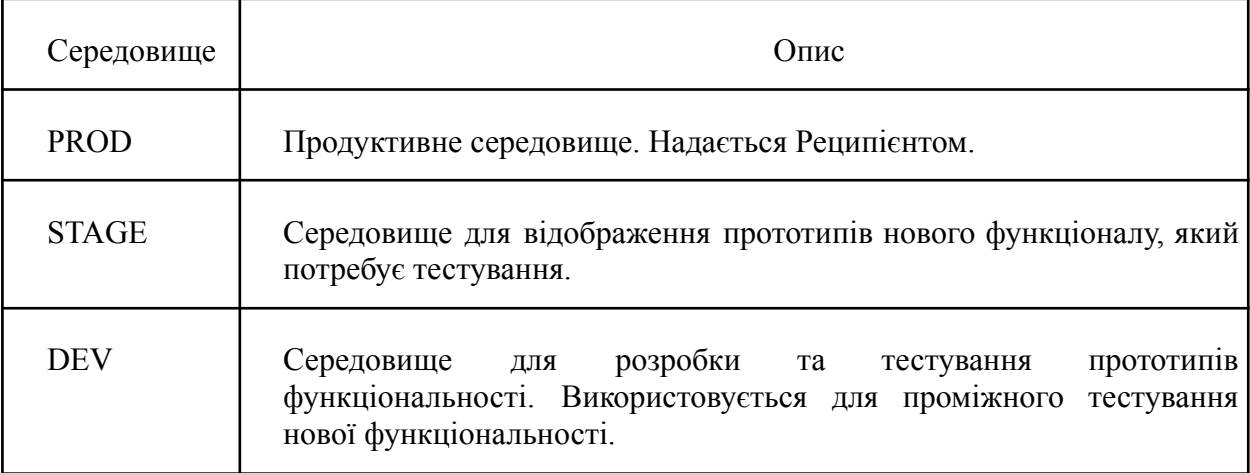

Початкове розгортання DEV середовища Системи має бути реалізовано Виконавцем на ресурсах наданих Замовником. Розгортання PROD середовища та його подальше адміністрування буде виконуватись силами Технічного Адміністратора Реєстру на обладнанні сторони отримувача продукту.

## **7.2 Система резервного копіювання та відновлення після аварій**

<span id="page-63-2"></span>У межах розробки Системи повинні бути передбачені механізми резервного копіювання бази даних Системи, регламент резервного копіювання та інструкції щодо відновлення Системи після аварій.

Відновлення Системи включає в себе:

- конфігурації системного та прикладного ПЗ;
- інформацію про користувачів;
- дані результатів виконаних дій в Системі.

Для забезпечення резервного копіювання необхідно передбачити:

- формування повного дампу бази даних щоденно;
- формування дампу змін даних погодинно.

Для забезпечення відновлення після аварій необхідно забезпечити:

- відновлення з останнього повного дампу бази даних, як основи;

<span id="page-64-0"></span>- подальше відновлення з дампу змін даних до часу аварії.

### **7.3 Логування**

З метою виконання вимог безпеки даних та доступу до функцій Системи, має бути створено логування дій користувачів та зміни даних за уніфікованим підходом.

Виконавець має допомогти Адміністратору Системи налаштувати сервіси з логування, моніторингу та алертингу Платформи ведення порталу та підключити до них Систему.

Система логування повинна забезпечувати логування наступних подій:

- запуск/зупинка окремих сервісів порталу;
- події безпеки типу login/logout:
- помилок у роботі порталу, таких як комунікаційні, цілісності даних у порталі, непередбачувані затримки в обробці інформації;
- критичні події від системи моніторингу (критичний об'єм пам'яті, дискового простору тощо);
- події використання порталу (отримання запиту, результат обробки запиту та логування порушення рівня порогових запитів для здійснення превентивних заходів з несанкціонованого витоку інформації);
- результатів ідентифікації та аутентифікації користувачів;
- результатів виконання користувачем операцій з обробки інформації;
- фактів додавання/видалення користувачів на порталі, фактів надання та позбавлення користувачів права доступу до інформації та її обробки (надання та позбавлення користувача ролі, повне блокування та розблокування користувача);
- результатів перевірки цілісності засобів захисту інформації.

Також повинна забезпечуватися можливість проведення аналізу реєстраційних даних виключно користувачем, якого уповноважено здійснювати управління засобами захисту інформації і контроль за захистом інформації на порталі (адміністратор безпеки).

Реєстрація здійснюється автоматичним способом, а реєстраційні дані захищаються від модифікації та знищення:

- збереження логів в форматі JSON (структуровані логи і/або наявність mapping template);
- наскрізне маркування логів для відновлення ланцюжка подій;
- протоколювання подій повинно забезпечуватися за встановленим форматом (timestamp в логах та корисний payload для відтворення суті події);
- конфіденційні дані повинні маскуватися за встановленим форматом;.
- збереження часових міток на порталі повинно відбуватися в UTC форматі;
- при відображенні часової інформації кінцевому користувачу порталу;
- при відображенні часової інформації кінцевому користувачу, портал використовує часову зону, що відповідає місту Київ.

### **6.4 Підключення до системи моніторингу та алертингу**

<span id="page-65-0"></span>Система має моніторити технічні метрики (наприклад, рівень використання потужностей інфраструктури - CPU, RAM, Network, Disk Space, кількість та завантаженість працюючих примірників кожної частини порталу, рівень успішних операцій/помилок в роботі порталу і т.д.) та бізнес-метрики.

Система має сповіщати користувача про визначені вимогами події (наприклад, аварійну зупинку чи перезапуск сервісів, логи рівня ERROR та вище, кількість логів рівня WARNING більше встановленого значення впродовж декількох хвилин, наближення до ліміту дискової пам'яті тощо) у визначений канал.

Система повинна підтримувати централізоване зберігання налаштувань, в тому числі довідників та класифікаторів.

Такі налаштування мають формуватися у вигляді системних таблиць або файлів та заповнюватися адміністратором, без функції зовнішнього перегляду звичайним користувачем.

# **8. ТЕХНОЛОГІЧНИЙ СТЕК**

<span id="page-66-0"></span>Реєстр має бути створений за допомогою інструментів Програмного забезпечення Платформи. Технологічний стек Платформи зображено на Рисунку 8.

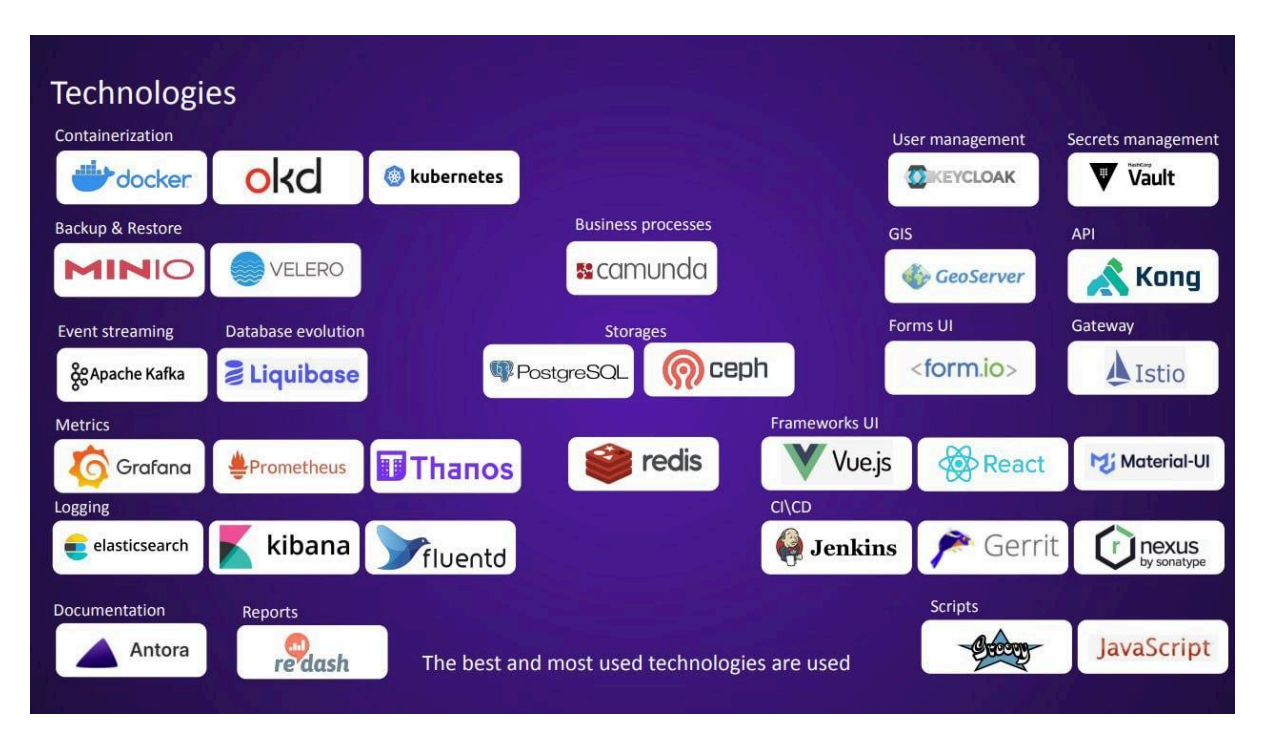

Рис. 8 Технологічний стек Платформи

Таким чином важливо, щоб реалізація відповідала наступним ключовим вимогам:

- транзакційна модель змін, тобто усі зміни фіксуються як окремі транзакції та можна відновити послідовність таких дій;
- журнал транзакцій захищений від змін;
- розподіл прав не дозволяє одному користувачу отримати увесь перелік прав. Тобто не мусить бути "супер адміна" який може виконати будь-які дії. Це потрібно для того, щоб нівелювати ризики незаконних дій із даними;
- моніторинг дій системних ролей, тобто тих ролей, які потрібні для налаштування платформи;
- шифрування:
	- даних у базі даних;
	- даних при передачі даних;
	- резервних копій.

# <span id="page-67-0"></span>**9. ПОРЯДОК КОНТРОЛЮ ТА ПРИЙМАННЯ СИСТЕМИ**

Виконавець має погодити план реалізації проєкту з Замовником.

## **9.1 Приймальні випробування**

<span id="page-67-1"></span>Для проведення приймальних випробувань Системи буде створена робоча група у складі представників Реципієнта та Виконавця.

Випробування системи повинні проводитися на стадії введення в дію з метою перевірки відповідності створюваної системи вимогам ТЗ.

Система має успішно пройти випробування відповідно до програми та методики випробувань, яка розробляється Виконавцем та затверджується Реципієнтом.

Виконавець зобов'язаний виконати всі технічні вимоги, після завершення робіт Виконавець передає Реципієнту результати розробки, а саме:

- виключні майнові права на програмне забезпечення;
- проєктну документацію у складі щонайменше: технічного завдання;
- інструкції (по встановленню та по налаштуванню системи);
- інструкції користувачів Системи (по наявних ролях);
- вихідні коди (результати програмування) програмного забезпечення на оптичному чи флеш носії;
- акти приймання-передачі наданих послуг за етапами;
- акт передавання-прийняття примірника програмного забезпечення.
- програма та методика випробувань.
- протокол випробувань та звіт до протоколу.

Усе програмне забезпечення (конфігурації), що буде розгорнуто при створенні системи, має забезпечуватись гарантійною підтримкою (виправлення помилок програмного забезпечення та оновлення версій) протягом не менше 12 календарних місяців із дати розгортання.